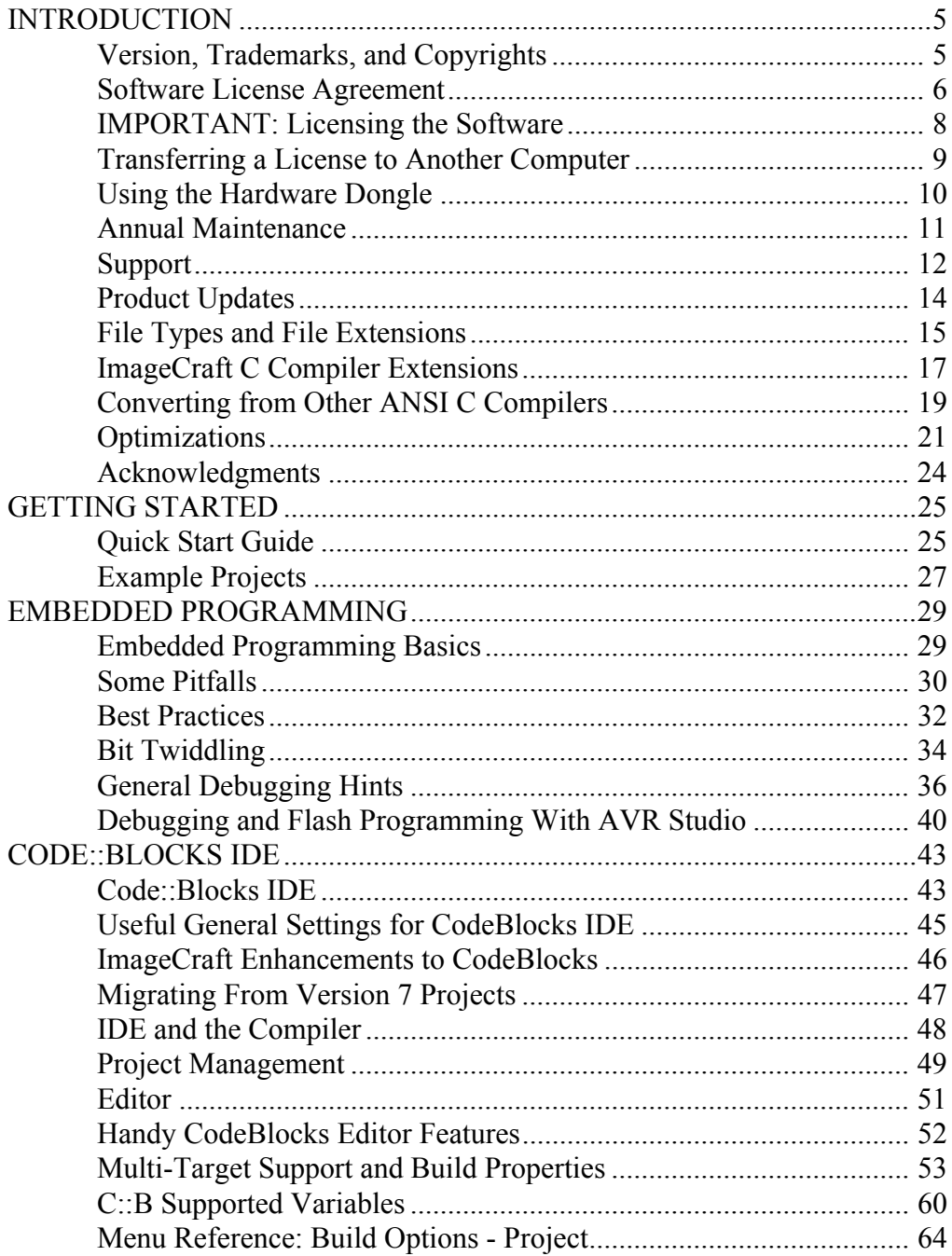

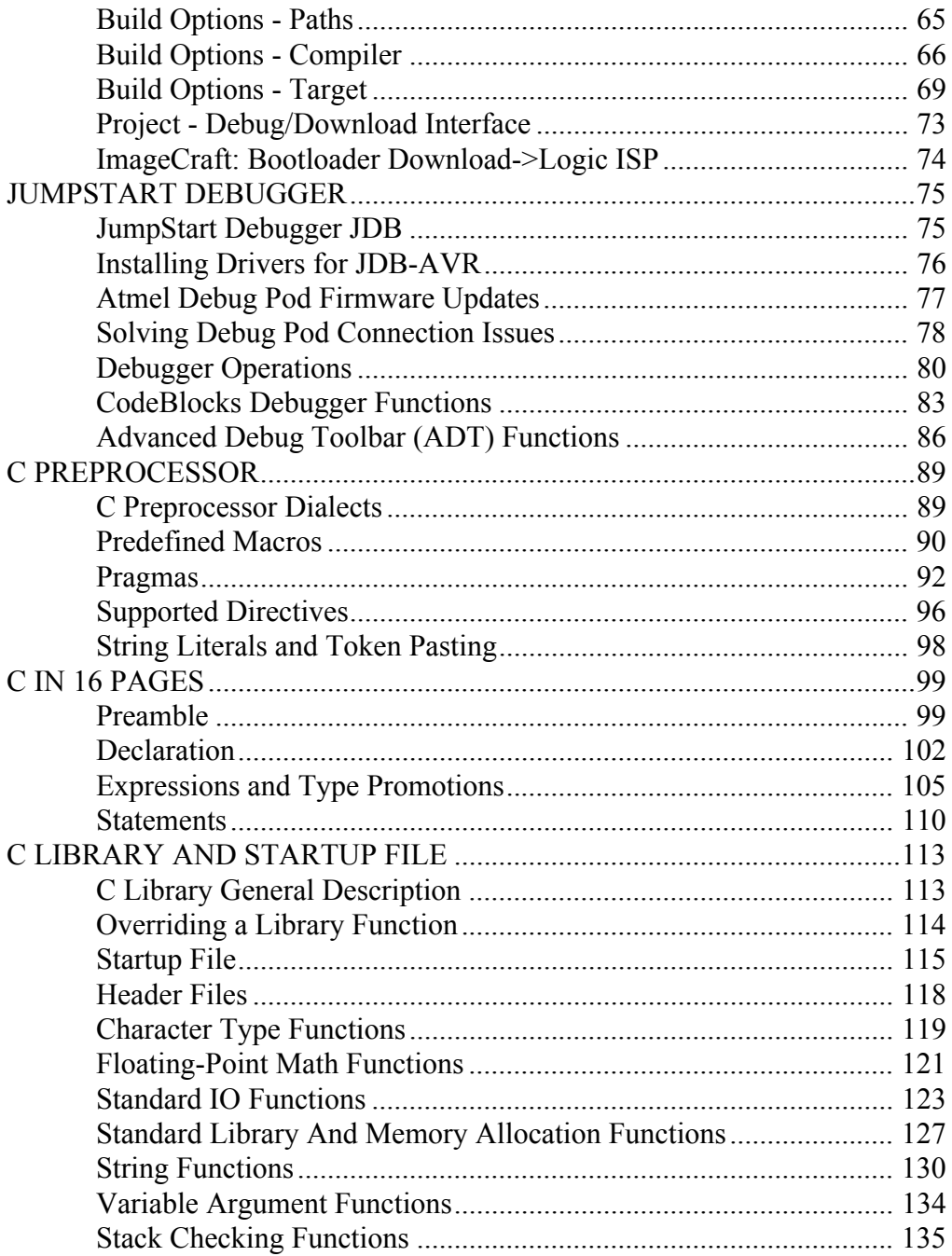

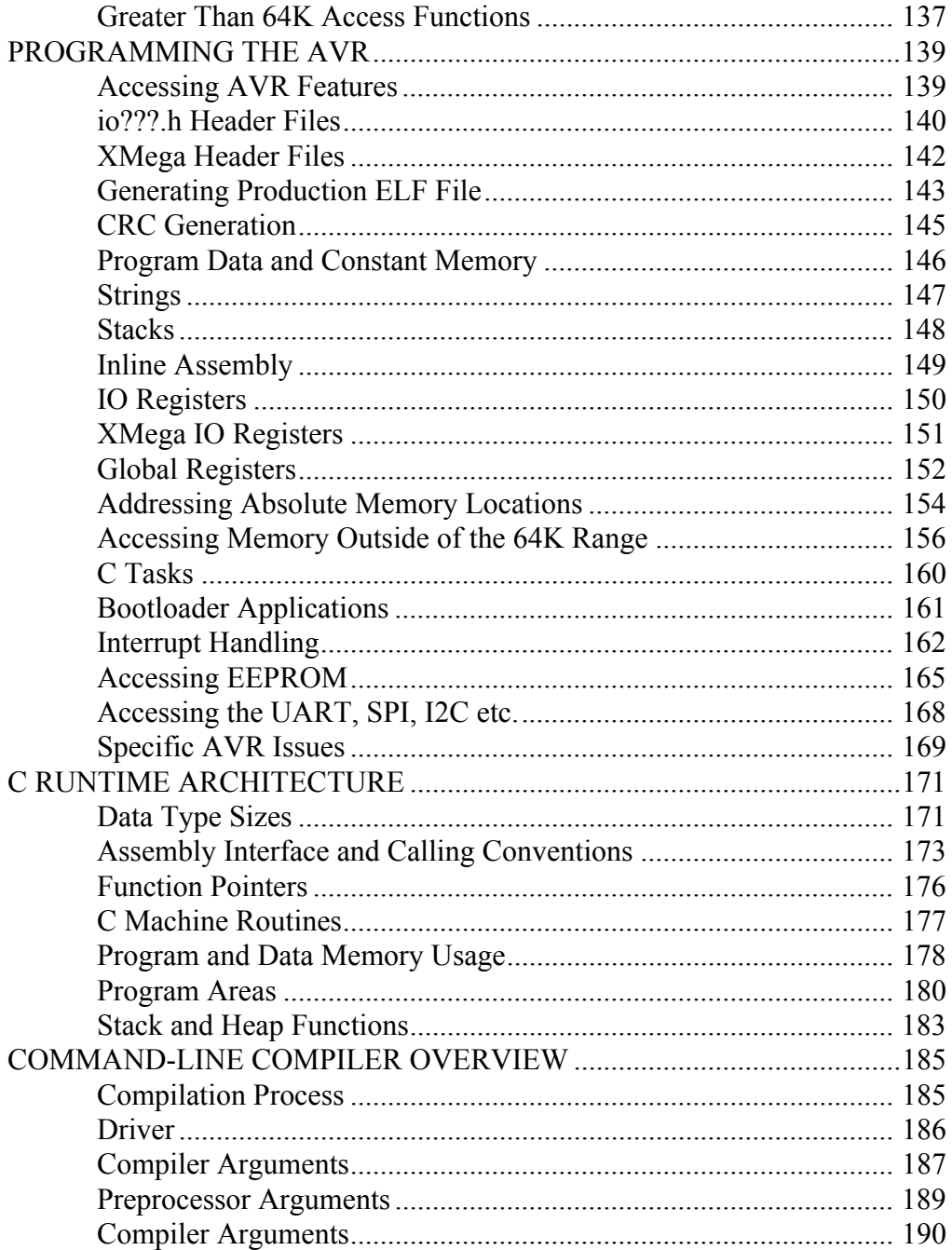

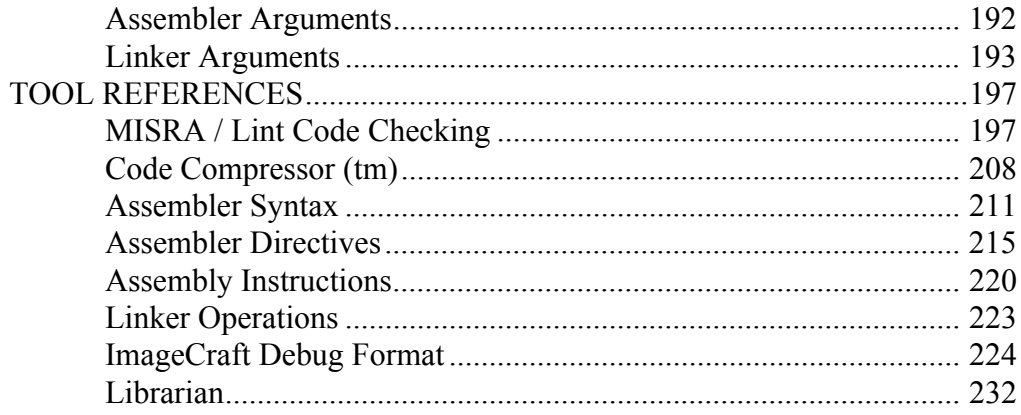

# <span id="page-4-0"></span>**INTRODUCTION**

## <span id="page-4-1"></span>**Version, Trademarks, and Copyrights**

### **About this Document**

This document describes version 8 of the product. The printed document and the online help are generated from a single source. Since we update our products frequently, sometimes the printed document becomes out of phase with the shipping product. When in doubt, please refer to the online document for the most up-to-date information. This document was last updated on March 21, 2017 3:11 pm.

## **Trademarks and Copyrights**

ImageCraft, ICC08, ICC11, ICC12, ICC16, ICCAVR, ICCtiny, ICCM8C, ICC430, ICCV7 for AVR, ICCV7 for ARM, ICCV7 for 430, ICCV7 for CPU12, ICCV7 for Propeller, ICCV8 for AVR, ICCV8 for Cortex, JumpStarter C, JumpStart Debugger, MIO (Machine Independent Optimizer) and Code Compressor™, and this document

copyright © 1999-2014 by ImageCraft Creations Inc. All rights reserved.

Atmel, AVR, MegaAVR, tinyAVR, XMega, Atmel Studio ® Atmel Corporation.

Motorola, HC08, MC68HC11, MC68HC12 and MC68HC16 ® Motorola Inc. and Freescale Semiconductor Inc.

ARM, Thumb, Thumb2, Cortex ® ARM Inc.

All trademarks belong to their respective owners.

## <span id="page-5-0"></span>**Software License Agreement**

This is a legal agreement between you, the end user, and ImageCraft. If you do not agree to the terms of this Agreement, please promptly return the package for a full refund.

**GRANT OF LICENSE.** This ImageCraft Software License Agreement permits you to use one copy of the ImageCraft software product ("SOFTWARE") on any computer provided that only one copy is used at a time.

**COPYRIGHT.** The SOFTWARE is owned by ImageCraft and is protected by United States copyright laws and international treaty provisions. You must treat the SOFTWARE like any other copyrighted material (e.g., a book). You may not copy written materials accompanying the SOFTWARE.

**OTHER RESTRICTIONS.** You may not rent or lease the SOFTWARE, but you may transfer your rights under this License on a permanent basis provided that you transfer this License, the SOFTWARE and all accompanying written materials, you retain no copies, and the recipient agrees to the terms of this License. If the SOFTWARE is an update, any transfer must include the update and all prior versions.

# **LIMITED WARRANTY**

**LIMITED WARRANTY.** ImageCraft warrants that the SOFTWARE will perform substantially in accordance with the accompanying written materials and will be free from defects in materials and workmanship under normal use and service for a period of thirty (30) days from the date of receipt. Any implied warranties on the SOFTWARE are limited to 30 days. Some states do not allow limitations on the duration of an implied warranty, so the above limitations may not apply to you. This limited warranty gives you specific legal rights. You may have others, which vary from state to state.

**CUSTOMER REMEDIES**. ImageCraft's entire liability and your exclusive remedy shall be, at ImageCraft's option, (a) return of the price paid or (b) repair or replacement of the SOFTWARE that does not meet ImageCraft's Limited Warranty and that is returned to ImageCraft. This Limited Warranty is void if failure of the SOFTWARE has resulted from accident, abuse, or misapplication. Any replacement SOFTWARE will be warranted for the remainder of the original warranty period or 30 days, whichever is longer.

**NO OTHER WARRANTIES.** ImageCraft disclaims all other warranties, either express or implied, including but not limited to implied warranties of merchantability and fitness for a particular purpose, with respect to the SOFTWARE, the accompanying written materials, and any accompanying hardware.

**NO LIABILITY FOR CONSEQUENTIAL DAMAGES.** In no event shall ImageCraft or its supplier be liable for any damages whatsoever (including, without limitation, damages for loss of business profits, business interruption, loss of business information, or other pecuniary loss) arising out of the use of or inability to use the SOFTWARE, even if ImageCraft has been advised of the possibility of such damages. The SOFTWARE is not designed, intended, or authorized for use in applications in which the failure of the SOFTWARE could create a situation where personal injury or death may occur. Should you use the SOFTWARE for any such unintended or unauthorized application, you shall indemnify and hold ImageCraft and its suppliers harmless against all claims, even if such claim alleges that ImageCraft was negligent regarding the design or implementation of the SOFTWARE.

## <span id="page-7-0"></span>**IMPORTANT: Licensing the Software**

[A hardware dongle can be used instead of the software licensing scheme described below. See [Using the Hardware Dongle](#page-9-0)]

The software uses different licensing keys to enable different features. By default, the software is code size limited. If you install the software for the first time, the software is fully functional (similar to a STD license) for 45 days, after which it will be code limited for an unlimited time. The code limited version is for non-commercial personal use only.

The latest version of our software is always available through the demo download link on our website. After downloading and installing demo, you may license the software if you purchase a license.

## **Licensing Your Software**

To license your software, invoke the ImageCraft License Manager ICCavr\_LicMgr.exe. The License Manager may be found under the Start button ImageCraft Development Tools->ICCV8AVR License Manager or invoked through the C::B IDE under Help->ImageCraft License Manager. You will see a pop-up window containing a Hardware ID number.

Fill in the serial number as noted on your invoice, and your name or company name, then click "Copy User Info to the Clipboard" button and then paste the clipboard content to an email message and send the message to license@imagecraft.com. The data is formatted for processing and it will expedite our response.

If you have a valid license, then you may upgrade to the latest version of the software by simply downloading the latest demo and installing it in the same directory as your current version. We feel that the ability to obtain easy updates from our website outweighs the minor annoyances that the registration process causes.

#### *Re-Licensing*

If some accident occurs or that the OS or your computer changes, you need to reinstall the software and get a replacement license key. Follow the instructions above along with an explanation and we will give you a new license key.

#### **Using the Software on Multiple Computers**

If you need to use the software on multiple computers, such as on an office PC and a laptop, and if you are the only user of the product, you may obtain a separate license from us. Contact us for details. Alternatively, you may purchase the hardware dongle.

## <span id="page-8-0"></span>**Transferring a License to Another Computer**

If you wish to transfer a software license from one computer to another one permanently:

- ▶ On the old machine, run ICCavr LicMgr.exe and click on the Uninstall button on lower left.
- $\triangleright$  On the new machine, run ICCavr LicMgr.exe.

Email both sets of information you see to license@imagecraft.com and we will send you a license key for the new computer.

## <span id="page-9-0"></span>**Using the Hardware Dongle**

JumpStarter C for AVR allows you to optionally use a hardware dongle instead of the default software licensing scheme. With a dongle, you may install the compilers on multiple computers and run it on one machine at any given time.

#### **Using the USB Licensing Dongle**

Plug in the USB dongle. It uses the standard Windows USB driver and no additional driver is needed.

Run "ICCV8AVR License Manager" (Start->ImageCraft Development Tools- >ICCV8AVR License Manager)

- If this is a new purchase, click "Enable Dongle Check."
- If you already have a software license, click "Transfer Software License to Dongle."

If you are unsure, try "Enable Dongle Check" and if there is no license on the USB dongle, you will receive an error message.

When a machine is dongle licensed, and **if the dongle is not present** while running the compiler, the compiler uses "EXPIRED DEMO" as its license.

If you have BOTH a software license and a licensing dongle (RARE), click "Enable Dongle Check" to enable dongle check and "Disable Dongle Check" to disable the check and use the software license.

Please restart the IDE after these operations.

Upgrading a Dongle License

To upgrade the dongle license, on a command prompt, type

c:\iccv8avr\bin\ilinkavr --DONGLE:0

and email the serial number to license@imagecraft.com. After we email you the dongle upgrade code, paste the code into the "Dongle Upgrade Code" edit box in the ICCV8AVR License Manager and click "Enter Code."

## <span id="page-10-0"></span>**Annual Maintenance**

Purchasing a license also provides a year of maintenance support. During the maintenance period, you can upgrade to the latest version by installing the latest demo from our website and contact us at [support@imagecraft.com](mailto:support@imagecraft.com) for support.

After one year, the compiler will emit an informational message in the IDE status window informing you that your maintenance period has expired. This does not affect the generated code. You may still download the latest demo, but we may request that you have a current maintenance contract before providing support.

Maintenance is very inexpensively priced at \$50 per 12 months. You may purchase it on our website on the respective compiler tools page and by providing your serial number in the customer notes. Once we process the order, we will email you a maintenance code which you enter using the ICCV8AVR License Manager.

## <span id="page-11-0"></span>**Support**

Our experience since releasing our first compiler in 1994 is that most compiler "bug reports" are in fact not defects with our compilers. If you are not experienced with Standard C or embedded system programming, please refer to a good C tutorial book or websites for help or try the C FAQ site  $h \text{ttp}$ ://c-faq.com/.

Email is the best method to contact us. We will usually get back to you within the same day and sometimes even the same hour or minute. Some people assume that they will only get help if they use threatening tones or are abusive. Please do not do this. We will support you to the best of our ability. We build our reputation based on excellent support.

Before contacting us, find out the version number of the software by selecting "About JumpStarter C for AVR" in the Help menu.

E-mail support questions to support@imagecraft.com

Program updates are available free of charge for the first six months. Files are available from our website: <http://www.imagecraft.com>

Sometimes we will request that you send us your project files so we may duplicate a problem. If possible, please use a zip utility to include all your project files, including your own header files, in a single email attachment. If you cannot send us the entire project when requested, it is usually sufficient if you can construct a compilable function and send that to us. Please do not send us any files unless requested.

We have a mailing list called  $\text{iccl-}$   $\text{even}$  pertinent to our JumpStarter C for AVR product users. To subscribe, send an email to  $\text{icc-avr-subscript{\Theta}}$  yahoogroups.com. You do not need a Yahoo ID to join. However, if you wish to use the Yahoogroups web features (e.g., file area, checking the archive, etc.), then you must obtain a Yahoo ID.

The mailing list should not be used for general support questions. On the other hand, our customers who are active on the mailing lists probably have more hardwarespecific knowledge than we do, as we are primarily a software company. We may request that you send your questions there.

Our postal address and telephone numbers are

```
ImageCraft
2625 Middlefield Rd, #685
Palo Alto, CA 94306
U.S.A.
(650) 493-9326
(866) 889-4834 (FAX, toll free)
```
If you purchased the product from one of our international distributors, you may wish to query them for support first.

## <span id="page-13-0"></span>**Product Updates**

The product version number consists of a major number and a minor number. For example, V8.02 consists of the major number of 8 and the minor number of .02. Within the initial six months of purchase, you may update to the latest minor version free of charge. To receive updates afterward, you may purchase the low-cost annual maintenance plan. Upgrades to a new major version usually require an additional cost.

With the software protection scheme used in the product, you get the upgrades by downloading the latest "demo" available on the website and installing it in the same PC as your current installation. Your existing license will work on the newly installed files. You may have multiple versions of the products on the same machine concurrently. Do keep in mind that they share the same Windows Registry entries and all other system-related information.

## <span id="page-14-0"></span>**File Types and File Extensions**

File types are determined by their extensions. The IDE and the compiler base their actions on the file types of the input.

#### **CodeBlocks IDE (C::B) and Project Files**

- **DED** .cbp CodeBlocks project file.
- .mak Makefile generated by C::B. Not used by C::B itself, but for users who wish to bypass the build mechanism in C::B and use command line build system.
- $\triangleright$  . prj ImageCraft project specific information file.

The project files are stored in the project directory. Output files are stored in the project directory by default and can be overridden, see [Build Options - Paths.](#page-64-1) Intermediate object files are stored in the  $.\circ$ bjs directory below the project directory.

#### **Input Files**

 $\blacktriangleright$  . a - is a library file. The package comes with several libraries. Libcavr. a is the basic library containing the Standard C library and Atmel AVR-specific routines. The linker links in modules (or files) from a library only if the module is referenced. You may create or modify libraries as needed.

Our library format is in ASCII.

- $\triangleright$  .  $\circ$  is a C source file.
- $\blacktriangleright$  .  $h -$  is a header file.
- $\blacktriangleright$  . i is a C preprocessed source file. This is removed after a successful compile.
- $\triangleright$  . s is an assembly source file or an output file from the compiler. If latter, it is removed after a successful compile.

### **Output Files**

- ▶ . cof a COFF format output file.
- .dbg ImageCraft internal debug command file.
- $\blacktriangleright$  . eep an Intel HEX output file containing EEPROM initialization data.
- $\blacktriangleright$  . elf-a production ELF file. Useful for use with Atmle Studio 4 or Studio 6.
- $\blacktriangleright$  . hex an Intel HEX output file.
- ▶ . lst an interspersed C and asm listing file. The object code and final addresses for your program files are gathered into a single listing file.
- ▶ .mp a map file. It contains the symbol and size information of your program in a concise form.
- ▶ . o an object file, produced by the assembler. An output executable file is the result of linking multiple object files.
- ▶ . s for each C source file, an assembly output is generated by the compiler. This is deleted after a successful compile.
- ▶ .s19 a Motorola Motorola/Freescale S19 Record executable file.

## <span id="page-16-0"></span>**ImageCraft C Compiler Extensions**

Our C compilers support the C89 C Standard. In addition:

- ▶ Subset of MISRA checks can be enabled in PRO edition. See MISRA / Lint Code [Checking.](#page-196-2)
- double is 32 bits unless you are using the PRO edition, then it's 64 bits.

#### **Extended Keywords**

- $\blacktriangleright$  flash refers to flash objects, e.g. " flash unsigned int i = 0x55;"
- **EXECU** packed modifies a struct type so that no padding is inserted between elements of the struct. \_\_packed must appear *before* the struct keyword:

```
// correct
packed struct ...
or
typedef packed struct ...
// incorrect
struct packed ...
```
Notes:

- 1. if placed after the struct keyword, then  $_{\rm packet}$  is actually a struct tag name, and not interpreted as a keyword, e.g. as in the last example above.
- 2. some CPU, for example, the ARM Cortex-M0, do not support non-aligned access of 16 or 32 bit data. In that case, accesses to packed structure members may cause the compiler or your program to fail.

#### **#pragma**

The supported #pragma are described in [Pragmas](#page-91-1).

#### **Predefined Macros**

The supported predefined macros are described in **[Predefined Macros](#page-89-1)**.

#### **C++ Comments**

If you enable Compiler Extensions (Project->Options->Compiler), you may use C++ style comments in your source code.

#### **Binary Constants**

If you enable Compiler Extensions (Project->Options->Compiler), you may use 0b<1 | 0>\* to specify a binary constant. For example, 0b10101 is decimal 21.

#### **Inline Assembly**

You may use the pseudo function  $\text{asm}("string")$  to specify inline asm code.See [Inline Assembly.](#page-148-1)

## <span id="page-18-0"></span>**Converting from Other ANSI C Compilers**

This page examines some of the issues you are likely to see when you are converting source code written for other ANSI C compilers (for the same target device) to the ImageCraft compiler. If you write in portable ANSI C as much as possible in your coding, then there is a good chance that most of your code will compile and work correctly without any problems.

- ▶ Our char data type is unsigned.
- Interrupt handler declaration. Our compilers use a pragma to declare a function as an interrupt handler. This is almost certainly different from other compilers.
- Extended keyword. Some compilers use extended keywords that may include far, @, port, interrupt, etc. port can be replaced with memory references or the abs\_pragma. For example:

```
char porta @0x1000;
...
(our compiler)
#define porta (*(volatile unsigned char *)0x1000)
```
Generally, we eschew extensions whenever possible. More often than not, extensions seem to be used more to lock a customer to a vendor's environment than to provide a solution.

Using our compilers, the above example may be rewritten as

```
#define PORTA( *(volatile unsigned char *)0x1000)
or
#pragma abs_pragma:0x1000
char porta;
#pragma end_abs_pragma
```
Nevertheless, to fully support AVR's Harvard Architecture, we added  $f$  flash extended keyword to specify that location of the item is in the flash memory. flash may appear any places where const or volatile is valid.

- Calling convention. The registers used to pass arguments to functions are different between the compilers. This should normally only affect hand-written assembly functions.
- Some compilers do not support inline assembly and use intrinsic functions and other extensions to achieve the same goals.
- The assembler directives are almost certainly different.
- Some vendors' assemblers can use C header files. Ours do not.
- Some vendors use structures and bitfields to encapsulate the IO registers and may use extensions to place them in the correct memory addresses. We recommend using standard C features such as bit masks and constants cast to memory addresses for IO register accesses. Our header files define the IO registers in this manner. See the following example:

```
#define PORTA (*(volatile unsigned char *)0x1000) 
  // 0x1000 is the IO port PORTA
#define bit(x) (1 << (x)) // bit operator
PORTA | = bit(0); // turn off bit 0
```
- **FILM** The Atmel assembler uses word or byte addresses depending on the instructions. The JumpStarter C for AVR assembler always uses byte addresses unless the word address operator is used. See **Assembler Syntax**.
- Function Pointers contain an extra level of indirection because of the Code Compressor requirement. See [Code Compressor \(tm\)](#page-207-1).

# <span id="page-20-0"></span>**Optimizations**

ImageCraft compilers are derived from the LCC compiler (see [Acknowledgments\)](#page-23-0). As such, the portable front end of the LCC compilers perform the following optimizations:

Algebraic Simplifications and Constant Folding.

The compiler may replace expensive algebraic expressions with simpler expressions (e.g., adding by 0, dividing by 1, etc.). The compiler also evaluates constant expressions and "folds" them (e.g., 1+1 becomes 2). The compiler also performs these optimizations on floating-point constants and the results may be slightly different if the floating-point constants are not "folded." This is because the precision and range of the floating-point operations of the host CPU (e.g., Intel processors) differ from the target CPU. In most cases, any minor differences will not be an issue.

▶ Basic Block Common Subexpression Elimination.

Expressions that are reused within a basic block (i.e., a sequence of straight line code without jumps) may be cached in a compiler-created temporary and not recomputed.

▶ Switch Optimizations.

The compiler analyzes the switch values and generates code using a combination of binary searches and jump tables. The jump tables are effective for densely packed switch values and the binary searches locate the right jump table quickly. In the case where the values are widely spread or few in numbers, a simple ifthen-else search is performed.

The compiler code generator (the "backend") uses a technique called bottom-up tree rewriting with dynamic programming to generate assembly code, meaning that the generated code is locally (i.e., per expression) optimal. In addition, the backend may perform the following optimizations. Note that these are ImageCraft enhancements and not part of the standard LCC distribution.

**Peephole Optimizations.** 

While locally optimal, the generated code may still have redundant fragments resulting from different C statements. Peephole optimizations eliminate some of these redundancies.

▶ Register Allocation.

For targets with multiple machine registers (e.g., AVR, MSP430, and ARM), for each function, the compiler performs register allocation and tries to pack as many local variables as possible into the machine registers and thereby increase

generated code performance. We use a sophisticated algorithm that analyzes the variable usage (e.g., the program range where it is used) and may even put multiple variables into the same register if their usages do not overlap.

This may cause confusion while debugging, as variables may seem to change values when you don't expect them to change. However, this is correct if the register previously allocated to a variable is now allocated to a different variable.

▶ Register History.

This works in tandem with the register allocator. It tracks the contents of the registers and eliminates copies and other similar optimizations.

#### **Code Compressor (tm)**

The Code Compressor is available on the ADVANCED and PROFESSIONAL versions of selected compilers. It works after the entire program is linked and replaces commonly used code fragments with function calls. It can decrease a program size by as much as 30% (typical value is 5% to 15%) without incurring too much of an execution speed slowdown. See [Code Compressor \(tm\)](#page-207-1).

#### **Machine Independent Optimizer (MIO)**

MIO is a state-of-the-art function-level optimizer, available on the PRO edition of select compilers. It performs the following optimizations on a function level, taking into consideration the effect of control flow structures:

▶ Constant Propagation.

Assigning constants to a local variable is tracked and the use of the variable is replaced by the constant if possible. Combined with constant folding, this can be a very effective optimization.

▶ Global Value Numbering.

Similar to Common Subexpression Elimination. This replaces redundant expressions at a function level.

▶ Loop Invariant Code Motion.

Expressions that do not change inside loops are moved outside.

▶ Advanced Register Allocation.

The already powerful register allocator is augmented by a "web" (different from the Internet web) building process that effectively treats different uses of a single variable as multiple variables, allowing even better register allocation to be performed.

▶ Advanced Local Variable Stack Allocation.

Even with the advanced register allocator, sometimes the target CPU just does not have enough machine registers to keep all of the candidate local variables in registers. These unallocated variables must be put on the stack. However, a large stack offset is generally less efficient on most target CPUs. By utilizing the same fast algorithm, the backend packs the unallocated variables optimally, sharing space with each other if possible, reducing the total size of the function stack frame.

ImageCraft has invested a considerable amount of effort on putting a state-of-the-art optimizer infrastructure in place. Currently the MIO optimizations benefit mainly execution speed and some small improvement in code size. We will continue to tune the optimizer and add in new optimizations as time progresses.

The code compression optimization may be enabled in addition to the MIO optimizations. This combination gives you the smallest code while alleviating some of the speed degradation introduced by the Code Compressor.

#### **Mixed Arithmetic Type Optimizations**

ImageCraft compilers minimize the integer promotions dictated by the C Standard as long as the correct results are produced. The base STANDARD performs basic optimizations (e.g., byte operations are used whenever possible for 8-bit targets) and the PRO edition performs more aggressive optimizations (e.g. ,16-bit multiply with 32 bit result is used when it makes sense rather than promoting both operands to 32-bits and then use the slower 32-bit multiply).

## <span id="page-23-0"></span>**Acknowledgments**

The front end of the compiler is derived from lcc: "lcc source code (C) 1995, by David R. Hanson and AT&T. Reproduced by permission."

The CodeBlocks IDE is an open-source cross-platform C/C++ IDE from [http://](http://www.codeblocks.org) [www.codeblocks.org](http://www.codeblocks.org).

The assembler/linker is a distant descendant of Alan Baldwin's public-domain assembler/linker package.

The Application Builder was originally written by Andy Clark.

Some of the 16-bit arithmetic multiply/divide/modulo routines were written by Atmel. Other people have contributed to the floating-point and long arithmetic library routines, for which we are eternally grateful to: Jack Tidwell, Johannes Assenbaum, and Everett Greene.

Frans Kievith rewrote some of the library functions in assembly. David Raymond contributed to smaller divide, mod, and multiply functions. The  $\text{io???}v \cdot h$  header files are written by Johannes Assenbaum.

The C preprocessor is licensed from Unicals <http://www.unicals.com>.

The installation uses the 7 Zip program  $7z_a$ . exe for unpacking some of the files. A copy of the program is installed under  $c:\i c \vee a \vee b$  in. 7 Zip uses the GNU LGPL license and you may obtain your copy of the program from their site,  $http://$ www.7-zip.org/.

The Atmel USB drivers and installer and the AVR XML device description files are distributed with permission from Atmel Corporation.

All code used with permission. Please report **all bugs to us directly**.

# <span id="page-24-0"></span>**GETTING STARTED**

## <span id="page-24-1"></span>**Quick Start Guide**

The new IDE, based on Code::Blocks (C::B for short) is as easy to use as the IDE in the previous releases; it just has a different look and more features. Don't let the new features intimidate you, as it will quickly become apparent that many of those features will simplify your activities and shorten the time required to complete a project or a set of projects. The first improvement that you will notice is the built-in editor, which is very much a programmer's editor and will likely negate your need or desire to use an external editor when writing code.

C::B impliments the concept of a workspace and starts up with suitable defaults for creating application projects and writing code.

#### **Creating a Project**

- 1. Start the Code::Blocks IDE.
- 2. Click on File->New->Project...
- 3. Click on ImageCraft AVR Project.
- 4. Click on Go.
- 5. Enter the name of your project in the Project Title text box. The other empty or  $\langle$ invalid> text boxes will be filled in automatically for you as you enter the project title.
- 6. Click on  $Next$  when you are satisfied with the project name and paths.
- 7. Click Finish and you will have a project framework set up for you with the main.c already created.

NOTE: We recommend that you enter  $\frac{1}{2}$  include  $\frac{1}{2}$  corrients in each source file that contains code that references the target Atmel part. This allows for changing the target in the IDE without requiring an edit of each file that accesses the target processor. Ultimately this makes the source more portable from project to project.

- 8. Click on  $0k$ .
- 9. At this point you are ready to begin writing code for your project.
- 10. Repeat items 1 8 for as many projects that you want in the current workspace.

#### **Compiling/Building a Project**

1. If your workspace only contains one project, go to item #2. Otherwise, if your

workspace contains multiple projects, in the **Projects** tab of the Management dialog window, right-click on the project that you wish to compile/build and select Activate project. Double-clicking on the project name will also activate the project.

- 2. Click on Project->Build options... Select the appropriate target device from the Device Configuration drop-down list.
- 3. If you have other options that require changing, you will find most of them within the tabs of the Build options... dialog window.

You are now ready to compile your project. You may do so by clicking on Build->Build or one of the half-dozen other methods of building or rebuilding your project. You can learn about the alternatives by reading the Code::Blocks documentation. Compiling all the projects in a workspace is as simple as clicking on  $\text{Build}\rightarrow\text{Build}$ workspace.

## <span id="page-26-0"></span>**Example Projects**

Our compiler product is designed with the philosophy of powerful professional features that are easy to use. The compilers are command-line programs with lots of command-line switches to customize their operations, but the user interface is primarily through a GUI IDE (Integrated Development Environment).

The best way to get familiarized with our tools is by working with the provided example programs. Once installed, invoke the "JumpStarter C for AVR CodeBlocks IDE" from the Start menu ImageCraft Development Tools, then File->Open, making sure that the file type is set to either "All Files" or "CB Workspace Files" and browse to c:\iccv8avr\examples.avr\ and select examples.workspace.

The C::B IDE organizes your work files into projects and workspace. Think of a project as a set of files that produce one executable, and a workspace consists of one or more possibly related projects. For example, you may want to organize all projects for a particular vendor under a single workspace, or you may simply work at the project level and eschew workspace altogether.

The examples.workspace comprises over a few projects. Invoking Build->Rebuild Workspace will rebuild all the projects. They are a collection of projects from various and sundry sources that are intended to give you some insight into using our development tool set and the new C::B IDE.

You will also note that some projects have warnings related to the target part being replaced by a newer part. Those projects will be updated to the newer target part in the near future.

At any given time, one of the projects is the active project, indicating by the project name being in bold in the workspace list. When you do Build->Build or Build->Rebuild, the active project will be built.

Source files are C or assembly files that are needed for the project. They have  $\cdot c$  and .s extensions respectively. C::B display them under the "project" folder icon under each project name. Double-click on a file to open the file in the editor.

After you have become accustomed to working with the examples, take a look at the "Properties..." of some of the projects. It won't be apparent immediately, but this entire workspace was created in such a way that it is portable. By placing the workspace file, examples.workspace, and the CBprojects directory inside the examples.avr directory and setting the IDE to use "relative paths," the entire project is portable. You can move  $\epsilon$ xamples.avr directory to another disk drive, to another computer, or just another layer up or down in its current path and it will remain usable without modification of file paths in the projects.

If you browse through the examples.avr directory, you will notice that two proejcts are not in the examples.workspace: "AVR Butterfly" and "RTEEPROM." This is because "AVR Butterfly" requires Code Compression to build, which is only available under the ADV or PRO license, and RTEEPROM builds a library .a file, which is again, only available under the ADV or PRO license. Of course, you may incorporate the rteeprom.c source file in your own project without building a library archive file.

# <span id="page-28-0"></span>**EMBEDDED PROGRAMMING**

## <span id="page-28-1"></span>**Embedded Programming Basics**

With some exceptions, a basic MCU control program consists of the following pieces:

- Some low-level functions that interface with the hardware, e.g., reading and writing the IO registers.
- IO register and other system initialization code.
- A set of interrupt handlers to handle real-world data, e.g., sensor input, timer firing, etc.
- A set of "high-level" processing functions, e.g., what to do with the gathered data.
- $\blacktriangleright$  A control function. This can be a main routine that loops through all the high level functions, or may be a task switcher or an RTOS that invokes the functions as needed.

This document does not explain embedded programming in full, as there are many excellent resources and books on the subjects. Nevertheless, here are some topics that you may find useful.

## <span id="page-29-0"></span>**Some Pitfalls**

If you only have experience in writing C/C++/Java/etc. for PC, Mac, or other host platforms, there are some learning curves in writing efficient embedded programs. For example:

- ▶ Our compilers are C compilers and not C++ compilers. Besides the obvious difference that C does not support classes, templates, etc., declarations are allowed only after a beginning { and the compiler does not perform much of the cross-module checking. For example, if you define a global variable to have type A, but then declare it in another module that it has type B, unless the compiler sees the conflicting types in the same translation unit, then it will not complain, unless you have the PRO edition and enable Cross Module Type Checking. See [Build Options - Compiler.](#page-65-1)
- $\blacktriangleright$  Typically a "Hello World" program will not compile as is, because  $\text{print}$  and other stdio functions require a low-level function (putchar) to write to the output device. This is highly device- and board-specific. For example, some devices may not support any UART port at all, or sometimes you want the output to be displayed on a LCD.

Therefore, to use  $\text{print}$  and other output functions, you must supply your own putchar routines. We do provide some examples under the c:\iccv8avr\examples.avr\ directory.

 Embedded devices typically have small memory footprints. A full implementation of  $print$  with  $f$  floating-point support typically uses over 10K bytes of program memory, which is sometimes bigger than the total memory available in some of these devices.

For this reason, we provide 3 versions of the  $print$  functions, with different features and different memory requirements. You can select the different versions under Project->Build Options->Target.

Even then, sometimes you just cannot use  $\text{print}$  and must use a lower-level function instead.

 Writing code for a microcontroller (MCU) typically requires initializing the MCU peripheral devices by writing various values to their IO registers, and then read and write to other IO registers to perform some functions, such as converting an analog signal into digital value using the ADC converter.

C excels in allowing you to write such code without resorting to writing assembly code, as the IO registers usually are mapped in such a way that you can refer to them by name, e.g.

unsigned char  $c =$  PINA; // read from PINA

On select products, we include an Application Builder that generates peripheral initialization code through a point-and-click interface. While the vendor's datasheet is still needed, it can save significant time in the beginning of the projects.

Unfortunately, the Application Builder requires a lot of effort to implement and support, even for a new variant of the chip that the vendor pushes out (we typically do not get support from the vendor and must plow through the datasheet ourselves) and thus the Application Builder may not be available for all devices.

- $\blacktriangleright$  If your program fails in random ways, it is almost the case that there is a random memory overwrite in the programs. Most (much higher than 90%) of the bug reports submitted to us are user errors. C has plenty of ropes to hang oneself with, and writing for embedded MCU makes the situation worse, as there is no OS to trap exceptions. Your programs would just fail, and often randomly.
- Whenever possible, our compilers pack multiple variables in a single CPU register. This is not a bug. This greatly improves the efficiency of the generated code, which is important in fitting programs for small memory devices.

## <span id="page-31-0"></span>**Best Practices**

The best way to debug your programs is not to have bugs in the first place. The following rules may help eliminate some of the problem areas.

- **Enable MISRA Checks and Cross Module Type Checking. See Build Options -**[Compiler.](#page-65-1)
- $\blacktriangleright$  Heed the warnings from the compiler. For example, when our compiler says, "calling a function without prototype may cause a runtime error...," we mean it. If your function returns a long and you do not declare the prototype, for example, your program may fail.
- **Declare handlers for all interrupts, even if you don't expect the interrupt to trigger.** Have the fail-safe handler do something that informs you that, indeed, something unexpected has happened.
- Accessing a non-8-bit variable is often non-atomic on 8-bit architectures. For example,

```
extern unsigned counter;
...
while (counter != SOME NUMBER)
...
```
Accessing counter may require multiple instructions, which can get interrupted. If  $counter$  is modified inside an interrupt handler, then the value accessed in the loop may be inconsistent.

Setting a bit in an 8-bit variable is also often non-atomic. When in doubt, check the .lst listing file.

- Pointers and arrays are not the same. Arrays have storage space associated with them. A pointer is meant to contain address of another storage space.
- Access pointers and arrays with care. If a pointer does not contain a valid address, reading it will return garbage and writing to it could cause your program to crash. Do not make any assumption about variable layout in SRAM or on the stack.

C does not do array bound checking so it is possible for you to accidentally access off the array boundary. Remember that array index starts at 0 and thus the last element is one less than the size you declare.

Use typecast only when absolutely necessary.

- Declare any variables that may change by an interrupt handler with the volatile qualifier.
- Some CPUs have an alignments requirement. For example, reading a byte stream and then trying to access a 16-bit or 32-bit item in an arbitrary position of the stream may cause the CPU to fault due to the item address not being aligned.

## <span id="page-33-0"></span>**Bit Twiddling**

A common task in programming the microcontroller is to turn on or off some bits in the IO registers. Fortunately, Standard C is well suited to bit twiddling without resorting to assembly instructions or other non-standard C constructs. C defines some bitwise operators that are particularly useful.

Note that while our compilers generate optimal instructions for bit operations, they may be non-atomic even on 8-bit variables. Use them with care if the variable are accessed in both the main application and inside an interrupt handler.

 **a | b** - bitwise or. The expression denoted by a is bitwise or'ed with the expression denoted by  $\mathbf{b}$ . This is used to turn on certain bits, especially when used in the assignment form  $|=$ . For example:

PORTA  $= 0x80$ ; // turn on bit 7 (msb)

 **a & b** - bitwise and. This operator is useful for checking if certain bits are set. For example:

if ((PINA  $\&$  0x81) == 0) // check bit 7 and bit 0

Note that the parentheses are needed around the expressions of an  $\alpha$  operator, since it has lower precedence than the  $==$  operator. This is a source of many programming bugs in C programs. Note the use of PINA vs. PORTA to read a port.

 **a ^ b** - bitwise exclusive or. This operator is useful for complementing a bit. For example, in the following case, bit 7 is flipped:

PORTA ^= 0x80; // flip bit 7

 **~a** - bitwise complement. This operator performs a ones-complement on the expression. This is especially useful when combined with the bitwise and operator to turn off certain bits:

PORTA  $&= \sim 0 \times 80$ ; // turn off bit 7

The compiler generates optimal machine instructions for these operations. For example, the sbic instruction might be used for a bitwise and operator for conditional branching based on bit status.

#### **Bit Macros**

Some examples of macros that can be useful in handling bit manipulations are:

```
#define SetBit(x, y) (x|=(1\langle \langle y \rangle))#define ClrBit(x, y) (x&=- (1<<y))#define ToggleBit(x, y) (x^2 = (1 \le y))
```

```
#define FlipBit(x, y) (x^2 - (1 < y)) // Same as ToggleBit.
#define TestBit(x, y) (x&(1<<y))
```
#### **Bit Twiddling vs. "bit" Variable, Bitfield etc.**

Some compilers support C extensions to access individual bits, such as using PORTA.2 to access bit 2 of the IO register PORTA. By definition, extensions are not portable to other standard C compilers. Also, note that the bit-twiddling operations listed here produce the best code and are entirely portable. Furthermore, using the suggested macros above may make them easier to use. Therefore, our compilers do not support this extension.

With the exception of the Cortex-M compiler, our compilers generally generate better code for bit macros rather than bitfields. With the Cortex-M compiler, since the Cortex-M Thumb-2 instruction set supports bitfield instructions, we have optimized the Cortex compiler to fully support the bitfield instructions.

For non-Cortex compilers, we still recommend using bit macros instead of bitfields for the best code.

## <span id="page-35-0"></span>**General Debugging Hints**

Debugging embedded programs can be very difficult. If your program does not perform as expected, it may be due to one or more of the following reasons.

- The default configurations of some CPUs may not be what is "reasonably" expected. Some examples include:
	- $\rightarrow$  On the Atmel AVR, the Mega128 left the factory preprogrammed to behave like the older M103 device with the M103C fuse set. If you ask the compiler to generate code for a M128 device, then it will not work, since the M103 compatibility mode uses a different memory map for the internal SRAM. This "minor detail" probably accounts for the majority of support requests we get for the M128 customers.
	- $\rightarrow$  On the Atmel AVR, by default some of the Mega devices use the internal oscillators instead of the external clock.
	- $\rightarrow$  For devices with external SRAM, the hardware interface may need time to stabilize after device reset before the external SRAM can be accessed correctly.
- Your program must use the correct memory addresses and instruction set. Different devices from the same family may have different memory addresses or may even have slightly different instruction sets (e.g., some devices may have a hardware multiple instruction). Our IDE typically handles these details for you. When you select the device by name, the IDE generates the suitable compiler and linker switches. However, if your hardware is slightly different (e.g., you may have external SRAM) or if the device you are using is not yet directly supported by the IDE yet, you can usually select "Custom" as your device and enter the data by hand.
- $\blacktriangleright$  If your program crashes randomly, it is almost certainly a memory overwrite error caused by logic or other programming errors. For example, you may have a pointer variable pointing to an invalid address, and writing through the pointer variable may have catastrophic results that do not show up immediately, or that you overwrite beyond the bound of an array.

Another source of such memory errors is stack overflow. The stack typically shares space with variables on the SRAM, and if the stack overflows to the data variables, Bad Things May Happen (tm).
- $\blacktriangleright$  If you access a global variable inside an interrupt handler, be sure that any modifications of the global variable in the main application cannot be interrupted. Non-atomic access (i.e., access that may require multiple machine instructions) includes access to 16- or 32-bit variables, bit operations and non-basic C types (i.e., array).
- Spurious or unexpected interrupt behaviors can crash your program:
	- $\rightarrow$  You should always set up a handler for "unused" interrupts. An unexpected interrupt can cause problems.
	- $\rightarrow$  Beware that accesses to variables larger than the natural data size of the CPU require multiple accesses. For example, writing a 16-bit value on an 8-bit CPU probably requires at least two instructions. Therefore, accessing the variable in both the main application and interrupt handlers must be done with care. For example, the main program writing to the 16-bit variable may get interrupted in the middle of the 2-instruction sequence. If the interrupt handler examines the variable value, it would be in an inconsistent state.
	- $\rightarrow$  Most CPU architectures do not allow nested interrupts by default. If you bypass the CPU mechanism and do use nested interrupts, be careful not to have unbound nested interrupts.
	- $\rightarrow$  On most systems, it is best to set your interrupt handlers to execute as fast as possible and to use as few resources as possible. You should be careful about calling functions (your own or a library) inside an interrupt handler. For example, it is almost never a good idea to call such a heavy-duty library function as printf inside an interrupt handler.
	- $\rightarrow$  With few exceptions, our compilers generate reentrant code. That is, your function may be interrupted and called again as long as you are careful with how you use global variables. Most library functions are also reentrant, with printf and related functions being the main exceptions.
- Test your external memory interface carefully. For example, do not just walk the entire external RAM range and verify write a few patterns in a single loop, as it might not detect the case where the high address bits are not working correctly.
- The compiler may be doing something unexpected, even though it is correct. For example, for RISC-like targets such as the Atmel AVR, TI MSP430 and the ARM CPU, the compilers may put multiple local variables in the same machine register as long as the usage of the local variables does not overlap. This greatly improves the generated code, even though it may be surprising when debugging. For example, if you put a watch window on two variables that happen to be allocated to the same register by the compiler, both variables would appear to be changing, even though your program is modifying only one of them.
- The Machine Independent Optimizer makes debugging even more challenging. MIO may eliminate or move code or modify expressions, and for RISC-like targets, the register allocator may allocate different registers or memory locations to the same variable depending on where it is used. Unfortunately, currently most debuggers have only limited support for debugging of optimized code.
- You may have encountered a compiler error. If you encounter an error message of the form

"Internal Error! ...,"

this means the compiler has detected an internal inconsistence. If you see a message of the form

...The system cannot execute <one of the compiler programs>

this means that unfortunately the compiler crashed while processing your code. In either case, you will need to contact us. See [Support.](#page-11-0)

 You may have encountered a compiler bug. Unfortunately, the compiler is a set of relatively complex programs that probably contain bugs. Our front end (the part that does syntax and semantic analysis of the input C programs) is particularly robust, as we license the LCC software, a highly respected ANSI C compiler front end. We test our compilers thoroughly, including semi-exhaustively testing the basic operations of all the supported integer operators and data types.

Nevertheless, despite all our testing, the compiler may still generate incorrect code. The odds are very low, though, as most of the support issues are not compiler errors even if the customer is "certain of it." If you think you have found a compiler problem, it always helps if you try to simplify your program or the function so that we may be able to duplicate it. See [Support.](#page-11-0)

#### **Testing Your Program Logic**

Since the compiler implements the ANSI C language, a common method of program development is to use a PC compiler such as Borland C or Visual C and debug your program logic first by compiling your program as a PC program. Obviously, hardwarespecific portions must be isolated and replaced or stubbed out using dummy routines. Typically, 95% or more of your program's code can be debugged using this method.

If your program fails seemingly randomly with variables having strange values or the PC (program counter) in strange locations, then possibly there are memory overwrites in your program. You should make sure that pointer variables are pointing to valid memory locations and that the stack(s) are not overwriting data memory.

## **Listing File**

One of the output files produced by the compiler is a listing file of the name <file>.lst. The listing file contains your program's assembly code as generated by the compiler, interspersed with the C source code and the machine code and program locations. Data values are not included, and library code is shown only in the registered version.

Filenames with . lis extensions are assembler output listing files and do not contain full information and should generally not be used.

## <span id="page-39-0"></span>**Debugging and Flash Programming With AVR Studio**

JumpStarter C for AVR works with the free Atmel AVR Studio to provide device flash programming and source level debugging. You may download Atmel Studio from http:/ /atmel.com. The current Studio release as of this writing is Atmel Studio 6.1 SP1. We recommend that you use either the latest Studio 6 (AS6) or Studio 4 releases.

Since AS6 is the latest release, we will not document AS4 usages except that with AS4, you use File->Open File to open a .COF COFF output file from our compiler for flash programming and debugging.

You should read through Atmel documentation on how to use their program. This document is just a quick reference for subjects related to our uses.

#### **General Comments**

For using with our compiler, you do not use AS6 to build your project or to edit your code. You continue to use our CodeBlocks IDE to maintain your project. When you build a project using our compiler, the following output files are produced, all with the project name as the filename but with different extensions:

- .COF COFF file output, suitable for source debugging.
- .ELF ELF file output, suitable for device programming. Note that some other compilers emit ELF file for debugging and AS6 supports ELF for debugging. However, the ELF file produced by ICC does not contain debug symbols and cannot be used for debugging.

This is the recommended file for device programming as it can contain settings for the fuse, lockbits, etc., as well as content for both flash and EEPROM.

- .HEX Intel HEX file output, suitable for flash programming. The .elf file should be used in most cases.
- .EEP Intel HEX file output containing the EEPROM content.

With AS6, you may connect to a real AVR device through one of the supported interfaces such as JTAGICE3, or use the built-in software simulator.

#### **AS6 Device Programming**

You may program your device without going into debug mode. Under AS6:

Tools->Device Programming

brings up the dialog box where you can open a file for programming. You can use the .HEX or .ELF output. We recommend that you use the .ELF file.

- 1. Select the  $\text{Tool}$  (the interface) and target Device and click Apply.
- 2. Select Production file on the left pane.
- 3. Browse and select the .elf file, select any optional checkboxes and click on Program to program the device.

Instead of using the .elf file, you can also select Memories on the left pane and choose to program a MCU part independently of the other parts. In this case, you will browse and select Intel HEX files.

#### **AS6 Source Level Debugging**

When you debug an ICC project for the first time. Invoke

```
File->Open->Open Object File For Debugging
```
and open the .COF COFF output file.

Select a location to store the AS6 project file when prompted. You may put it in the same place as your ICC project directory. You can now proceed to use AS6 source level debugging features.

You can open the AS6 created project file in the future to debug the project.

JumpStarter C for AVR – C Compiler for Atmel AVR

# **CODE::BLOCKS IDE**

# **Code::Blocks IDE**

Introduced in V8 of our product line, Code::Blocks IDE (C::B) is an open-source crossplatform C/C++ IDE based on the concept of functional extensions using plugins. This allows developers to provide plugins that enhance the IDE without hard-coding these enhancements into the core IDE code.

C::B has workspace and project support and symbol browsing (e.g., jumping to a function declaration or implementation), and the editor supports all modern features such as syntax highlighting and code folding.

The base C::B is very flexible and can support a variety of host and cross compilers. Our goal in porting C::B is to make it integral to the specific product that we support. For example, you may invoke Project->Build Options and select the target device list by name, and the appropriate memory addresses will automatically be used when you build the projects.

For users of our previous generation of IDE, this is the type of features that makes our IDE very easy to use. We expended a lot of effort to bring ease-of-use features to C::B.

The C:: B project has extensive documentation on the IDE at  $http://$ [www.codeblocks.org/](http://www.codeblocks.org), as such we will not describe C::B in details. This chapter highlights the modifications ImageCraft made to C::B to better support our users, plus the main C::B features that are most useful to our users.

#### **Basic Workflow**

The basic workflow is to organize all files that are used to produce a single executable output into a project. The most important files are the source files ( $\cdot c$  extension for a C source file and  $\cdot$  s for assembly source file), but notes and include files can be added to the project. Multiple related projects (e.g., an application project and the bootloader project) can optionally be organized in a workspace.

For each project, you specify the compiler options using  $Project->Build$ Options and invoke Project->Build (or click on the Build icon on the toolbar) to build your project whenever you modify the source files. On some products, we include extras such as the Application Builder for generating peripheral initialization code via a GUI interface and direct device programming support of the target devices.

## **Locations of C::B Files**

C::B stores certain files in different locations from the previous IDE: the project directory contains the files <project name>, <project name>.cbp, <project name>.prj, <project name>.depend, and <project name>.layout. They are used by CodeBlocks and the compiler and should not be modified.

Output files are stored in the project directory by default and can be overridden, see [Build Options - Paths.](#page-64-0)

The subdirectory .objs under the project directory contains the intermediate object files.

# **Useful General Settings for CodeBlocks IDE**

You invoke Project->Build Options to change compiler settings.

CodeBlocks has many other customization options, accessed through the Settings menu. The first few items, Environments, Editor are probably the most important. The Compiler settings are generally superseded by ImageCraft specific Project->Build Options, except for the locations of the toolchain executables, which should be set correctly to  $c:\iota\circ\iota\circ\iota$ 

Feel free to explore the different options available. Here are some that you may wish to modify:

#### *Environments*

Allow only one running instance

if unchecked, multiple copies of CodeBlocks can be run at the same time. Useful if you have multiple ImageCraft compilers installed.

Check for externally modified files

Note that CodeBlocks only checks for modified files when the focus is switched from outside of CodeBlocks to CodeBlocks.

Under the Autosave panel (click on Autosave on left pane)

Automatically save source files... and Automatically save projects...

Useful to avoid loss of files from a system crash or other catastrophes.

## **ImageCraft Enhancements to CodeBlocks**

CodeBlocks uses a plugin architecture to support extensions to the IDE. We have added the following features:

- **EXECT** User friendly option dialogs to control the compiler operations. See Menu [Reference: Build Options - Project](#page-63-0), accessed using Project->Build Options.
- Duplicating a project via File->Save Project As and File->Save Project As User Template. These commands duplicate the set of project files to another location. This is useful if you have a complicated project with a lot of library source file references and you want to create another project with similar settings.

Save Project As saves the file references and all the project options, whereas Save Project As User Template only saves the basic project setting.

A number of commands are grouped under the ImageCraft menu:

- ▶ In System Programmer invoke a dialog box to control Atmel's stk500.exe command line ISP program.
- $\triangleright$  AVR Studio invoke the default Windows program that handles . aps file for source level debugging, typically Atmel Studio. See Debugging and Flash [Programming With AVR Studio.](#page-39-0)
- $\triangleright$  AppBuilder Invoke the AppBuilder. The AppBuilder generates peripheral initialization code for select AVRs via a GUI.
- **F** Create Make File Generate a makefile compatible with the GCC/Cygwin make program. CodeBlocks does not use makefiles but has its own build system. This option is useful for users who want to build their programs using only command line tools.
- $\blacktriangleright$  Map File Summary Display the map file information is more user friendly form.
- View Map File Open the project mp map file.
- $\triangleright$  View List File Open the project . Ist interspersed C and asm output file.

# **Migrating From Version 7 Projects**

Unfortunately, C::B project files are not compatible with version 7 project files. However, the project concept is very similar and you should be able to create a version 8 project with ease. The basic concept is

- 1. Create a V8 Project (File->New...)
- 2. Remove the auto-generated main.c from the project list.
- 3. Add the source files to the project.
- 4. Modify Project->Build Options, especially the Target option page to match the V7 project.

That should be sufficient for most cases.

If you choose to maintain a parallel set of version 7 and version 8 project files, they should be kept in different project directories referencing the same set of source files.

# **IDE and the Compiler**

Keep in mind that the compiler and the IDE are separate programs: the compiler is the C language translator and the IDE is a GUI shell on top to make programming using the compiler easier.

For example, the unit of translation for the compiler is a source file (usually ending with a  $c \in \mathbb{R}$  extension), whereas the project management feature (see next section) is provided by the IDE. What this means is that the compiler treats things that are defined in one source file (e.g., #define, variable declaration, etc.) separate from other source files, unless one file is #included by another file. In which case, the effect is that the compiler textually substitutes the #include statement with the content of the included file.

# **Project Management**

The IDE's Project Manager allows you to group a list of files into a project. This allows you to break down your program into small modules. When you perform a project Build function, only source files that have been changed are recompiled. Header file dependencies are automatically generated. That is, if a source file includes a header file, then the source file will be automatically recompiled if the header file changes.

Unlike the IDE in the previous versions of our products, C::B does not use the standard makefile but instead uses an internal XML-based schema. Since a number of our users like the option of using a standard makefile (perhaps in their batch build and test process), C::B can generate a makefile if requested.

## **Creating a New Project**

To create a new project, use File->New->Project. Be sure that the project type ImageCraft Projects is on the dropdown box list. Then click on the project icon and then the GO button. You can then follow the wizard's instructions to create a new project. The project title will be used as the root name of project directories, project file, and also the output file.

When you create a new project, C::B automatically creates a  $\min$ .  $\epsilon$  and add it to the project list. If you already have your own source files, you may remove the default file from your project (right-click the project name on the project pane, then expand the sources icon and select the file main.c, and then select Remove File from Project).

You can create new file using  $File->New->Files$ , and select the file type. You have the option to add the new file to the project or you may add any files to the project by Project->Add Files.

## **Project Build Options**

Compiler options are kept with the project files so that you can have different projects with different targets. When you start a new project, a default set of options is used. You may set the current options as the default or load the default options into the current option set.

To avoid cluttering up your project directory, you may specify that the output files and the intermediate files that the tools generate reside in a separate directory. Usually this is a subdirectory under your project directory. See [Build Options - Paths.](#page-64-0)

## **Building a Project**

You can build a project by invoking  $Build->Build$  (Ctrl+F9) or by clicking on the Build icon. The project manager recompiles only the files that are changed. This can save a significant amount of time when your project gets larger. In some rare cases, if somehow the project manager does not rebuild a source when it should, you can perform a Build->Rebuild (Ctrl+F11) to rebuild all source files.

The various "Run" commands (e.g., Build->Build and Run) do not work for the embedded products.

# **Editor**

The C::B editor has most of the features you expect from a modern editor:

- language-sensitive syntax highlighting
- $\blacktriangleright$  line number display
- **bookmarks**
- code folding: i.e., collapse a block of code
- **automatic brace matching**
- **block indent and outdent**
- integrated code browing: the editor parses the C source files and allow you to jump to function definition by selecting the function name on the drop-down list, and other features

plus many other features. Since it uses a plugin architecture, you may even download plugins that extend the functionality of the IDE and the editor. For example, Plugins->AStyle does automatic source-code formatting. To select a different formatting style, use Settings->Editor->Source Formatter.

## **Configuring the Editor**

Settings->Editor allows you to configure the editor and various plugins.

## **Handy CodeBlocks Editor Features**

Some of the more useful features of C:B are:

- Code folding and unfolding to make cleaner display.
- Comment / Uncomment a block of selected text using Edit->...(comment)...
- Indent a block of selected text using TAB and outdent using shift-TAB.
- Jump to any function definition by drop down list (the row under the toolbox icons).
- Right-click on a function name and select to find its implementation or declaration.
- Right-click anywhere on the source file and select "Swap Header / Source" to open the header file with same name.
- **Format source code using** Plugins->Source Code Formatter (AStyle).

# **Multi-Target Support and Build Properties**

**The CodeBlocks IDE** has support for multiple targets within a project. The targets of a project share the project source files, but allow you to customize each target's compiler settings. For example, in a Cortex project, you may have a target with its device set to STM32F401, and a different target with its device set to STM32F030. Or that one target may build most of the source files as a library, and another target builds a test program with the same source files and test harness files. These targets would share most of the same source files except for the device-specific files and Build Options.

While you can accomplish similar goals with multiple projects in a single workspace, sticking to a single project keeps the IDE much cleaner, as there is only one set of source files in the project file list.

When you first create a project, the initial target is the primary target, and has the name "default". After creating a project, you may add, rename, or duplicate a target. Each target must have a unique name.

There is nothing magic about the name "default" per se, and you may choose to rename it if you wish (see below on how to rename a target), but there is also no particular need to do so unless you wish to. There is nothing magic about the "primary" target as compared to other targets either, just that it is the first target created.

## **Output Directories**

The default output directory for the primary target is . \(project directory), and .\<target name> for non-default targets.

It is possible for multiple targets to share the same output directory (e.g.: the project directory), but it is recommended to use different directories for cleaner housekeeping.

The Output Directory of a target can be changed by invoking Project->Build Options, followed by switching to the Paths tab to enter the change in the Output Directory box.

#### **Output File Names**

The primary target output file names are derived from the project name. For example, if your project's name is "MyApp", then the files MyApp.bin, MyApp.hex etc. will be the output files.

For other targets, the output file names will be in the form of <target name>.<ext> in the target's output directory.

The Output Name of a target can be changed by invoking Project->Build Options, followed by switching to the Paths tab to enter the change in the Output Name box.

#### **Build and Debug/Download Options**

When you invoke Project->Build Options, if there are multiple targets for the project, you may select the intended target from the list on the left hand side. Here we have a project with two targets: "default" and "debug".

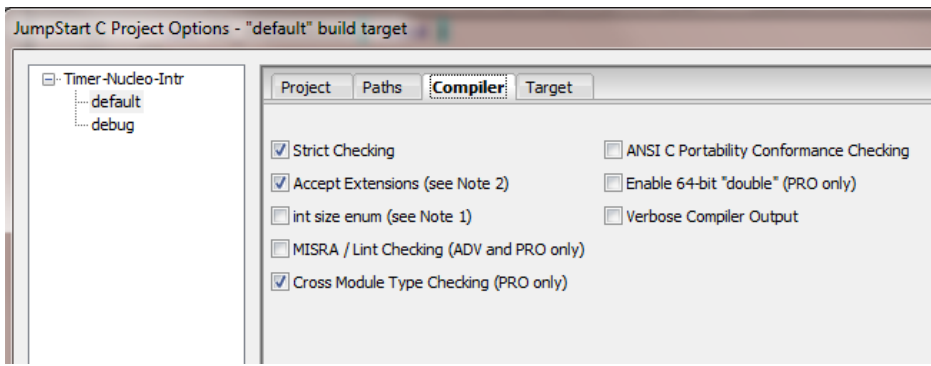

The active target for a project is indicated by the drop down box in the compiler toolbar. You may select the active target using the drop down box, or by the menu checkmark at Build->Select target.

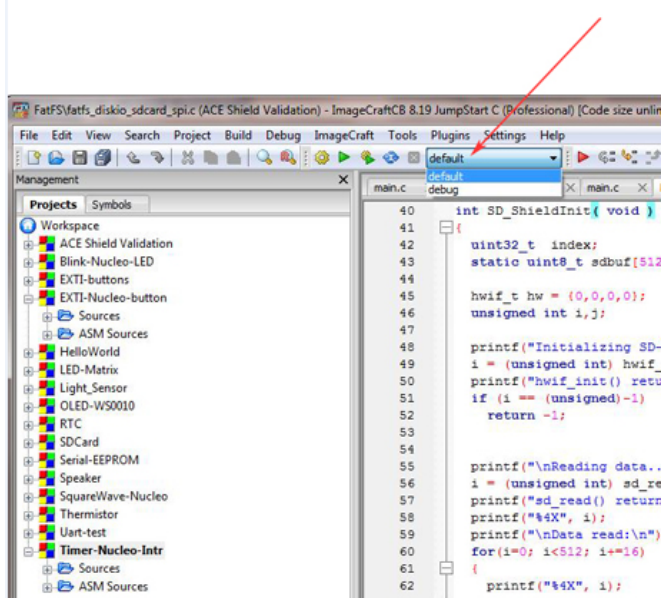

Note that the Debug/Download option only displays the active target option. This may change in a later release.

#### **Target Source Files**

To add files to a project, right click on the project name, or invoke the Project menu and select "Add Files…" or "Add Files Recursively…" and select the files you want. If there is more than one target, you may select which target or targets the files will belong to. If there is only one (primary) target, then all the files are automatically added to that target.

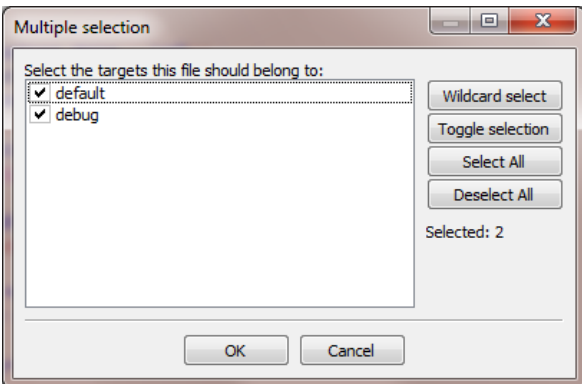

To find out which target(s) a file belongs to, right clicking on a file name in the Project file list and bring up Properties, then switch to the Build tab:

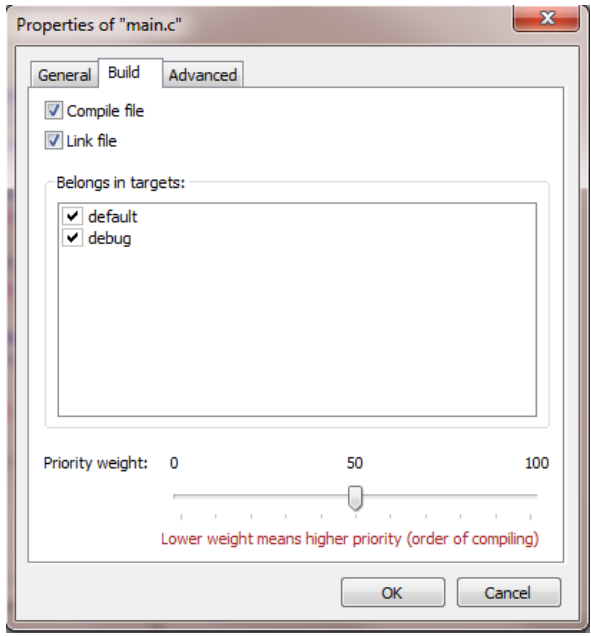

At any time, you may invoke Project->Properties, and then switch to the Build targets tab to examine or modify the files that belong to a target.

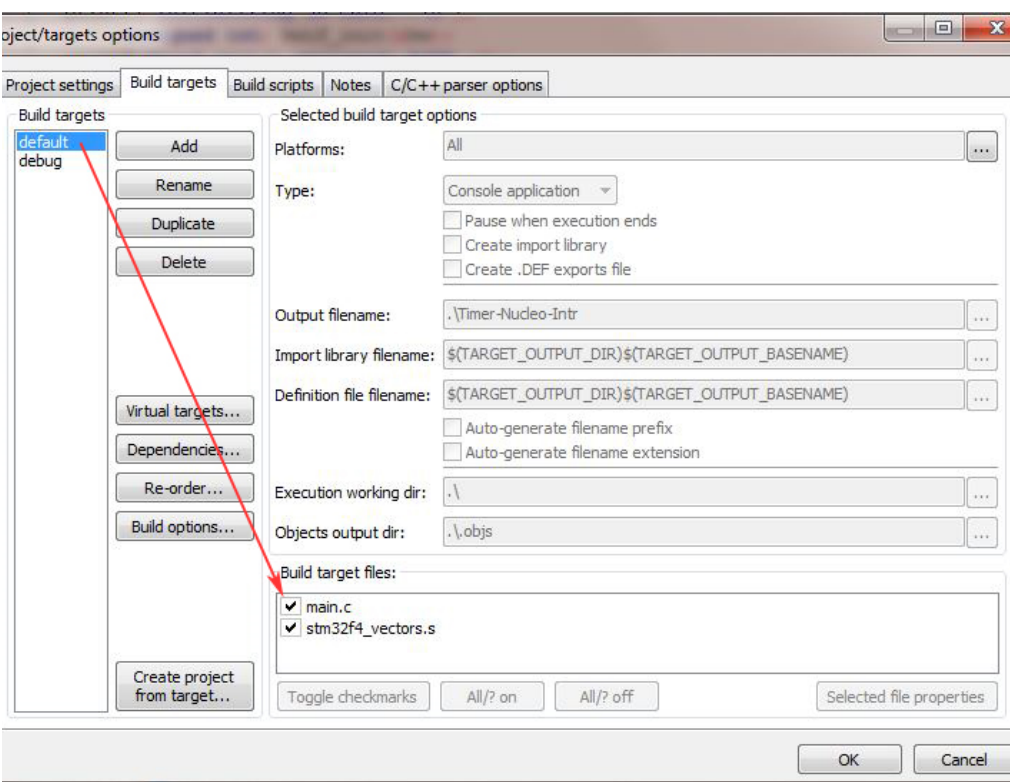

#### **Adding A Target and Other Related Tasks**

Invoke "Project->Properties", switch to the "Build targets" tab to perform actions on the target.

Due to ImageCraft's enhancements to the CodeBlocks IDE code, you cannot change the output file name using this particular dialog box. However, you may change it via Build options..., which you access either by clicking the button on this dialog box, or through the Project menu.

Be sure to enable checkboxes on any project files that belong to that target. A new target (except for the primary target) does not initially have any of the project source files check marked.

**Add** target adds a new target. You have to manually enter all its properties (compiler and device properties, source file references etc.). The output directory default to .  $\zeta$  and the output name defaults to  $\zeta$  and  $\zeta$  and  $\zeta$ . These can be changed in Build Options.

**Rename** a target changes the name of the selected target. It does not change the output filename, or the output directory. You must change those manually if you so desire.

**Duplicate** a target is similar to **New** target, except that it also copies the selected target along with all its properties (compiler and device properties, source file references etc.) to another newly named target.

**Delete** a target removes the selected target from the project. No files are removed, however; you must remove those manually.

**Virtual targets** provide the ability to group multiple build targets under a "container name". Then, you may select the virtual target as the active build target, and build all the member build targets as a group. For example, you may create an "All" virtual target which includes all the targets in the group.

**Dependencies** allows you to specify external files on which a relink occurs.

**Re-order** allows you to specify the build sequence.

**Build options** invokes the Project Options dialog for the selected target.

**Create project from target** exports the selected target as a new project. The new project name will be the same as the original target name and it will have a single target also with the same name. All options including the output directory and output file names and source file references are retained.

If you move this newly exported project to a different folder, its relative file references will become invalid. You may have to remove/re-add the file references and edit the project options paths.

#### **Building a Project**

When you build a project, only the active target is built. As mentioned above, you can create a virtual target so that multiple targets can be built at once, if desired.

## **Building a Workspace**

A Workspace is made up of multiple projects. Within a workspace, each project may have a different active target than the other projects in the same workspace. However, when you perform a Build->Build Workspace or Build->Rebuild Workspace, then the current active target is used for ALL projects, regardless of each project's own active target setting. If a project does not have a target by that name, it will not be built.

## **Project File Changes**

To support the multi-target features, new entries are needed in the . $prj$  project file. To maintain backward compatibility, the program writes new information to  $\langle$ project>-v2.prj file, and any existing project files  $\langle$ project>.prj are left alone. This change is transparent to the users.

## **C::B Supported Variables**

C:B has a rich set of built-in variables. They can be used in the Build Options edit boxes for executing commands or specifying file path, etc. The following are copied from the CodeBlocks wiki in [http://www.codeblocks.org/docs/](http://www.codeblocks.org/docs/main_codeblocks_en.html) main codeblocks en.html.

#### *CodeBlocks workspace*

```
$(WORKSPACE_FILENAME), $(WORKSPACE_FILE_NAME), 
$(WORKSPACEFILE), $(WORKSPACEFILENAME)
```
The filename of the current workspace project (.workspace).

\$(WORKSPACENAME), \$(WORKSPACE\_NAME)

The name of the workspace that is displayed in tab Projects of the Management panel.

```
$(WORKSPACE_DIR), $(WORKSPACE_DIRECTORY), $(WORKSPACEDIR), 
$(WORKSPACEDIRECTORY)
```
The location of the workspace directory.

#### *Files and directories*

```
$(PROJECT_FILENAME), $(PROJECT_FILE_NAME), $(PROJECT_FILE), 
$(PROJECTFILE)
```
The filename of the currently compiled project.

```
$(PROJECT_NAME)
```
The name of the currently compiled project.

\$(PROJECT\_DIR), \$(PROJECTDIR), \$(PROJECT\_DIRECTORY)

The common top-level directory of the currently compiled project.

\$(ACTIVE\_EDITOR\_FILENAME)

The filename of the file opened in the currently active editor.

\$(ACTIVE\_EDITOR\_DIRNAME)

The directory containing the currently active file (relative to the common top level path).

```
$(ACTIVE_EDITOR_STEM)
```
The base name (without extension) of the currently active file.

#### \$(ACTIVE\_EDITOR\_EXT)

The extension of the currently active file.

```
$(ALL_PROJECT_FILES)
```
A string containing the names of all files in the current project.

\$(MAKEFILE)

The filename of the makefile.

\$(CODEBLOCKS), \$(APP\_PATH), \$(APPPATH), \$(APP-PATH)

The path to the currently running instance of CodeBlocks.

\$(DATAPATH), \$(DATA\_PATH), \$(DATA-PATH)

The "shared" directory of the currently running instance of CodeBlocks.

\$(PLUGINS)

The plugins directory of the currently running instance of CodeBlocks.

#### *Build targets*

\$(FOOBAR\_OUTPUT\_FILE)

The output file of a specific target.

\$(FOOBAR\_OUTPUT\_DIR)

The output directory of a specific target.

\$(FOOBAR\_OUTPUT\_BASENAME)

The output file's base name (no path, no extension) of a specific target.

\$(TARGET\_OUTPUT\_DIR)

The output directory of the current target.

\$(TARGET\_OBJECT\_DIR)

The object directory of the current target.

\$(TARGET\_NAME)

The name of the current target.

\$(TARGET\_OUTPUT\_FILE)

The output file of the current target.

```
$(TARGET_OUTPUT_BASENAME)
```
JumpStarter C for AVR – C Compiler for Atmel AVR

The output file's base name (no path, no extension) of the current target.

\$(TARGET\_CC), \$(TARGET\_CPP), \$(TARGET\_LD), \$(TARGET\_LIB)

The build tool executable (compiler, linker, etc.) of the current target.

\$(TARGET\_COMPILER\_DIR)

The build tool executable root directory, typically  $c:\i c c v 8avr$ .

#### *Language and encoding*

\$(LANGUAGE)

The system language in plain language.

\$(ENCODING)

The character encoding in plain language.

#### *Time and date*

\$(TDAY)

Current date in the form YYYYMMDD (for example, 20051228).

\$(TODAY)

Current date in the form YYYY-MM-DD (for example 2005-12-28).

```
$(NOW)
```
Timestamp in the form YYYY-MM-DD-hh.mm (for example 2005-12-28-07.15).

\$(NOW\_L)

Timestamp in the form YYYY-MM-DD-hh.mm.ss (for example 2005-12-28-07.15.45).

\$(WEEKDAY)

Plain-language day of the week (for example, "Wednesday").

```
$(TDAY UTC), $(TODAY UTC), $(NOW UTC), $(NOW L UTC),
$(WEEKDAY_UTC)
```
These are identical to the preceding types, but are expressed relative to UTC.

\$(DAYCOUNT)

The number of the days passed since an arbitrarily chosen day zero (January 1, 2009). Useful as last component of a version/build number.

#### *Random values*

\$(COIN)

This variable tosses a virtual coin (once per invocation) and returns 0 or 1.

\$(RANDOM)

A 16-bit positive random number (0-65535).

#### *Operating System Commands*

The variable are substituted through the command of the operating system.

\$(CMD\_CP)

Copy command for files.

\$(CMD\_RM)

Remove command for files.

\$(CMD\_MV)

Move command for files.

\$(CMD\_MKDIR)

Make directory command.

\$(CMD\_RMDIR)

Remove directory command.

## <span id="page-63-0"></span>**Menu Reference: Build Options - Project**

- **Project Type** Enabled for PRO edition only. Allow you to build either regular executable output or library file output.
- **Execute Command Before Build** Execute user-defined commands before the project is built. See below for a list of variables that C::B supports.
- **Execute Command After Successful Build** Execute user-defined commands after the project is successfully built. See below for a list of variables that C::B supports.
- **AVR Studio Version (COFF)** Specify the version of AVR Studio you are using. Note that Studio 4.0 and above allow source files and the COFF file to be in different directories, and Studio 4.06 and above can expand structure members.

# <span id="page-64-0"></span>**Build Options - Paths**

For any path, if you do not specify a full path (i.e., a path that does not start with a  $\setminus$  or a drive letter), then the path is relative to the Project directory (i.e., where the . cbp file is).

 **Include Paths** - You may specify the directories where the compiler should search for include files. You may specify multiple directories by separating the paths with semicolons or spaces. If a path contains a space, then enclose it within double quotes.

The compiler driver automatically adds  $c:\iota\circ\vartheta$  aver  $\iota\circ\vartheta$  to the include paths.

**You may use the variable**  $\frac{1}{2}$  (TARGET COMPILER DIR) to refer to the **compiler executable root, usually c:\iccv8avr.**

- **Assembler Include Paths** You may specify the directories where the assembler should search for include files. You may specify multiple directories by separating the paths with semicolons or spaces. If a path contains a space, then enclose it within double quotes.
- **Library Paths** You may specify the directories where the linker should search for library files. You may specify multiple directories by separating the paths with semicolons or spaces. If a path contains a space, then enclose it within double quotes.

The compiler driver automatically adds  $c:\i cov8avr\ll b$  to the library paths so you do not need to add it explicitly.

The compiler automatically links in a default startup file (see [Startup File\)](#page-114-0) and the base library (see [C Library General Description](#page-112-0)) with your program. The  $\text{crit}$   $\circ$ startup files and the library files must be located in the library directories.

 **Output Directory** - By default, CB put the output files in the project directory. You can use this to specify another directory where the output files should go. If the directory does not exist, CB will try to create it if possible.

## **Build Options - Compiler**

 **Strict Checking** - ANSI C evolves from the original K&R C. While the ANSI C standard is a much tighter language than K&R C with more strict type checking, etc., it still allows certain operations that are potentially unsafe. If selected, the compiler warns about declarations and casts of function types without prototypes, assignments between pointers to integers and pointers to enums, and conversions from pointers to smaller integral types. It also warns about unrecognized control lines, non-ANSI language extensions and source characters in literals, unreferenced variables and static functions, and declaring arrays of incomplete types.

This option should normally be ON and all warnings should be studied to ensure that they are acceptable.

- **ANSI C Portability Conformance Checking If selected, the compiler warns when your program** exceeds some ANSI environmental limits, such as more than 257 cases in switch statements, or more than 512 nesting levels, etc. This does not affect the operation of your program under our compilers, but may cause problems with other ANSI C compilers.
- **Treat** const **as** \_\_flash **For backward compatibility, interpret the const qualifier to refer to program memory, along with \_\_flash.**
- **Accept Extensions**  If selected, the compiler accepts the following extensions:
	- $\rightarrow$  C++ style comments, which treat everything up to the newline after the character pair // as comments.
	- $\rightarrow$  support for binary constants (such as 0b10101).
	- $\rightarrow$  C++ style anonymous union and struct; e.g., you can write

```
struct {
     struct {
            int a;
            int b;
      };
      union {
           int c;
            int d;
} x;
and reference x.a, x.b, x.c and x.d
```
 **Macro Define(s)** - When you define macros, separate them by semicolons. Each macro definition is in the form

```
name[:value] or name[=value]
```
For example:

DEBUG=1;PRINT=printf

defines two macros, DEBUG and PRINT. DEBUG has the value 1 by default and PRINT is defined as printf. This is equivalent to writing

```
#define DEBUG 1
#define PRINT printf
```
in the source code. A common usage is to use conditional preprocessor directives to include or exclude certain code fragments.

The C Preprocessor predefines a number of macros. See [Predefined Macros](#page-89-0).

- **Macro Undefine(s**) same syntax as Macro Define(s) but with the opposite meaning. It is acceptable to undefine a macro that has no definition.
- **Enable MISRA / Lint Checks See [MISRA / Lint Code Checking](#page-196-0) for explanations of MISRA checks. Available in the PRO edition.**
- **Enable Cross Module Type Checking**  detect inconsistence in the definitions and declarations of global functions and data variables. Available in the PRO edition.

Since the compiler encourages the use of function prototyping, this check is most useful for detecting accidental misdeclarations of global variables, which can cause your program to fail.

- **Output File Format** select the choice of the output format. Usually a device programmer requires simple Intel HEX or Motorola S19 format files. If you want symbolic debugging, select one of the choices that include the debugging output. For example, the AVR Studio understands COFF output format
- Enable 64-bit "double" enabled for the PROFESSIONAL version. Specify the size of the double data type as 64 bits. See [Data Type Sizes.](#page-170-0) Note that this is significantly slower and requires larger code space than 32-bit float.
- **Optimizations** control the levels and types of optimizations. Currently, the choices are
	- **Enable Code Compression**  enabled for the ADVANCED and PROFESSIONAL version. This invokes the Code Compressor

(tm) optimizer to eliminate duplicate object code fragments. While the operation of the Code Compressor is generally transparent, you should read the description in the [Code Compressor \(tm\)](#page-207-0) page to familiarize yourself with its operations and limitations.

→ **Enable Global Optimizations** - enabled for the PRO edition. This invokes the MIO global optimizer and the 8-bit optimizations to improve on both code size and execution speed of your programs.

# <span id="page-68-0"></span>**Build Options - Target**

Address ranges are in the form <start>.<end>[:<start>.<end>]\*. For example:

0x0.0x10000 ; one range 0x0.0x10000:0x11000.0x20000 ; two ranges

The compiler uses up to but not including the "end" address for memory allocation. Typically the address ranges are not checked for overlaps. It's up to you to ensure that address ranges in the same memory space from within the same program area or from different areas do not overlap. This includes any absolute memory regions used by your programs using the . org assembly directive or one of the absard and  $\epsilon$  C #pragma.

- **Device Configuration** Select the target device. This primarily affects the addresses that the linker uses for linking your programs. If your target device is not on the list, select "**Custom**" and enter the relevant parameters described below. If your device is similar to an existing device, then you should select the similar device first and then switch to "Custom."
- **Memory Sizes** Specify the amount of program and data memory in the device. Changeable only if you select "Custom" in the device selector list. The data memory refers to the internal SRAM.

This option also allows you to specify the size of the EEPROM. Note that to work around the hardware bug in the earlier AVRs, location 0 is not used when you have initialized EEPROM data for those AVRs.

- **Text Address** Normally text (the code) starts right after the interrupt vector entries. For example, code starts at  $0 \times D$  (word address) for 8515 and  $0 \times 30$  for the Mega devices. However, if you do not use all of the interrupts, you may start your code earlier - as long as it does not conflict with the vector table. Changeable only if you select "Custom" in the device selector list.
- **Data Address** Specify the start of the data memory. Normally this is  $0 \times 60$ , right after the CPU and IO registers. Changeable only if you select "Custom" in the device selector list. Ignore if you choose external SRAM. Data starts at the beginning of the external SRAM if external SRAM is selected.
- **PRINTF Version** This radio group allows you to choose which version of the printf your program is linked with. More features obviously use up more code space. Please see [Standard IO Functions](#page-122-0) for details:
	- $\rightarrow$  Small or Basic: only  $c, \pm c$ ,  $\pm c$ ,  $\pm x$ ,  $\pm x$ ,  $\pm x$ , and  $\pm s$  format specifier without modifiers are accepted.
	- $\rightarrow$  Long: the long modifier. In addition to the width and precision fields,  $\frac{1}{6}$  ld,  $\frac{1}{6}$ lu,

%lx, and %lX are supported.

 $\rightarrow$  Floating point:  $e, e \$ f and  $e$ g for floating point are supported.

Note that for non-mega targets, due to the large code space requirement, long support is not presented. For mega targets, all format and modifiers are accepted.

**full ftoa / dtoa** - ftoa and dtoa are used for converting a 32-bit or 64-bit float point to ASCII (64-bit float available in PRO edition only) and they are used by printf to do the conversion. By default, a small and fast implementation of these functions are used.

If you get an error at runtime, either an error code from ftoa/dtoa if you call them directly, or an error message from printf ("# too small" or "# too large"), then you can enable this checkbox and a larger and slower version of ftoa/dtoa that can handle all valid floating point numbers will be used.

- **Additional Libraries** You may use other libraries besides the standard ones provided by the product. To use other libraries, copy the files to one of the library directories and specify the names of the library files without the  $1$  is prefix and the  $a$  extension in the edit box. For example,  $r$ tos refers to the librtos.a library file. All library files must end with the . a extension.
- **Unused ROM Fill Bytes** fill the unused ROM locations with the specified integer pattern.
- **CRC** Specify an address in your device to store the CRC structure. The linker computes the CRC for your program and stores it in this structure. You can programmatically compute the CRC at run time to check against this value. See [CRC Generation.](#page-144-0) The CRC structure looks like:

```
unsigned address;
unsigned crc16;
```
<address> must not be used for other purpose. Typically you would specify the address at the end of the flash memory.

- **AVR Studio Simulator IO** If selected, use the library functions that interface to the Terminal IO Window in the AVR Studio (V3.x ONLY). Note that you must copy the file iostudio.s into your source directory.
- $\triangleright$  Strings in FLASH  $\blacksquare$  $f(x) = \frac{f(x)}{g(x)}$

 **Return Stack Size** - the compiler uses two stacks, one for the return addresses for the function calls and interrupt handler (known as the hardware stack), and one for parameter passing and local storage (known as the software stack). This option allows you to control the size of the return stack. The size of the software stack does not need to be specified. See [Program Data and Constant Memory.](#page-145-0)

Each function call or interrupt handler uses two bytes of the return stack and 3 bytes if the CPU is a M256x. Therefore, you need to estimate the deepest level of your call trees (i.e., the maximum number of nested routines your program may call, possibly any interrupts), and enter the appropriate size here. **Programs using floating points or longs should specify a hardware stack size of at least 30 bytes**. However, in most cases, a hardware stack size of maximum 50 bytes should be sufficient. Since the hardware stack uses SRAM, if you specify a stack that is too large, the stack may overflow into the global variables or the software stack and Bad Things Can Happen.

- ▶ **Do Not Use R20..R23** do not use R20 to R23 for code generation. See Global [Registers](#page-151-0).
- **Instruction Set**  Select instruction set supported by the device: Classic, Enhanced, Enhanced (no MUL), or XMega. Only changeable if the device is set to Custom.
- **Bootloader Options** Enabled only for devices that support boot loaders such as the newer ATMega devices. You can specify whether the project is for building Application Code or Bootloader code, and how large the boot size is. See Bootloader Application.
- **Internal vs. External SRAM** Specify the type of data SRAM on your target system. If you select external SRAM, the correct MCUCR bits will be set.
- **Non Default Startup** a startup file is always linked with your program (see [Startup File](#page-114-0)). In some cases, you may have different startup files based on the project. This option allows you to specify the name of the startup file. If the filename is not an absolute pathname, then the startup file must be in one of the library directories.
- **Other Options** this allows you to enter any linker command-line arguments. See [Linker Arguments](#page-192-0).

For example, in your source file:

#pragma text:bootloader void boot() ... // function definition #pragma text:text // reset

Under "Other Options," add

-bbootloader:0x????

where  $0 \times ? ? ? ?$  is the starting address of the area "bootloader." This is useful for writing a main program with a bootloader in the high memory. If you are writing a standalone bootloader, then you can simply select the "bootloader" memory configuration in the **Build Options - Target dialog box.**
## <span id="page-72-0"></span>**Project - Debug/Download Interface**

This dialog box allows you to set options for debugging and program downloading using a supported debug / programming pod.

Before you use the pod, you must install the drivers. If you reboot or plug the debug / programming pod to a different USB and receive an error message about cannot open the debug pod, you might have to reinstall the filter driver. See Installing Drivers for [JDB-AVR](#page-75-0).

## **Pod Selection**

You may select one of the following debug / programming pods:

- ▶ AVR Dragon
- **JTAGICE MkII**
- **JTAGICE3**
- Atmel-ICE

## **JTAG Clock Speed**

You may select a JTAG clock speed from 32KHz to 2Mhz, but it must be set to no more than 1/4 of the CPU clock speed. A faster JTAG clock transfers the data faster, but some CPU or board designs may not allow fast JTAG clocks; see the chip and board documentation for details. A JTAG clock that is set too fast will affect debugging or downloading, but will not otherwise harm your system.

## **EEPROM Handling**

You may select one of the following:

- Program EEPROM with "#pragma eeprom" content. See **Accessing EEPROM.**
- ▶ Preserve existing EEPROM content.
- Erase EEPROM.

## **ImageCraft: Bootloader Download->Logic ISP**

This utility allows you to download a hex file to the target device using a RS-232 cable without additional hardware such as an ISP or a debug/program pod. To use it, your target device board must have a UART connector, connected to the AVR device.

1. Install the bootloader firmware image on your target device. The firmware files are located in the c:\iccv8avr\LogicISP\LogicISP AVR Side Hex\ folder.

Currently, bootloader firmware files exist for Mega8, Mega16, Mega128, Mega1281, and Mega2560. Firmware for other AVR devices can be purchased from ImageCraft; please inquire at info@imagecraft.com

To install the firmware image, you will either need to use ImageCraft's JDB-AVR, or AVR Studio 4.x, AVR Studio 6.2 (or later), plus one of the supported ISP or debug/program pods.

If you are using the command line stk500.exe program, use the flags

```
stk500.exe ... -fDEEF -FDEEF -EFF -GFF ... <file>.hex
```
to change the fuse bits, before you program the firmware image file.

If you use AVR Studio 4.x / Studio 6.x GUI, set the fuse bytes to

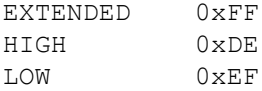

and then program the appropriate firmware image file.

- 2. Afterward, to use the bootloader to download a project output hex file:
	- 1. Connect a RS-232 cable between the host PC and the target board.
	- 2. Invoke ImageCraft->Bootloader Download->Logic ISP
	- 3. Select the project output hex file
	- 4. Select the COM port. The baudrate should be left at the default 115K.
	- 5. Click on the Connect button.
	- 6. Reset the AVR board, and the hex file will be downloaded

[Logic ISP and the associated bootloader firmware copyright by NEWTC Corp. Used](http://newtc.co.kr)  with permissions.

# **JUMPSTART DEBUGGER**

## **JumpStart Debugger JDB**

The JumpStart Debugger (JDB or JDB-AVR) is a C source level debugger that has been fully integrated with the CodeBlocks IDE. No additional software needs to be downloaded in order to use it. JDB features:

- Breakpoints
- Variable watch window
- ▶ Call stacks
- ▶ C source level stepping, and assembly level stepping
- ▶ Viewing of IO register contents
- $\triangleright$  Step in, step over, and step return
- ▶ "Poor Man's Trace" records of instructions and CPU register values
- ▶ Target reset

The JDB license is sold separately from the compiler license. However, JDB, is fully integrated with the CodeBlocks IDE, is 100% compatible with JumpStarter C for AVR, and the IDE+JDB loads and runs much faster than competitors' IDE/debugger, offering users a seamless edit-build-debug experience. JDB is fully functional during its 45-day demo period, as well as if you have a JDB license plus a commercial license for JumpStarter C for AVR.

Once the driver for the pod is installed (see next section), for a particular project, you can set the debug pod option by invoking Project->Debug/Download Options dialog box.

To use JDB, you need a hardware debug / programming pod. Over the years, Atmel has produced the following pods with various features and price points:

- ▶ AVR Dragon
- **F** JTAGICE MkII
- **JTAGICE3**
- Atmel-ICE

(There are other programming-only pods (e.g. STK500/STK600), but these cannot be used for debugging.) JDB-AVR is compatible with all of these pods.

# <span id="page-75-0"></span>**Installing Drivers for JDB-AVR**

To use the JumpStart Debugger JDB-AVR, you must install the USB driver for the hardware pod:

- 1. Do not attach the hardware pod before drivers are installed.
- 2. If you have Atmel Studio 6.2 or above installed, then SKIP the step 3, as the USB drivers should already be installed.
- 3. Install the Atmel USB drivers by running the  $c:\iota\circ\delta$ avr $\lambda$ tmel Files\AtmelUSBInstaller<version number>.exe program. Click "Accept"/"OK" etc. on all Windows confirmation dialog boxes.
- 4. NOW attach the hardware pod. Wait for any Windows "installing driver" status to finish.

If you are using the AVR Dragon or the JTAGMkII, then you must also install the filter driver. You do **not** need the filter driver if you are using JTAGICE3 or Atmel-ICE:

- 5. Install the Windows libusb-win32 filter driver using the "filter wizard":
- Run c:\iccv8avr\libusb-Win32\bin\inf-wizard.exe and click "Next".
- $\blacktriangleright$  Select the pod from the list of devices. If the pod does not show up, then the USB drivers have not been installed. Restart the process if necessary.
- Click "Next" until the wizard asks you for a location to put the generated .inf file. This can be anywhere on your computer. Click "Save."
- Click on the "Install now" button to install the driver. Click "OK" if Windows warns that the driver is unsigned.
- $\triangleright$  Once the driver is installed, exit the wizard.

Depending on the Windows version, you may need to redo the filter driver installation (but not the Atmel USB drivers) if you plug the hardware pod into a different USB port. The debugger will warn you if it cannot detect the pod so that you may remedy the situation.

You can now use JDB to debug your program. You will need to select the correct options for your projects in [Project - Debug/Download Interface](#page-72-0). Once the options are set, you can begin debugging by invoking "Debug->Start/Continue" or by clicking the "run" icon in the toolbar.

## **Atmel Debug Pod Firmware Updates**

[To use JDB-AVR with your debug pod, sometimes you need to update its firmware. To](https://gallery.atmel.com/Products/Details/6b4ba34d-d257-4ebb-9936-43952e724047)  do this, download the firmware update tools from Atmel: https://gallery.atmel.com/ Products/Details/6b4ba34d-d257-4ebb-9936-43952e724047. If the URL is invalid (due to Atmel changing the file locations), just search for "Atmel Firmware Upgrade Tools."

You can also use AVR Studio 6.2 to update the firmware.

These firmwares are fully compatible with JDB-AVR and Atmel's AVR Studio 6.x. Note that if you wish to revert to use AVR Studio 4.x (not recommended as JDB-AVR replaces all the debug functions of AVR Studio 4.x but does lack the simulator feature), AVR Studio 4.x would automatically ask if you wish to "upgrade" (really a "downgrade") the firmware again. Say 'Yes' and you will be able to work AVR Studio 4.x again.

## **Solving Debug Pod Connection Issues**

If you follow the instructions above, you should not have any issues using the JumpStart Debugger. However, in rare occasions, you might receive an error message such as "USB Command Timeout" or similar messages. If so, please check the followings:

- 1. Confirm that the pod is plugged in the USB port and the power on light is lit.
- 2. Confirm that the target device is attached to the debug pod and powered.
- 3. Ensure the USB Driver is installed.
- 4. If you used the pod with AVR Studio 4.x previously, you will have to update the firmware the pod.

For **AVR Dragon** and **JTAGICE MkII,** did you install the filter driver?

To further resolve the issues: run  $c:\iota\csc8avr\ldots$  bin $\iota\cscw$ . exe. On the left pane, you should see an entry for "AVR Dragon", "JTAGICE mkII", "JTAGICE3 CMSIS-DAP" or "Atmel-ICE CMSIS-DAP" or something similar depending on what pod you have.

If you have an AVR Dragon, and if you see an entry "AVRBLDR", then the AVR Dragon is in the bootloader mode. You will need to use AVR Studio 6.2 to upgrade its firmware.

If you do not see an entry, then the USB driver has not been installed correctly.

#### **Windows 10 Issues**

We have had reports of an issue with the debugger sometimes fails to start under Windows 10.

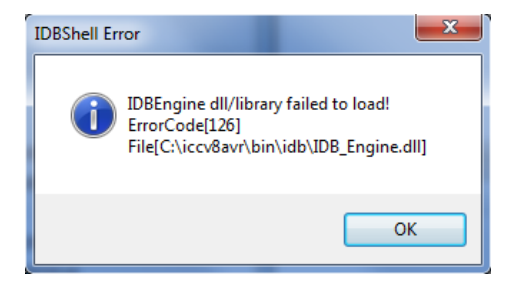

While we do not understand the mechanism creating this problem we have found the following to be a solution:

JumpStarter C for AVR – C Compiler for Atmel AVR

Browse to <installation folder>\libusb-win32\bin\x86. If you have a 64bit CPU copy the file libusb0  $x86.$ dll to c:\Windows\syswow64\ and rename the DLL to libusb0.dll. If you have 32-bit CPU then copy to c:\Windows\system32\ and rename to libusb0.dll.

# **Debugger Operations**

JumpStart Debugger (JDB) is a state-of-the art debugger which is fully integrated with the JumpStart C's IDE; the IDE's editor window can be used to set breakpoints, or mouse over to peek at a variable's value etc. To provide additional debugging features without cluttering the CodeBlock User Interface (UI), JumpStart Debugger also includes the Advanced Debug Toolbar (ADT), a separate UI that provides advanced features.

CodeBlocks IDE debug commands are available under the Debug menu, or via right click popup menus. Some of the more often invoked commands are also available as toolbar icons. ADT has its own set of UI controls.

## **Basic Concepts**

Program errors come in many forms; most often because the CPU runs the code that we actually write, instead of the code that we meant to write ("do what I meant, not what I wrote"). An MCU environment provides additional challenges ranging from interrupts occurring to memory limitations. A debugger allows you to pause a program and examine the program's internal states. This provides insight as to what the program is doing, and sometimes even why it is executing at that location in the first place.

To debug, you typically set breakpoints in the program code prior to running the program under the debugger control. When the program execution hits a breakpoint, the CPU pauses execution, and you may then use debugger commands to examine the program states and memory contents. There are many ways to use a debugger, and users develop their own strategies of the most optimal methods for their own use.

JumpStart Debugger is a source-level debugger. Source-level means that you breakpoints are set on C source lines, and the debugger is aware of the data types of the variables. For example, if you examine the content of a *struct* variable, the debugger shows the member field names and their content. The debugger maintains internal structures mapping user program source information to the PC location and memory addresses. These information is generated by the compiler tools during the program build process.

A breakpoint stops at the "execution point" associated with a source line. Note that some C source statements may contain multiple execution points, e.g. a *for* statement for (int i = 0; i < 10; i++) contains 3 execution points, one for each part of the *for* loop. Setting a breakpoint at a source line with multiple execution points would pause at all execution points of that statement.

JumpStart Debugger requires a hardware debug pod to provide the low-level access to the target device.

Debug functions can be loosely divided into these groups:

- $\triangleright$  Breakpoints and source line stepping
- **Program state viewing**
- ▶ Data viewing

#### **Invoking the Debugger**

"Debug->Start/Continue" starts the debugger. Be sure the following are set before starting:

- Debug->active debuggers is set to "Target's default"
- Project->Debug/download options are set correctly for the target debug hardware
- ▶ Settings->Debugger... controls debugger behavior

#### **"Break" and Stop Debugger**

To stop the debugger, you invoke "Debug->Stop debugger":

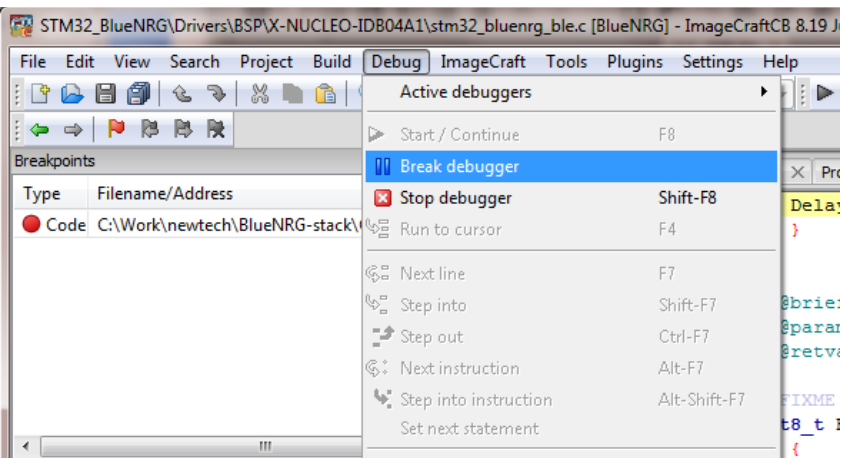

Sometimes your program may not behave as expected and not hit the breakpoints you have set. In that case, "Debug->Break debugger" attempts to pause the CPU. As the CPU may pause at a location that does not have C source level information (e.g.

within a library function provided by ImageCraft or some third party vendor), some of the debug instructions may not be available, and you may have to use the ADT to debug in assembler mode (see below).

## **Reset Target**

This restarts the target device to allow you to restart debugging.

# **CodeBlocks Debugger Functions**

## **Breakpoints**

Breakpoints are set in the normal editor window by clicking on the "gutter" on the left hand side of the source file:

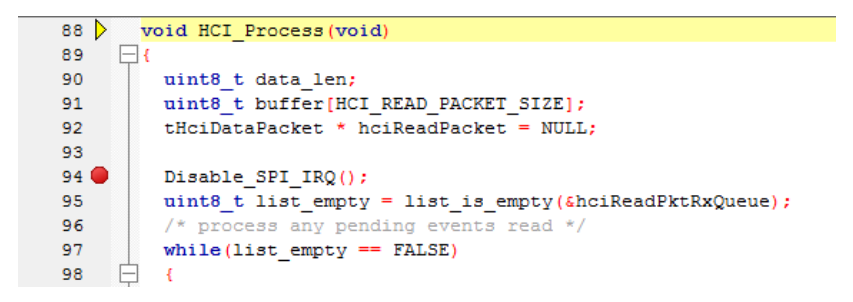

The red circle indicates that a breakpoint has been set at that source line. You can set breakpoints in C source files at function names and at any source lines with C executable statements.

The yellow triangle indicates the location of the currently paused program counter.

The following breakpoint commands are available under the Debug menu:

- Debug->Toggle Breakpoint: set or clear a breakpoint at the cursor
- ▶ Debug->Remove all breakpoints: remove all breakpoints from the project
- Debug->Debugging windows->breakpoints: shows the breakpoint window. The breakpoint window contains all the breakpoints in the project and shows whether they are currently enabled or disabled.

A disabled breakpoint is useful to temporarily ignore a breakpoint during a debug session without removing it.

Right-clicking at an entry in the breakpoint window brings up a context-menu with further operations you can perform on the breakpoints:

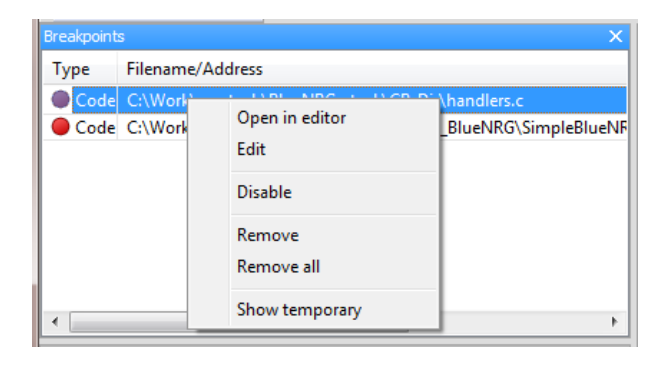

## **Source Line Stepping**

Once paused, you can continue execution:

- Debug->Start/Continue runs the program until the next breakpoint.
- Debug->next line runs the program until the next source line. If the current source line contains a function call, it will "step over" the function call.
- Debug->Step into will "step into" a function call, and pause at the next source line.
- Debug->Step out will continue program execution until the function call returns to its caller.
- ▶ Debug->Next instruction and Debug->Step into instruction are assembly debugging commands, and should not be used within the CodeBlocks IDE. Instead, the corresponding commands in the ADT should be used. See below.

#### **Call Stack**

Debug->Debugging windows->Call stack displays the call stack, which is the trace of the function calls that leads to the current breakpoint locations. Usually the top of the call chain is the main function, unless the program is paused at an interrupt handler or unknown PC location with no source line information.

#### **Variable Watching**

The watch window displays the content of the variables you "add" to the watch window. To show or hide the watch window, use Debug->Debugging windows- >Watch. The values of the variables are updated automatically whenever the program is paused. To add a variable to the watch window, right-click on the variable name,

then select Watch '<variable name>' at the popup menu. You can remove a variable from the watch window by right-clicking on the entry in the watch window and selecting the action from the popup menu.

Note that values for variables that are not *in-scope* (e.g. a static variable defined in another file or another function, or a local variable that is not used at that program location) cannot be displayed correctly. This can be particularly jarring for local variables: due to compiler optimizations, the value of a local variable is only valid between its first use and last use. So, if the program is paused at a C line that is after the last use of that variable, the value may not be displayed correctly. Another *gotcha!* Is that if you assign a value to a variable but never use that variable with that assigned value, then the compiler may never assign the value to the variable at all, and thus you would not see it in the debugger either.

## **"Quick Watching" A Variable**

When you hover the mouse over a variable, the debugger briefly shows the data type of the variable and then its content.

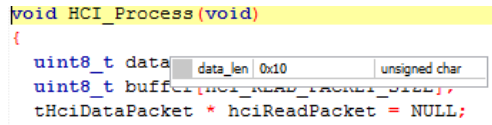

## **Debug/Download Options**

This dialog box has two tabs: "Cortex or AVR Debug/Download Interface", and "Debugger Behaviors". The "Debug/Download interface" tab controls the hardware debug pod setup. Select the pod and options suitable for your hardware.

The Debugger Behaviors tab contains:

- Do not flash MCU: If your program has not changed, this saves a small amount of time since the debugger knows that it does not have to check the flash content and re-program it if necessary.
- Keep timers running in stop mode: Some MCUs allow the timers to run even while the CPU core is paused by the debugger.
- $\triangleright$  Run to main: the program pauses at the start of your main() function.
- Do not run: the program stops at the reset vector.
- $\blacktriangleright$  Run: runs the program without pausing.

# **Advanced Debug Toolbar (ADT) Functions**

ADT provides advanced debug features not available in base CodeBlocks IDE engine. By collecting these features in a separate more modern-looking UI window, the CodeBlocks IDE becomes less cluttered.

On Windows Task Bar, ADT uses a Ladybug icon:

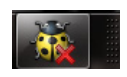

The top row of icons control program execution, mirroring the toolbar icons on the CodeBlocks IDE. ADT also uses the same keyboard shortcut as the CodeBlock IDE's control.

There are five "views" in ADT. The second row of icons is used to select the display, from left to right:

- 5. Core (CPU) Register View
- 6. Code View
- 7. Peripheral (I/O Register) View
- 8. Memory View
- 9. Simple Trace View

Each view is displayed as a tabbed window under the ADT control bar by default, or each can be "torn off" to be its own floating window.

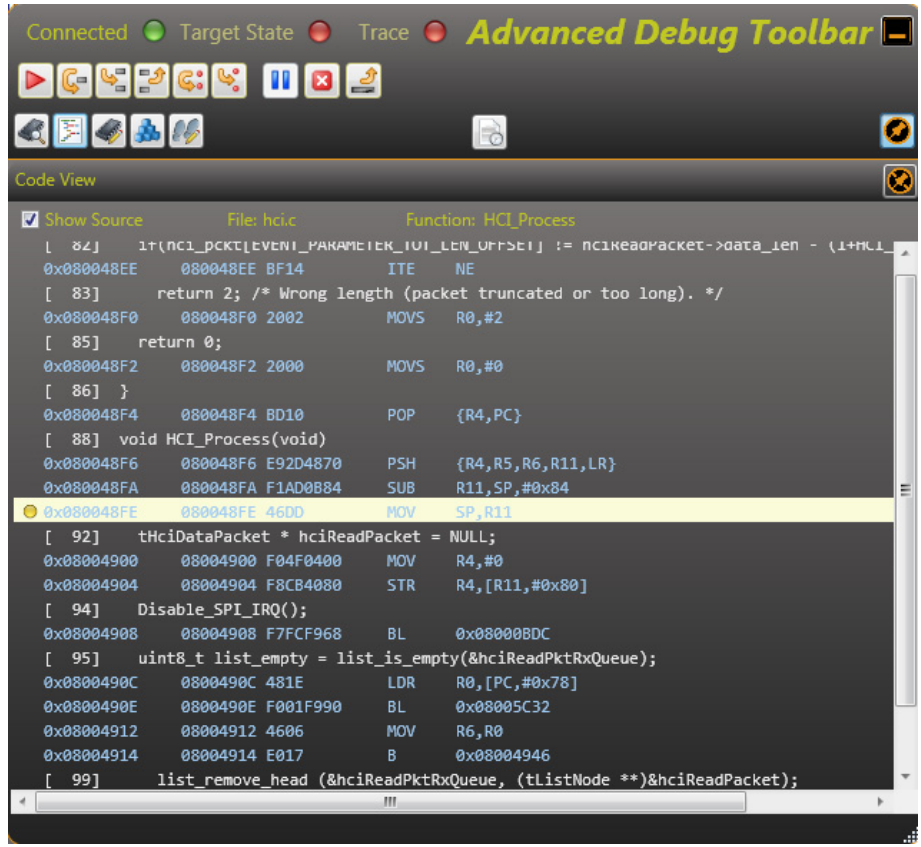

## **Core (CPU) Register View**

This displays the CPU registers, which is useful for low level debugging.

#### **Code View**

This displays the assembler code of the current program location, interspersed with C source code if available. You can use the ADT toolbar icon to step (over) to the next assembler or C instruction, or step into a function call.

## **Peripheral (I/O Register) View**

This is one of the most useful features that makes use of the MCU's powerful peripheral systems when debugging a program. It allows you to examine the content of the I/O registers.

A peripheral subsystem typically has multiple I/O registers associated with it. The peripheral view displays the peripheral list alphabetically. The contents of the I/O registers are only updated when you expand that peripheral's view by clicking on the + control next to the name of the peripheral. Additional controls are available by rightclicking to invoke the popup menu:

- $\blacktriangleright$  Hide peripheral: this removes this peripheral from the project's ADT session. This is useful for de-cluttering the display if the peripheral is not being used in this project.
- $\triangleright$  Show hidden peripherals: this shows all the peripherals.
- Expand multiple peripherals. As it is resource-intensive to obtain the values of the I/O registers, ADT by default only allows one peripheral to be expanded at a time. Selecting this disables that behavior.

If the single stepping is slow to execute, be sure to collapse as many noninteresting I/O registers as possible, or deselect this option.

Typically, an I/O register content is broken into different sets of bits. The debugger obtains the register content descriptions through vendor-provided XML or SVD files and displays the content accordingly.

#### **Memory View**

This displays the content of data (SRAM) memory in a variety of formats.

#### **Simple Trace Or Poor Man's Trace**

"Simple Trace" captures the assembly instructions that you step through, and optionally captures the values of the CPU registers prior to the execution of each instruction. This allows you to determine the program flow in detail. For example, you may performed a series of program stepping, and then need to trace back and see why the program runs certain way.

In the "Trace View" window, you can save and load Trace Memory to a file, clear the trace memory, and control which CPU registers are saved during a trace. Loading trace memory from a file allows you to re-examine the data afterward.

# <span id="page-88-0"></span>**C PREPROCESSOR**

# **C Preprocessor Dialects**

The C preprocessor is a standard C99 preprocessor.

## **Extensions**

#pragma and Pragma() are described in [Pragmas.](#page-91-0)

#region / #endregion are ignored by the preprocessor but are used by the CodeBlocks IDE to allow manual code folding. These directives cannot improperly overlay other control directives such as #if / #else / #endif. The same effect can be achieved by using the pair

//{ //}

#warning is supported in addition to #error.

## **Predefined Macros**

The product includes support for the following Standard C predefined macros. "Current" refers to at the time of compilation:

- $\triangleright$  DATE expands to a string literal of the current date.
- $\blacktriangleright$  FILE expands to a string literal of the current filename without the path prefix.
- **EXECUTE EXPANDER IS EXPANDED FOR A LINE CONSERVANDER** EXPANDENCE START LINE **expands** to an integer of the current line numbers start with 1)
- $\triangleright$  stoc expands to the constant 1.
- $\blacktriangleright$  TIME expand to a string literal of the current time in the form "hh:mm:ss".

The following ImageCraft specific macros are defined:

- **EXECRAFT** expands to the constant 1. This is defined by the driver.
- **EXECUTE EXPERIMS TO SET ASSET EXPANDED** TO LATTED TO LCCULTURE EXPANDING TO LCCULTURE **1** or 2, for demo or noncommercial licenses, standard license, or professional license respectively.
- $\blacktriangleright$  ICC VERSION expands into an integer constant of the form  $8xxyy$ , where  $xxyy$  is the 4-digit minor version number, e.g. 80300. This is defined by the IDE. You can use this to control version-specific code:

#if ICC VERSION > 80300 ...

 $\blacktriangleright$  BUILD expands into an integer constant representing the build number. This is defined by the IDE. The build number starts with one and increments each time a build is performed. The build number is also written to the .mp map file.

The IDE predefines the identifier used in the Device list in the **Build Options** - Target dialog box. For example, ATMega128 is predefined when you select that device as your target. This allows you to write conditional code based on the device.

Finally, a product-specific macro is defined by the driver:

**Table 1:** 

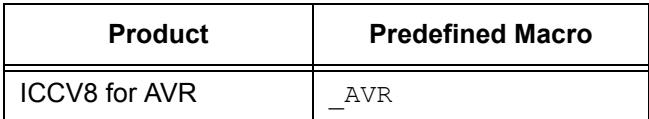

| <b>Product</b>             | <b>Predefined Macro</b> |
|----------------------------|-------------------------|
| <b>ICCV8</b> for Cortex    | Cortex                  |
| ICCV7 for 430              | MSP430                  |
| ICC08                      | HC08                    |
| ICC <sub>11</sub>          | HC11                    |
| <b>ICCV7 for CPU12</b>     | HC12                    |
| <b>ICCV7 for ARM</b>       | ARM                     |
| <b>ICCM8C</b>              | M8C                     |
| <b>ICCV7</b> for Propeller | <b>PROP</b>             |

**Table 1:** 

## <span id="page-91-0"></span>**Pragmas**

The C Preprocessor accepts compiler-specific extensions using the #pragma control and the equivalent  $C99$   $Pragma()$  keyword; e.g., the following are equivalent:

```
#pragma abs_address:0x1000
Pragma("abs address:0x1000")
```
This allows you to write a macro definition that expands to a pragma control line:

```
#define EMOSFN(ty, f, param) PRAGMA(ctask eMOS__##f)
#define PRAGMA(x) _Pragma(#x)
...
EMOSFN(void, MemFreeAll, (void))
expands to
#pragma ctask eMOS__MemFreeAll
```
The actual code (from our eMOS RTOS) defines EMOSFN multiple ways to get both the  $ctash$  declaration and a function declaration with minimal typing, to minimize typographical errors.

#### **#pragma**

The compiler accepts the following pragmas:

#pragma warn message

Emits a warning message similar to the C preprocessor directive #warning.

▶ #pragma ignore unused var name1 name2 ...

This must appear inside a function and specifies that the named arguments are intentionally unused so no warning message should be generated for them.

▶ #pragma interrupt handler <func1>:<vector> <func2>:<vector>...

This declares functions as interrupt handlers so that the compiler generates the interrupt handler return instruction instead of the normal function return, and saves and restores all the registers that the functions use. It also generates the interrupt vectors based on the vector numbers. See [Interrupt Handling](#page-161-0). This pragma must precede the function definitions.

If vector number is -1, then no vector table entry is generated. One possible use is for taking immediate action upon interrupt in an assembly routine with the vector table setup done by hand, and then jumping to a C handler for normal processing.

▶ #pragma ctask <func1> <func2>...

Specifies that these functions should not generate volatile register save and restore code. See [Assembly Interface and Calling Conventions](#page-172-0) regarding register usage. This is typically used in a RTOS system where the RTOS kernel manages the registers directly. See [C Tasks](#page-159-0).

#pragma data:<data name>

#pragma data:noinit

#pragma data:eeprom

#pragma data:user\_signatures

#pragma data:data // to reset

Any global or file static variable definition appearing after this pragma is allocated in the  $\alpha$ data name> area instead of the normal data area. You must use #pragma data:data to reset.

Use #pragma data:noinit if you don't want the declared global variables to be initialized.

Use #pragma data:eeprom to initialize the EEPROM content. See [Initializing EEPROM](#page-164-1). The IDE generates -beeprom: < start>.<end> with <start> being either 1 (for older AVR with potentially problem with EEPROM location 0) or 0 (for all newer AVR). You may override the address range by specifying a different -beeprom:<start>.<end> flag in the Project->Build Options->Target->Advanced edit box.

Use #pragma data:user signatures to initialize XMEGA special user signatures flash page. See [Generating Production ELF File.](#page-142-0)

Except for noinit eeprom and user signatures, you must also declare the base address of the area in the [Build Options - Target](#page-68-0) "Other Options" edit box in the form of -b<data name>:<start address>.<end address>. You must also ensure that the address you specify for data name does not overlap the memory used by the compiler for the default areas. See [Linker Operations](#page-222-0).

▶ #pragma lit:<lit area>

Any const object definition appearing after this pragma is allocated in the  $\text{dist}$ area> area instead of the normal lit area. Use #pragma lit: lit to reset. Note that if you use this pragma, you must manually ensure that the address you specify for  $\text{lit}$  area does not overlap the memory used by the compiler for the default areas. See [Linker Operations.](#page-222-0)

#pragma ram\_abs\_address:<address>

```
#prgama lit_abs_address:<address>
#pragma code_abs_address:<address>
```
Does not use relocatable areas for the functions and global data, but instead allocates them from the absolute address starting at  $\langle$  address $\rangle$ . ram abs address is used for data definition, lit abs address is used for tables and literals and code abs address is for defining functions.

<address> is either an integer constant or a compile time constant expression. For example:

```
#define BASE 0x1000
#pragma ram_abs_address: (BASE + 0x10)
...
```
These pragmas are useful for accessing interrupt vectors and other hard-wired items. See [Program Areas](#page-179-0). The address is a byte address and currently it is limited to 64K bytes.

▶ #pragma end\_abs\_address

Uses the normal relocatable areas for objects.

▶ #pragma text: < text name>

```
#pragma text:text // to reset
```
Any function definition appearing after this pragma is allocated in the  $\texttt{check}$ name> area instead of the normal text area. Use #pragma text:text to reset to the default allocation. For example:

```
#pragma text:mytext
void boot() ... \frac{1}{1} function definition
#pragma text:text // reset
```
In **Build Options - Target**, under "Other Options," add

-bmytext:0x????

where  $0 \times ? ? ?$ ? is the starting address of the area "bootloader." Note that if you use this pragma, you must manually ensure that the address you specify for  $texttext{text}$ name does not overlap the memory used by the compiler for the default areas. See [Linker Operations](#page-222-0).

▶ #pragma once

specifies that this file should be processed only once by the C preprocessor, even if it is #include multiple times.

▶ #pragma device specific function <func1> <func2> ...

This pragma is used for declaring functions that use device-specific IO registers and therefore must be compiled using the device-specific header file and IO register names. It tells the compiler to decorate the function names with the \$device specific\$ suffix in the output code. For example, upon seeing

#pragma device\_specific\_function putchar

the compiler generates putchar\$device specific\$ whenever it sees the external identifier  $\text{putchar.}$  Upon seeing an undefined symbol with this suffix, the linker emits a suitable error message.

## **Supported Directives**

Long definitions can be broken into separate lines by using the line-continuation character backslash at the end of the unfinished line.

#### **Macro Definition**

#**define** macname definition

A simple macro definition. All references to macname will be replaced by its definition.

#**define** macname(arg [,args]) definition

A function-like macro, allowing arguments to be passed to the macro definition.

#**undef** macname

Undefine macname as a macro. Useful for later on redefining macname to another definition.

C99 allows variable arguments in a function-like macro definition.

#### **Conditional Processing**

In conditional processing directives  $(\# \text{if} / \# \text{if} \text{def}/\# \text{else} / \# \text{endif})$ , a line group refers to the lines between the directive and the next conditional processing directive. Conditional directives must be well formed. For example,  $#else$ , if it exists, must be the last directive of the chain before the  $\#$ endif. A sequence of conditional directives form a group, and groups of conditional directives can be nested.

**defined**(name)

Can only be used within the  $\#$ i f expression. Evaluate to 1 if name is a macro name and 0 otherwise.

#**if** <expr>

Conditionally process the line group if  $\langle \exp r \rangle$  evaluates to non-zero.  $\langle \exp r \rangle$ may contain arithmetic/logical operators and  $defined(name)$ . However, since the C preprocessor is separate from the C compiler proper, it cannot contain the size of or typecast operators.

#**ifdef** name / #**ifndef** name

A shorthand for #if defined(name) and #if !defined(name), respectively.

#**elif** <expr>

If the previous conditions evaluate to zero and if  $\langle \exp r \rangle$  evaluates to non-zero, then the line group following the #elif is processed.

#**else**

If all previous conditions evaluate to zero, then the line group following #else is processed until the #endif.

#**endif**

Ends a conditional processing group.

#### **Others**

- #**include** <file> or #**include** "file" Process the content of the file.
	-
- #**line** <line> [<"file">]

Set the source line number and optionally the source file name.

#**error** "message"

Emit message as an error message.

#**warning** "message"

Emit message as a warning message. An ImageCraft extension.

## **String Literals and Token Pasting**

A # preceding a macro argument in a macro definition creates a string literal. For example,

```
#define str(x) #x
```
 $str(hello)$  then expands to the literal string  $hello$ . This is especially useful in some inline asm commands. The C preprocessor does not expand macro names inside strings. So the following would not work:

```
#define PORTB 5
...
asm("in R0,PORTB"); // does not work as intended
```
The programmer's intention is to expand PORTB inside the string to "5," but this will not work. Using string literal creation, it can be done like this:

```
#define PORTB 5
#define str(x) #x
#define strx(x) str(x)...
asm("in R0," strx(PORTB));
// expands to asm("in R0,5");
```
If two string literals appear together, the C compiler treats it as a single string.

If two preprocessor tokens are separated by ##, then the preprocessor creates a single token from them. For example:

foo ## bar

is treated the same as if you have written a single token foobar.

# **C IN 16 PAGES**

## **Preamble**

There are many good C tutorial books and websites. Google is your friend. In particular, check out the "C FAQ" website.

This section gives a very brief introduction to C using our compiler tools. Some are "good practices" that may help you to be more productive. This chapter contains our opinions; obviously there are many other good ideas and good practices out there. More importantly, this does not replace a good C tutorial or reference book.

## **C Standards**

C "escaped" Bell Laboratories in the late 1970s into the commercial world. By the early 1980s, there were many C compilers for mainframe, PC, and even embedded processors (the more things change, the more they stay the same...). The original C standard committee had the foresight to have as one of its overriding goals to "codify existing practices as much as possible." Consequently, the first C standard (C86) works in basically the same ways as people were used to, with just a few more keywords (const and volatile) thrown in. C's relative simplicity helps here -- even if you hit some sort of compatibility bugs, it is often a minor exercise to tweak the programs to conform to new standards.

When ISO picked up the task of standardizing C for the international community, C86 by and large was accepted with some minor changes and became known as C89. These are the base dialects that the ImageCraft compilers more or less conform to. "More or less" because there are some small differences (i.e., we only support 64-bit double on select targets, and 32-bit floating-point for other targets, and thus are nonconforming). However, 99+% of the time, if it is in the C86/C89 language standard, it is supported by our compilers.

C99 is the latest C standard. While some people pushed for making the new C a proper subset of C++, sanity prevailed and C99 looks remarkably like C89, with the addition of a few new keywords and data types  $(e.g., \text{bool}, \text{complex}, \text{long long})$ long double, etc.). We may support C99 at a future date.

## **Order of Translation and the C Preprocessor**

A C compiler consists of multiple programs that transform the C source files from one format to another. First the [C PREPROCESSOR](#page-88-0) performs macro expansion (e.g., #define), text inclusion (e.g., #include), etc. on the input. Then the compiler proper translates the file into assembly code, which is then processed by the assembler. The assembler translates the file into an object file. Finally, the linker gathers all the object files and links them into a complete program.

There are two observations about this process. First, the C preprocessor is separate from the compiler proper and does textual processing only. There are caveats about #define macros that arise from this. For example, in the macro definition, it is advisable that you put parentheses around the macro arguments to prevent unintended results:

```
#define mul1(a, b) a * b // bad practice
#define mul2(a, b) ((a) * (b)) // good practice
mull(i + j, k);mull2(i + j, k);
```
mul1 produces an unexpected result for the arguments, whereas mul2 produces the correct result (of course, it is not a good idea to #define simple operations such as single multiplication, but that is another subject). Second, C files are translated into assembler files and are then processed by the assembler. In fact, C is sometimes called a high-level assembler, since the amount of translation between C and assembly is relatively small, compared to the more complex languages such as C++, Java, FORTRAN, etc.

#### **Source Code Structures; Header Files etc.**

Your program must contain a function called main. It is a good practice to partition your program into separate source files, each one containing functionally related functions and data. In addition, when the program is more modular in structure, it is faster to rebuild a project that has multiple smaller files rather than one big file. Using the CodeBlocks IDE, add each file into the Project. Note that if you #include multiple source files in a main file and only add the main file in the project manager, then effectively you still have just one main file in your project and will not be getting the benefits stated above.

You should put public function prototypes into public header files that are  $\#include$ by other files. Private functions should be declared with the static keyword and the function prototypes should be declared either in a private header file or at the top of the source file where they appear. Public header files should also contain any global variable declarations.

Recall that a global variable should be **defined** in only one place but can be **declared** in multiple places. A common practice is to put a conditional declaration such as the following in a header file:

```
(header.h)
#ifndef EXTERN
#define EXTERN extern
```

```
#endif
EXTERN int clock ticks;
```
Then in one and only one of the source files (say,  $main.c$ ), you can write

#define EXTERN #include "header.h"

In all other source files, you would just  $\#\text{include }$  "header.h" without the preceding  $\# \text{define.}$  Since  $\text{main.c}$  has EXTERN defined to be nothing, then the inclusion of  $header.h$  has the effect of defining the global variable  $clock\_ticks.$  In all other source files, the EXTERN is expanded as  $ext{extern}$ , thus declaring (but not defining) clock  $ticks$  as a global variable and allowing it to be referenced in the source files.

## **Use of Global Variables vs. Locals and Function Arguments**

Functions can communicate using either global variables or function arguments. On some processors, it is better to use global variables; on others, it is better to use local variables and arguments; and on some others, it does not matter at all. The following summarizes the current ImageCraft compiler targets but should only be used as a guideline. You should always balance optimization needs with program maintenance needs.

Generally, using local variables is a better choice for the Atmel AVR, TI MSP 430 and ARM targets. ImageCraft compilers for these targets automatically allocate local variables to machine registers if possible and programs under these RISC processors run much faster when machine registers are used. On the Motorola HC11 and HC12/ S12, it is a slight win to use local variables. On the HC08/S08, it probably does not matter at all.

On some processors that we do not support, it is much better to use global variables. For example, the 8051 is such an architecture.

## **Declaration**

Everything in a C source file must be either a declaration or a statement. All variables and type names must be declared before they can be referenced. Simple data declarations are quite easy to read and to write:

[<storage class>] typename name;

Storage class is optional. It can be either auto, extern, or register. Not all storage class names can appear in all declarations. The type name is sometimes a simple type:

- int, unsigned int, unsigned, signed int
- short, unsigned short, signed short
- char, unsigned char, signed char
- I float, double, and C99 added long double
- a typedef'ed name
- struct <tag> or union <tag>

What gets tricky is that there are three additional type modifiers: an  $array$  of  $([1])$ , a function returning  $(0)$ , and a pointer to  $(*)$ , and combining them can make declarations hard to write (and hard to read).

#### **Reading a Declaration**

You use the right-left rule, sort of like peeling an onion: you start with the name, and read to the right until you can't, then you move left until you can't, and then move right again. Nothing like a perverse example to demonstrate the point:

```
const int *(*f[5]) (int *, char []);
```
Using the right-left rule, you get:

- $\triangleright$  locate f, then move right, so f is an array of 5...
- $\triangleright$  moving left,  $f$  is an array of 5 pointers...
- moving right,  $f$  is an array of 5 pointers to a function...
- $\triangleright$  continue to move right,  $f$  is an array of 5 pointers to a function with two arguments (we can skip ahead and read the function prototype later)...
- $\blacktriangleright$  moving left,  $f$  is an array of 5 pointers to function with two arguments that returns a pointer to...
- $\blacktriangleright$  moving left,  $f$  is an array of 5 pointers to function with two arguments that returns a pointer to int...
- $\triangleright$  moving left for the last time,  $f$  is an array of 5 pointers to function with two arguments that returns a pointer to const int.

You can of course also use the right-left rule to write declarations. In the example, the type qualifier const is also used. There are two type qualifiers: const (object is read only) or volatile (object may change in unexpected ways).

volatile is for decorating an object that may be changed by an asynchronous process -- e.g., a global variable that is updated by an interrupt handler. Marking such variables as volatile tells the compilers not to cache the accessed values.

## **Access Atomicity and Interrupts**

For most 8-bit and some 16-bit microcontrollers, accessing a 16-bit object requires two-byte-sized memory accesses. Accessing a 32-bit long would require 4 accesses, etc. For performance reasons, the compiler does not disable interrupts when performing multi-byte accesses. Most of the time, this works fine. However, there could be a problem if you write something like this:

```
long var;
void somefunc() { .... if (var != 0) ... }
...
void ISR() { .... if (X) var = 0; else var++; ...}
```
In this example, some func() checks the value of a 32-bit variable that is updated in an ISR. Depending on the when the ISR executes, it is possible that somefunc will never detect  $var = 0$  because a portion of the variable may change while it is being examined.

To work around these problem, you should either not use a multi-byte variable in this manner, or you must explicitly disable and enable interrupt around accesses to the variable to guarantee atomic access.

Access atomicity may also affect expressions such as setting a bit in a global variable -- depending on the device and where the global variable is allocated, setting a bit may require multiple instructions. This would cause problems if the operation is interrupted and the interrupt code checks or changes the same variable.

## **Pointers vs. Arrays**

The semantics of C is such that the type of an array object is changed to the pointer to the array element type very early on. This leads some people to believe incorrectly that pointers and arrays are the "same thing." While their types are often compatible,

they are not the same thing. For example, an array has storage space associated with it, whereas you must initialize a pointer to point to some valid space before accessing it.

## **Structure / Union Type**

For whatever reasons, some beginners seem to have a lot of trouble with the struct declaration. The basic form is

```
struct [tag] { member-declaration * } [variable list];
```
The following are valid examples of declaring a struct variable:

```
1) struct { int junk; } var1;
2) struct tag1 { int junk; } var2;
3) struct tag2;
struct tag2 { int junk; };
struct tag2 var3;
```
The tag is optional and is useful if you want to refer to the same struct type again (for example, you can use  $struct\ tag1$  to declare more variables of that type). In C, within the same file, even if you have two identical-looking  $struct$  declarations, they are different struct types. In the examples above, all of the structs have different types, even though their struct types look identical.

However, in the case of separate files, this rule is relaxed: if two structs have the same declaration, then they are equivalent. This makes sense, since in C, it is impossible to have a single declaration to appear in more than one file. Declaring the struct in a header file still means that a separate (but identical-looking) declaration appears in each file that #include the header file.

#### **Function Prototype**

In the old days of C, it was sometimes acceptable to call a function without declaring it first -- everything would work correctly anyway. However, with the ImageCraft compilers, it is important to declare a function before referencing it, including the types of the function arguments. Otherwise, it is possible that the compiler will not generate the correct code. When you declare a function with a complete argument and return type information, it's called the function prototype of the function.

## **Expressions and Type Promotions**

## **Semicolon Termination**

The expression statement is one of the few statements in C that requires a semicolon termination. The others are break, continue, return, goto, and do statements. Sometimes you see things like:

```
#define foo blah blah;
...
void bar() { ... };
```
Those semicolons at the end are most likely extraneous and can possibly even cause your program to fail subtly (to compile or to execute).

## **lvalue and rvalue**

Every expression produces a value. If the expression is on the left-hand side of an assignment, it is called an lvalue. In all other cases, an expression produces a rvalue. An lvalue is either the name of a variable, an array element reference, a pointer dereference, or a struct/union field member; everything else is not a valid lvalue. A common question is why does the compiler complain about

```
((char *)pc) ++
```
and the answer is that type cast does not produce an lvalue. Some compilers may accept it as an extension, but it is not part of the standard C. This is an example of the correct method of incrementing a cast variable:

```
unsigned pc;
...
pc = (unsigned) ((char *)pc + 1);
```
## **Integer Constants**

Integer constants are either decimal (default), octal (starting with 0), or hexadecimal ( $0 \times$  or  $0 \times$ ). Our compilers support the extension of using  $0 \times$  as a prefix for binary constants. You can explicitly change the type of an integer constant by adding  $U/u$ ,  $L/d$ l, or combinations of them. The type of an integer is the first type of each list in the following table that can hold the value of the constant:

| <b>Suffix</b>        | <b>Decimal Constant</b>           | <b>Octal / Hex Constant</b>                          |
|----------------------|-----------------------------------|------------------------------------------------------|
| none                 | int<br>long int                   | int<br>unsigned int<br>long int<br>unsigned long int |
| u or U               | unsigned int<br>unsigned long int | unsigned int<br>unsigned long int                    |
| $1$ or $L$           | long int                          | long int<br>unsigned long int                        |
| both $u/U$ and $1/L$ | unsigned long int                 | unsigned long int                                    |

**Table 1:** 

## **Expressions**

Expression statements are where things happen. Every expression produces a value and may contain side effects. In standard C, you can mix and match expressions of different data types and, within certain rules, the compiler will convert the expressions to the right type for you. Integer and floating-point expressions can be used together and, in most cases, the expected things happen. A case where the unexpected may happen is where the type of an expression solely depends on the types of its operands and not how on they will be used. For example:

```
long_var = int_var1 * int var2; // int multiply
long var = (long)int var1 * int var2; // long multiply
```
The first multiplication is done as an integer multiply and not as a long multiply. If you want long multiply, at least one of the operands must have the type  $\text{long}$ , as seen in the second example. This also applies to assigning to floating-point variables, etc. as well.

Another point of note is that the C standard says that operands are promoted to equivalent types before the operation is done. In particular, an integer expression must be promoted to at least  $int$  type if its type is smaller than an  $int$  type. However, the "as-if" rule says that the promotion does not need to physically occur if the result is the same. Our compilers will try to optimize the byte-sized operations whenever possible. Some expressions are more difficult to optimize, especially if they produce an intermediate value. For example,

char \*p; ...  $\ldots$  \*p++ $\ldots$ 

The compiler may not be as optimal, since  $*_p$  is a temporary value that needs to be preserved.

## **Operators**

C has a rich set of operators, including bitwise operators that make handling IO registers easy. There is no "logical" or "boolean" type per se, so any non-zero value is taken as "true." You may intermix any operators, including logical, bit-wise, etc., in an expression. The following lists the operators from high to lower precedence. Within each row, the operators have the same precedence.

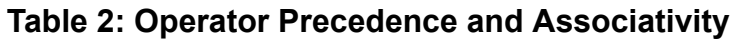

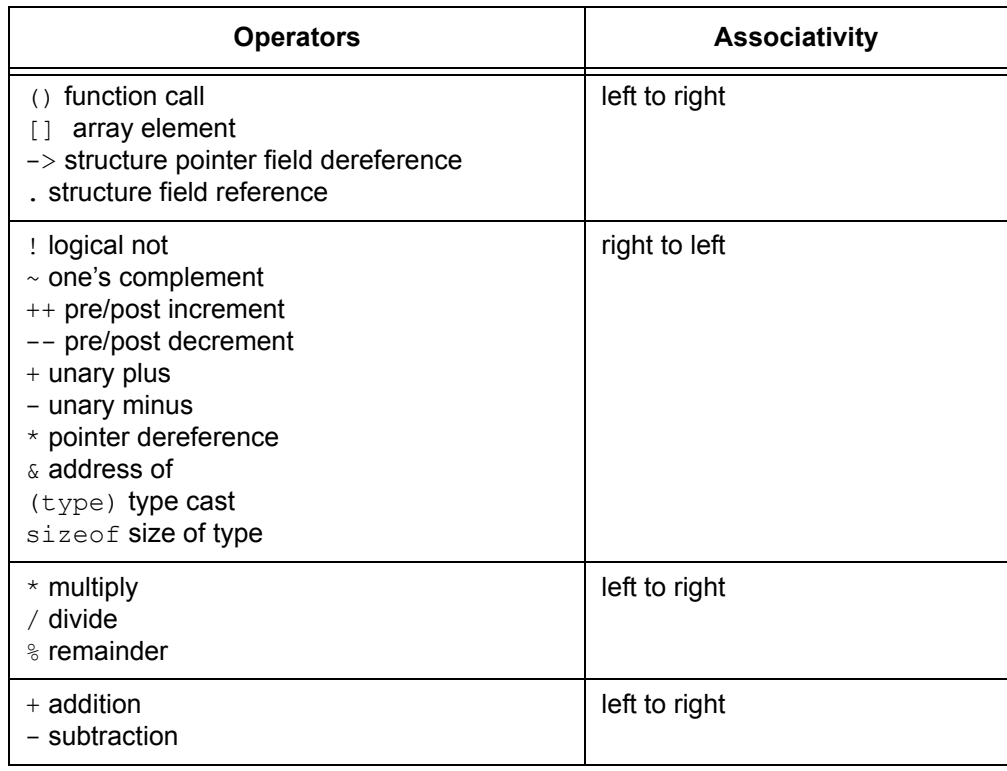

| <b>Operators</b>                                                                                                    | <b>Associativity</b> |
|----------------------------------------------------------------------------------------------------|----------------------|
| $<<$ left shift<br>>> right shift <sup>a</sup>                                                                                                    | left to right        |
| $<$ less than<br>$\le$ less than or equal to<br>$>$ greater than<br>>= greater than or equal to                                                            | left to right        |
| $==$ equal to<br>$!=$ not equal to                                                                                                    | left to right        |
| & bitwise and                                                                                                    | left to right        |
| $\hat{ }$ bitwise exclusive or                                                                                                    | left to right        |
| bitwise or                                                                                                    | left to right        |
| & & short-circuited logical and                                                                                                    | left to right        |
| short-circuited logical or                                                                                                    | left to right        |
| ?: conditional (the only 3-operand operator in<br>C)                                                                                                    | right to left        |
| $= +$ $ =$ $\star$ $=$ $/$ $=$ $\frac{6}{9}$ $=$ $\frac{6}{9}$ $=$ $\frac{6}{9}$ $=$ $\frac{1}{9}$ $=$ $\frac{1}{3}$ $\frac{1}{2}$<br>Assignment operators | right to left        |
| , comma operator                                                                                                    | left to right        |

**Table 2: Operator Precedence and Associativity**

a.) Standard C does not define whether a right shift is arithmetic or logical. All ImageCraft compilers use arithmetic right shift for signed operands and logical right shift for unsigned operands.

#### *Macro Abuse*

Some people use #define to define "better names" for some of the operators -- for example,  $EQ$  instead of  $==$ , BITAND instead of  $\&$ , etc. This practice is generally not a good idea, since it only serves to create a single-person dialect of the language, making the program more difficult to maintain and be read by other people.

#### *Operator Gotchas*
- Incorrectly using = instead of ==. Rather than donning the sin of "macro abuse," write carefully or use a tool such as lint or splint to catch errors like this.
- Bitwise operators have higher precedence than logical operators. To many programmers, C has the ideal mix of high-level constructs with low-level accessibility. However, this is one case where even the inventors of C admit that this is a misfeature. It means that you have to write:

if ((flags & bit1)  $!= 0$  && ...

with an "extra" set of parentheses to get the semantics correct. Unfortunately, the power of backward compatibility is such that even C++ has to preserve this mistake.

# **Statements**

In the following,  $if-body, while-body,...etc.$  are synonymous to C statements.

### **Expression Statement**

#### *[ label: ] [expression];*

See [Expressions and Type Promotions](#page-104-0) for discussion on expressions. An empty semicolon by itself is a null expression statement.

### **Compound Statement**

```
{ [statement ]* }
```
A compound statement is a sequence of zero or more statements enclosed in a set of {}. Notably, local declarations are only valid immediately after a { and before any executable statement, so sometimes a  $\{\}$  is introduced just for that purpose.

### **If Statement**

```
if (<expr>) if-body [ else else-body ]
```
If  $\langle \text{expr} \rangle$  evaluates to non-zero, then it executes the  $if$ -body. Otherwise, it executes the  $else$  be-body if it exists. There is no "dangling-else" problem, as an else keyword is always associated with the nearest preceding  $\pm$  f keyword.

## **While Statement**

#### *while (<expr>) while-body*

Executes the while-body as long as the  $\langle \exp r \rangle$  evaluates to non-zero. Note that our compilers compile this to something similar to

```
goto bottom
loop top: <while-body>
bottom: if <expr> goto loop_top
```
While not as straightforward as the obvious test-at-the-top translation, this sequence executes  $n+2$  branches for a loop that executes n times, vs.  $2n+1$  branches for the obvious translation.

## **For Statement**

```
for ( [<expr1>] ; <expr>; <expr2> ) for-body
```
Executes the  $for-body$  as long as  $\langle expr \rangle$  evaluates to non-zero.  $\langle expr2 \rangle$  is executed after the  $for-body.$  and  $$  are places where you usually would put initial expressions and loop increments respectively.

### **Do Statement**

*do do-body while (<expr>);*

Executes  $d\circ$ -body at least once and, if  $\langle exp \rangle$  evaluates to non-zero, repeat the process.

### **Break Statement**

#### *break;*

Valid only inside a loop body or inside a switch statement. It causes control to fall outside of the loop or the switch. Inside a switch, execution falls through to the next case, unless it is terminated by a break statement.

### **Continue Statement**

#### *continue;*

Valid only inside a loop body. It causes control to go to the loop test. Inside a  $for$ statement, it will skip the third expression normally executed.

### **Goto Statement**

#### *goto label;*

Transfer control flow to  $\text{label}$ . There is no restriction on where  $\text{label}$  is located as long as it is a valid label inside the same function. In other words, while usually not a good idea, it is acceptable to jump into the middle of a loop or other "bad" places.

#### **Return Statement**

#### *return [<expr>];*

Transfer control flow back to the calling function and optionally return the value of the specified expression.

#### **Switch Statement**

```
switch (<int expr>) switch-body
```
Evaluates the integer expression and transfers control to the case label inside the switch-body having the same value as the expression. If there is no match and there is a default label, then control is transferred to the default case. Note that the switchbody is commonly written as

*{ case <int>: [expression ;] \* ... default: [expression;]\* }*

but this format is not required by the C language. A case label and a default label can only appear inside a switch body. Another major gotcha is that execution falls through to the next case, unless it is terminated by a break statement.

# **C LIBRARY AND STARTUP FILE**

# **C Library General Description**

The standard C defines a set of library functions that your programs may use. To use a library function, the source file that references the function must include the relevant header file where it is declared. Note that adding the header file to the CodeBlocks IDE's project file list is for documentary purpose only and you still must use the C Preprocessor directive to include the header file in your source code. For example,

```
#include <ctype.h>
...
int c;
...
if (isalpha(c)) ...
```
The compiler automatically links in the library file when it builds your program. In addition to the standard C library functions, the library file also contains other helper functions used by compiler generated code and other functions.

# **AVR Specific Functions**

JumpStarter C for AVR comes with a set of functions for [Accessing EEPROM.](#page-164-0) [Stack](#page-134-0)  [Checking Functions](#page-134-0) are useful to detect stack overflow. In addition, our web site contains a page with user-written source code.

io\*v.h (io2313v.h, io8515v.h, iom128v.h, ... etc.)

These files define the IO registers, bit definitions, and interrupt vectors for the AVR devices.

AVRdef.h (Used to be named macros.h.) contains useful macros and defines.

# **Overriding a Library Function**

You can write your own version of a library function. For example, you can implement your own putchar() function to use interrupt driven IO (an example of this is available in the  $c:\iota\csc\sqrt{\exp\log\log\log x}$  avr directory) or write to an LCD device. The library source code is provided so that you can use it as a starting point. You can override the default library function using one of the following methods:

- You can define your function in one of your project files. The compiler will use your version and not the one in the library. Note that in this case, unlike a library module, your function will always be included in the final program output even if you do not actually call the function.
- You may create your own library. See [Librarian](#page-231-0) for details.
- You may replace the default library version with your own. Note that when you upgrade to a new version of the product, you will need to make this replacement again. See [Librarian](#page-231-0) for details on how to replace a library module.

# **Startup File**

**The linker links the startup file (default crtavr.o)before your files, and links the standard library libcavr.a with your program. The startup file defines a global symbol \_\_start, which is the starting point of your program.**

The startup file is one of the following depending on the target device:

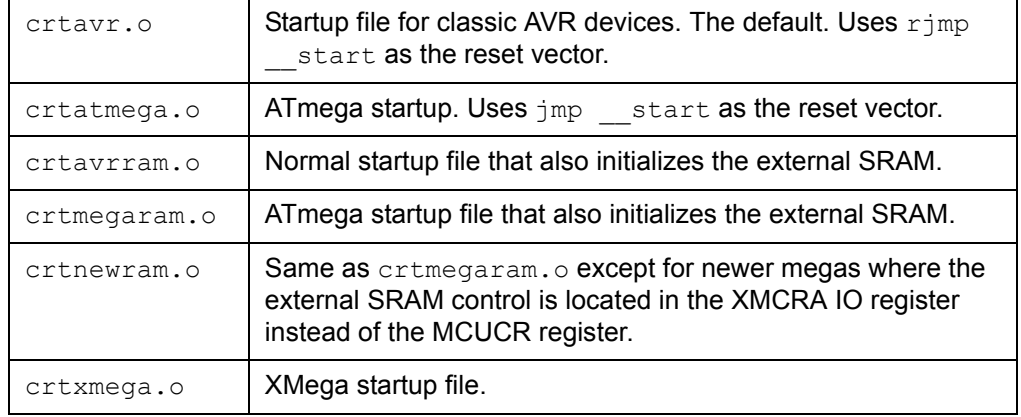

## **Table 1: Application Startup Files**

# **Table 2: Bootloader Startup Files**

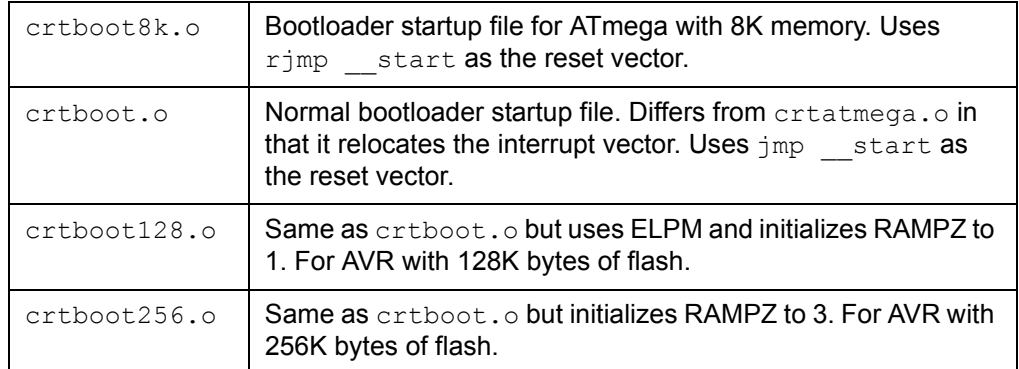

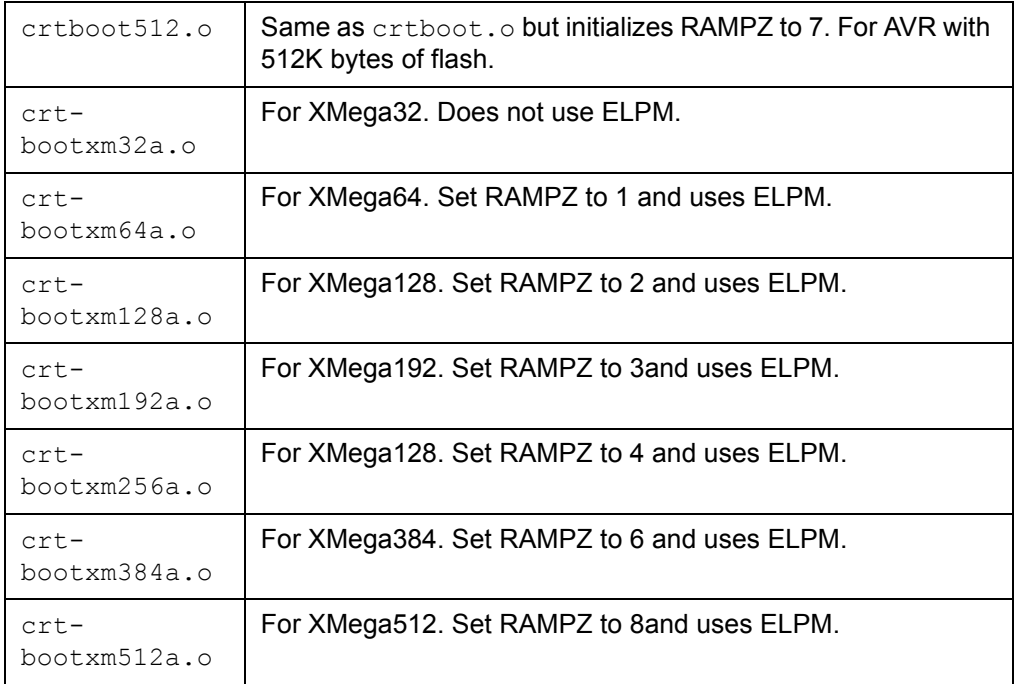

### **Table 2: Bootloader Startup Files**

The Startup file:

- 1. Initializes the hardware and software stack pointers.
- 2. Copies the initialized data from the idata area to the data area.
- 3. Initializes the bss area to zero.
- 4. Calls the user main routine.
- 5. Defines the entry point for  $ext{exit}$ , which is defined as an infinite loop. If  $main$  ever returns, it will enter exit and gets stuck there (so much for "exit").

The startup file also defines the reset vector. Compiling or assembling the startup file requires a special switch to the assembler  $(-n)$ .

To modify and use a new startup file:

```
cd c:\iccv8avr\libsrc.avr 
copy crtavr.o ..\lib ; copy to the library directory
```
You can use a different name for your custom startup file by specifying the name of the startup file to use in **[Build Options - Target](#page-68-0)**. Note that you must either specify the startup with an absolute pathname or it must be located in the directory specified by the Project Options Library path.

The rest of the interrupt vectors are described in Interrupt and Reset Handling.

# **Header Files**

The following standard C header files are supported. Per C rules, you will only get a warning from the compiler if you use a library function but do not #include the header file (which contains the function prototype). However, your program may fail at runtime since the compiler must know about the function prototype in order to generate correct code in all cases.

assert.h - assert(), the assertion macros.

 $ctype.h$  - character type functions.

float.h - floating-point characteristics.

limits.h - data type sizes and ranges.

- $math.h$  floating-point math functions.
- [stdarg.h](#page-133-0) support for variable argument functions.
- stddef.h standard defines.
- stdio.h standard IO (input/output) functions.
- [stdlib.h](#page-126-0) standard library including memory allocation functions.
- string.h string manipulation functions.

# <span id="page-118-0"></span>**Character Type Functions**

The following functions categorize input according to the ASCII character set. Use #include <ctype.h> > before using these functions.

int **isalnum**(int c)

returns non-zero if  $\epsilon$  is a digit or alphabetic character.

int **isalpha**(int c)

returns non-zero if  $\epsilon$  is an alphabetic character.

int **iscntrl**(int c)

returns non-zero if  $\text{c}$  is a control character (for example, FF, BELL, LF).

int **isdigit**(int c)

returns non-zero if  $\circ$  is a digit.

int **isgraph**(int c) )

returns non-zero if  $\epsilon$  is a printable character and not a space.

int **islower**(int c)

returns non-zero if  $\circ$  is a lower-case alphabetic character.

```
 int isprint(int c)
```
returns non-zero if  $\circ$  is a printable character.

int **ispunct**(int c)

returns non-zero if  $\epsilon$  is a printable character and is not a space or a digit or an alphabetic character.

int **isspace**(int c)

returns non-zero if  $\epsilon$  is a space character, including space, CR, FF, HT, NL, and VT.

```
 int isupper(int c)
```
returns non-zero if  $\epsilon$  is an upper-case alphabetic character.

int **isxdigit**(int c)

returns non-zero if  $\epsilon$  is a hexadecimal digit.

int **tolower**(int c)

returns the lower-case version of  $\circ$  if  $\circ$  is an upper-case character. Otherwise it returns c.

int **toupper**(int c)

returns the upper-case version of  $c$  if  $c$  is a lower-case character. Otherwise it returns c.

## **Floating-Point Math Functions**

The following floating-point math routines are supported. You must #include <math.h> before using these functions.

```
 float asinf(float x)
```
returns the arcsine of  $x$  for  $x$  in radians.

```
 float acosf(float x)
```
returns the arccosine of  $x$  for  $x$  in radians.

```
 float atanf(float x)
```
returns the arctangent of  $x$  for  $x$  in radians.

```
 float atan2f(float y, float x)
```
returns the angle whose tangent is  $y/x$ , in the range  $[-pi, +pi]$  radians.

```
 float ceilf(float x)
```
returns the smallest integer not less than  $x$ .

```
 float cosf(float x) )
```
returns the cosine of  $x$  for  $x$  in radians.

```
 float coshf(float x)
```
returns the hyperbolic cosine of  $x$  for  $x$  in radians.

```
 float expf(float x)
```
returns *e* to the x power.

```
 float exp10f(float x)
```
returns 10 to the  $\times$  power.

```
 float fabsf(float x)
```
returns the absolute value of x.

```
 float floorf(float x)
```
returns the largest integer not greater than  $x$ .

float **fmodf**(float x, float y)

returns the remainder of  $x/y$ .

```
 float frexpf(float x, int *pexp)
```
returns a fraction  $f$  and stores a base-2 integer into  $\star_{\rm pexp}$  that represents the value of the input x. The return value is in the interval of  $[1/2, 1)$  and x equals  $f *$  $2***$  (\*pexp).

float **froundf**(float x)

rounds  $x$  to the nearest integer.

float **ldexpf**(float x, int exp)

returns  $x * 2**exp.$ 

float **logf**(float x)

returns the natural logarithm of  $x$ .

float **log10f**(float x)

returns the base-10 logarithm of  $x$ .

float **modff**(float x, float \*pint)

returns a fraction f and stores an integer into  $\star$  pint that represents x. f + ( $\star$  pint) equal x. abs (f) is in the interval  $[0, 1)$  and both f and  $\star$  pint have the same sign as x.

Float  $powf(fload x, float y)$ 

returns  $x$  raised to the power  $y$ .

float **sqrtf**(float x) )

returns the square root of  $x$ .

float **sinf**(float x)

returns the sine of  $\times$  for  $\times$  in radians.

float **sinhf**(float x)

returns the hyperbolic sine of  $x$  for  $x$  in radians.

 $\blacktriangleright$  float **tanf**(float x))

returns the tangent of  $x$  for  $x$  in radians.

float **tanhf**(float x)

returns the hyperbolic tangent of  $x$  for  $x$  in radians.

Since, by default, float and double have the same size (32 bits), math.h also contains a set of macros that map the function names to be without the  $f$  suffix form. For example,  $pow$  is the same as  $powf$ ,  $sin$  is the same as  $sinf$ , etc.

# **Standard IO Functions**

Since standard file IO is not meaningful for an embedded microcontroller, much of the standard stdio.h content is not applicable. Nevertheless, some IO functions are supported.

Use #include <stdio.h> before using these functions. You will need to initialize the output port. The lowest level of IO routines consists of the single-character input  $(qetchar)$  and output  $(putchar)$  routines. You will need to implement these routines since they are specific to the target device. We provide example implementations and for most cases, you just need to copy the correct example file to your project. See the function descriptions below.

Once you implement the low level functions, you do not need to make modifications to the high-level standard IO functions such as  $print,$  sprintf, scanf, etc.

## **Using printf on Multiple Output Devices**

It is very simple to use  $print$  on multiple devices. Your  $pattern$  () function can write to different devices depending on a global variable. Then you change the global variable whenever you want to use a different device. You can even implement a version of  $print$  that takes some sort of device number argument by using the vfprintf() function, described below.

# **List of Standard IO Functions**

int **getchar**(void)

returns a character. You must implement this function as it is device-specific. There are example functions that use the UART registers in the directory c:\iccv8avr\examples.avr\ with file names getchar???.c. You may make a copy of the file that matches your target and make any modifications if needed and add it to your project file list.

int **printf**(char \*fmt, ..)

printf prints out formatted text according to the format specifiers in the fmt string. **NOTE**: **printf is supplied in three versions**, depending on your code size and feature requirements (the more features, the higher the code size):

- $\rightarrow$  Basic: only  $c, \xi$ d,  $\xi$ x,  $\xi$ u,  $\xi$ p, and  $\xi$ s format specifiers without modifiers are accepted.
- $\rightarrow$  Long: the long modifiers  $\lambda \, d$ ,  $\lambda \, d$ ,  $\lambda \, d$  are supported, in addition to the width and precision fields.

 $\rightarrow$  Floating-point: all formats, including  $\frac{1}{2}$  for floating-point, are supported.

The code size is significantly larger as you progress down the list. Select the version to use in the [Build Options - Target](#page-68-0) dialog box.

The format specifiers are a subset of the standard formats:

%[flags]\*[width][.precision][l]<conversion character>

The flags are:

- alternate form. For the x or X conversion, a  $0x$  or  $0x$  is generated. For the floating-point conversions, a decimal point is generated even if the floating-point value is exactly an integer.

- (minus) left-align the output
- $+$  (plus) add a '+'  $+$  sign character for positive integer output
- ' ' (space)- use space as the sign character for positive integer
- 0 pad with zero instead of spaces

The width is either a decimal integer or  $\star$ , denoting that the value is taken from the next argument. The width specifies the minimal number of characters that will be printed, left or right aligned if needed, and padded with either spaces or zeros, depending on the flag characters.

The precision is preceded by a '.' . and is either a decimal integer or  $\star$ , denoting that the value is taken from the next argument. The precision specifies the minimal number of digits for an integer conversion, the maximum number of characters for the s-string conversion, and the number of digits after the decimal point for the floating-point conversions.

The conversion characters are as follows. If an  $\perp$  (letter el) appears before an integer conversion character, then the argument is taken as a long integer.

- $d$  prints the next argument as a decimal integer
- o prints the next argument as an unsigned octal integer
- $x$  prints the next argument as an unsigned hexadecimal integer
- $X$  the same as  $x \in X$  except that upper case is used for  $A-F$
- u prints the next argument as an unsigned decimal integer

p - prints the next argument as a void pointer. The value printed is the unsigned hexadecimal address, prefixed by  $0x$ .

s - prints the next argument as a C null-terminated string

 $s$  - prints the next argument as a C null-terminated string in flash ("const") memory

 $c$  - prints the next argument as an ASCII character

 $f$  - prints the next argument as a floating-point number in decimal notation (e.g., 31415.9)

e - prints the next argument as a floating-point number in scientific notation (e.g., 3.14159e4)

g - prints the next argument as a floating-point number in either decimal or scientific notation, whichever is more convenient.

For floating point output, please see the description for  $ftoa/dtoa$  in Standard [Library And Memory Allocation Functions](#page-126-0).

int **putchar**(char c)

prints out a single character. You must implement this function, as it is devicespecific. There are example functions that use the UART registers in the directory c:\iccv8avr\examples.avr\ with file names putchar???.c. You may make a copy of the file that matches your target and make any modifications if needed and add it to your project file list.

The provided examples use a global variable named  $\pm$ extmode to control whether the putchar function maps a  $\ln$  character to the CR-LF (carriage return and line feed) pair. This is needed if the output is to be displayed in a text terminal. For example,

```
extern int textmode; // this is defined in the library
...
text{toede} = 1;
```
int **puts**(char \*s)

prints out a string followed by NL.

int **sprintf**(char \*buf, char \*fmt)

prints a formatted text into buf according to the format specifiers in  $fmt$ . The format specifiers are the same as in  $print()$ .

int **scanf**(char \*fmt, ...)

reads the input according to the format string  $f$ mt. The function getchar() is used to read the input. Therefore, if you override the function  $qetchar()$ , you can use this function to read from any device you choose.

Non-white white-space characters in the format string must match exactly with the input and white-space characters are matched with the longest sequence (including null size) of white-space characters in the input. % introduces a format specifier:

- $\blacksquare$  [1] long modifier. This optional modifier specifies that the matching argument is of the type pointer to long.
- $\frac{d}{dx}$  the input is a decimal number. The argument must be a pointer to a (long) int.
- $x/X$  the input is a hexadecimal number, possibly beginning with  $0x$  or  $0X$ . The argument must be a pointer to an unsigned (long) int.
- p the input is a hexadecimal number, possibly beginning with 0x or 0X. The argument must be cast to a pointer to a "void pointer," e.g., void \*\*.
- u the input is a decimal number. The argument must be a pointer to an unsigned (long) int.
- $\circ$  the input is a decimal number. The argument must be a pointer to an unsigned (long) int.
- $\epsilon$  the input is a character. The argument must be a pointer to a character.
- int **sscanf**(char \*buf char \*fmt, ...)

same as scanf except that the input is taken from the buffer buf.

▶ int **vprintf**(char \*fmt, va list va); ) - same as printf except that the arguments after the format string are specified using the  $\text{stdarg}$  mechanism.

If you enable the "Strings in FLASH" option, the literal format strings for printf/ scanf/etc. are now in flash. The following functions are provided:

cprintf, csprintf, cscanf, and csscanf. They behave in the same way as the counterparts without the  $\epsilon$  prefix, except that the format string is in flash.

# <span id="page-126-0"></span>**Standard Library And Memory Allocation Functions**

The Standard Library header file <stdlib.h> defines the macros NULL and RAND MAX and typedefs size  $t$  and declares the following functions. Note that you must initialize the heap with the NewHeap call before using any of the memory allocation routines (calloc, malloc, and realloc).

```
 int abs(int i)
```
returns the absolute value of i.

```
 int atoi(char *s)
```
converts the initial characters in  $\,$  s into an integer, or returns 0 if an error occurs.

```
 double atof(const char *s)
```
converts the initial characters in s into a double and returns it.

```
 long atol(char *s)
```
converts the initial characters in s into a long integer, or returns 0 if an error occurs.

void \*calloc(size t nelem, size t size)

returns a memory chunk large enough to hold nelem number of objects, each of size size. The memory is initialized to zeros. It returns 0 if it cannot honor the request.

```
 char *dtoa(double f, int *status)
```

```
char *ftoa(double f, int *status)
```
converts a 32-bit ( $f_{\text{t}}$ toa) or 64-bit ( $d_{\text{t}}$ toa) floating-point number to the its ASCII representation. dtoa exists in PRO edition only. It returns a static buffer of approximately 50 chars.

There are two versions of this function. The default is smaller and faster but does not support the full range of the floating point input. If the input is out of range, \*status is set to the constant FTOA TOO LARGE or FTOA TOO SMALL, defined in stdlib.h, and 0 is returned. Otherwise, \*status is set to 0 and the buffer is returned.

If you encounter the error, you can enable the larger and slower version that can handle all valid range by enabling an option. See **Build Options** - Target.

As with most other C functions with similar prototypes,  $\star$  status means that you must pass the address of a variable to this function. Do not declare a pointer variable and pass it without initializing its pointer value.

```
 void exit(status)
```
terminates the program. Under an embedded environment, typically it simply loops forever and its main use is to act as the return point for the user main function.

```
 void free(void *ptr)
```
frees a previously allocated heap memory.

```
 char *ftoa(float f, int *status)
```
see dtoa above.

void **itoa**(char \*buf, int value, int base)

converts a signed integer value to an ASCII string, using base as the radix. base can be an integer from 2 to 36.

long **labs**(long i)

returns the absolute value of i.

void **ltoa**(char \*buf, long value, int base)

converts a long value to an ASCII string, using base as the radix.

- void **utoa**(char \*buf, unsigned value, int base) same as itoa except that the argument is taken as unsigned int.
- void **ultoa**(char \*buf, unsigned long value, int base)

same as ltoa except that the argument is taken as unsigned long.

◆ void \***malloc**(size t size)

allocates a memory chunk of size  $size$  from the heap. It returns 0 if it cannot honor the request.

void **\_NewHeap**(void \*start, void \*end)

initializes the heap for memory allocation routines. malloc and related routines manage memory in the heap region. See [Program Areas](#page-179-0) for information on memory layout. A typical call uses the address of the symbol bss end+1 as the "start" value. The symbol bss end defines the end of the data memory used by the compiler for global variables and strings.

extern char bss end; unsigned start = ((unsigned) & bss end+4) &  $~4$ ; NewHeap(start, start+200); // 200 bytes heap

Be aware that for a microcontroller with a small amount of data memory, it is often not feasible or wise to use dynamic allocation due to its overhead and potential for memory fragmentation. Often a simple statically allocated array serves one's needs better.

int **rand**(void)

returns a pseudo-random number between 0 and RAND MAX.

void \***realloc**(void \*ptr, size t size)

reallocates a previously allocated memory chunk with a new size.

void **srand**(unsigned seed)

initializes the seed value for subsequent rand() calls.

long **strtol**(char \*s, char \*\*endptr, int base)

converts the initial characters in s to a long integer according to the base. If base is 0, then strtol chooses the base depending on the initial characters (after the optional minus sign, if any) in  $s: 0 \times$  or  $0 \times$  indicates a hexadecimal integer, 0 indicates an octal integer, with a decimal integer assumed otherwise. If  $\epsilon$ ndptr is not NULL, then  $*$ endptr will be set to where the conversion ends in s.

unsigned long **strtoul**(char \*s, char \*\*endptr, int base)

is similar to strtol except that the return type is unsigned long.

# **String Functions**

The following string functions and macros are declared in  $string.h$ :

#### *Macros and Types*

- $\triangleright$  NULL is the null pointer, defined as value 0.
- size\_t is the unsigned type that can hold the result of a sizeof operator.

#### *Functions*

void *\****memchr**(void \*s, int c, size\_t n)

searches for the first occurrence of  $\epsilon$  in the array s of size n. It returns the address of the matching element or the null pointer if no match is found.

int **memcmp**(void \*s1, void \*s2, size\_t n)

compares two arrays, each of size n. It returns 0 if the arrays are equal and greater than 0 if the first different element in  $s1$  is greater than the corresponding element in s2. Otherwise, it returns a number less than 0.

void \***memcpy**(void \*s1, const void \*s2, size\_t n)

copies n bytes starting from s2 into s1.

void \***memmove**(void \*s1, const void \*s2, size\_t n)

copies  $s2$  into  $s1$ , each of size n. The routine works correctly even if the inputs overlap. It returns s1.

void \***memset**(void \*s, int c, size\_t n)

stores  $\mathbf c$  in all elements of the array  $\mathbf s$  of size n. It returns  $\mathbf s$ .

char \***strcat**(char \*s1, const char \*s2)

concatenates s2 onto s1 . It returns s1.

char \***strchr**(const char \*s, int c)

searches for the first occurrence of  $\circ$  in  $\circ$ , including its terminating null character. It returns the address of the matching element or the null pointer if no match is found.

int **strcmp**(const char \*s1, const char \*s2)

compares two strings. It returns 0 if the strings are equal, and greater than 0 if the first different element in  $s1$  is greater than the corresponding element in  $s2$ . Otherwise, it returns a number less than 0.

int **strcoll**(const char \*s1, const char \*s2)

compares two strings using locale information. Under our compilers, this is exactly the same as the strcmp function.

- char \***strcpy**(char \*s1, const char \*s2) copies s2 into s1. It returns s1.
- size t strcspn(const char \*s1, const char \*s2)

searches for the first element in  $s1$  that matches any of the elements in  $s2$ . The terminating nulls are considered part of the strings. It returns the index in  $s1$ where the match is found.

size\_t **strlen**(const char \*s)

returns the length of s. The terminating null is not counted.

char \***strncat**(char \*s1, const char \*s2, size\_t n)

concatenates up to  $n$  elements, not including the terminating null, of  $s2$  into  $s1$ . It then copies a null character onto the end of s1. It returns s1.

Int **strncmp** (const char \*s1, const char \*s2, size t n)

is the same as the  $stramp$  function except it compares at most n characters.

char \***strncpy**(char \*s1, const char \*s2, size\_t n)

is the same as the  $\text{strong}$  function except it copies at most n characters.

char \***strpbrk**(const char \*s1, const char \*s2)

does the same search as the strcspn function but returns the pointer to the matching element in  $s1$  if the element is not the terminating null. Otherwise, it returns a null pointer.

char \***strrchr**(const char \*s, int c)

searches for the last occurrence of  $\circ$  in s and returns a pointer to it. It returns a null pointer if no match is found.

size t strspn(const char \*s1, const char \*s2)

searches for the first element in  $s1$  that does not match any of the elements in  $s2$ . The terminating null of  $s2$  is considered part of  $s2$ . It returns the index where the condition is true.

char \***strstr**(const char \*s1, const char \*s2)

finds the substring of  $s1$  that matches  $s2$ . It returns the address of the substring in s1 if found and a null pointer otherwise.

char \***strtok**(char \*s1, const char \*delim)

splits  $s1$  into tokens. Each token is separated by any of the characters in  $delim$ . You specify the source string  $s1$  in the first call to  $strb.$  Subsequent calls to strtok with s1 set to NULL will return the next token until no more token is found, and strtok returns NULL.

strtok modifies the content of  $s1$  and pointers into  $s1$  are returned as return values.

#### **\_\_flash char \* support functions**

These functions perform the same processing as their counterparts without the 'c' prefix except that they operate on constant strings in FLASH.

```
 void *cmemchr(__flash void *s, int c, size_t n);
```
- int **cmemcmp**(\_\_flash char \*s1, char \*s2, size\_t n);
- void \***cmemcpy**(void \*dst, \_\_flash void \*src, size\_t n)*;*
- char \***cstrcat**(char \*s1, \_\_flash char \*s2);
- Int **cstrcmp**( flash char \*s1, char \*s2);
- size t **cstrcspn**(char \*s1, flash char \*cs);
- *size\_t* **cstrlen**(\_\_flash char \*s);
- char \***cstrncat**(char \*s1, \_\_flash char \*s2, size\_t n);
- int **cstrncmp**(\_\_flash char \*s1, char \*s2, int n);
- char \***cstrcpy**(char \*dst, \_\_flash char \*src);
- char \***cstrpbrk**(char \*s1, \_\_flash char \*cs);
- ◆ size t **cstrspn**(char \*s1, flash char \*cs);
- char \***cstrstr**(char \*s1, \_\_flash char \*s2);

Finally, the following functions are exactly like the corresponding ones without the x suffix except that they use elpm instead of the  $1_{\text{pm}}$  instruction. These are useful for bootloader applications or if you want to put your constant data above the lowest 64K bytes of Flash:

#### JumpStarter C for AVR – C Compiler for Atmel AVR

 cmemcpyx, cmemchrx, cmemcmpx, cstrcatx, cstrncatx, cstrcmpx, cstrncmpx, cstrcpyx, cstrncpyx, cstrcspnx, cstrlenx, cstrspnx, cstrstrx, cstrpbrkx

# <span id="page-133-0"></span>**Variable Argument Functions**

<stdarg.h> provides support for variable argument processing. It defines the pseudo-type va list and three macros:

**va\_start**(va\_list foo, <last-arg>)

initializes the variable foo.

**va arg** (va list foo, <promoted type>)

accesses the next argument, cast to the specified  $type$ . Note that  $type$  must be a "promoted type," such as int, long, or double. Smaller integer types such as char are invalid and will give incorrect results.

**va\_end**(va\_list foo)

ends the variable argument processing.

For example,  $print(f)$  may be implemented using  $vfront(f)$  as follows:

```
#include <stdarg.h>
   int printf(char *fmt, ...)
         {
        va list ap;
        va start(ap, fmt);
         vfprintf(fmt, ap);
        va end(ap);
         }
```
# <span id="page-134-0"></span>**Stack Checking Functions**

Several library functions are provided for checking stack overflows. Consider the following memory map; if the hardware stack grows into the software stack, the content of the software stack changes. This alters the value of local variables and other stacked items. Since the hardware stack is used for function return addresses, this may happen if your function call tree nests too deeply.

Likewise, a software stack overflow into the data areas would modify global variables or other statically allocated items (or Heap items if you use dynamically allocated memory). This may happen if you declare too many local variables or if a local aggregate variable is too large.

If you use the function  $print \epsilon$  a lot, the format strings can take up a lot of space in the data area. This could also contribute to stack overflow. See [Strings.](#page-146-0)

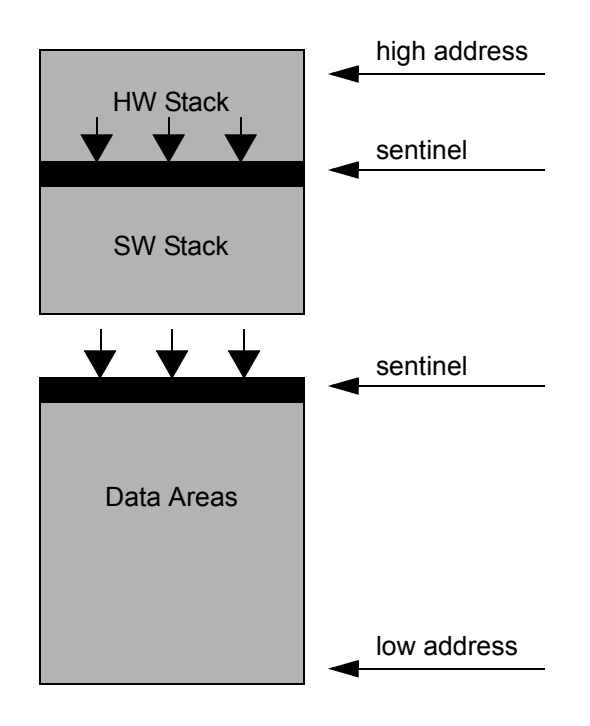

## **Summary**

To use the stack checking functions:

```
1. #include <AVRdef.h>
```
- 2. Insert  $StackCheck()$ ; in your code where you want to check the stacks for overflow. This may be anywhere in your code, e.g. inside your Watchdog Timer function.
- 3. When  $StackCheck()$  detects a stack overflow, it calls the function StackOverflowed() with an integer argument with a value of 1 to indicate that the hardware stack has overflowed, and a value of 0 to indicate that the software stack has overflowed.
- 4. The default stackOverflowed() library function jumps to location 0 and resets the program. To change this default behavior, write your own StackOverflowed function in your source code. This will override the default one. For program debugging, your stackOverflowed function should do something to indicate a catastrophic condition, perhaps by blinking a LED. If you are using a debugger, you can set a breakpoint at the stackOverflowed function to see if it gets called.

### **The prototypes for these two functions are listed in the header file AVRdef.h.**

## **Sentinels**

The startup code writes a sentinel byte at the address just above the data area and a similar byte at the address just above the software stack. If the sentinel bytes get changed, then a stack overflow has occurred.

Note that if you are using dynamic memory allocation, you must skip the sentinel byte at bss end for your heap allocation. See Standard Library And Memory Allocation [Functions](#page-126-0).

# **Greater Than 64K Access Functions**

These functions are mainly for XMega users to access greater-than-64K-bytes data and flash program space. The values of the RAMP? registers are preserved. Their prototype declarations are in AVRdef.h.

The extended 5-byte address is specified by  $r \text{amp}$ , which is the RAMP register value, or the page number, and a 16-bit address.

#### *Flash Functions*

- unsigned char **FlashReadByte**(unsigned char ramp, unsigned addr) reads a byte from the extended address in flash.
- unsigned **FlashReadWord**(unsigned char ramp, unsigned addr)

reads a 16-bit word from the extended address in flash.

unsigned long **FlashReadLWord**(unsigned char ramp, unsigned addr)

reads a 32-bit long word from the extended address in flash.

 void **FlashReadBytes**(unsigned char ramp, unsigned addr, unsigned char \*buf, int n)

reads a sequence of bytes from the extended address in flash into a buffer  $\text{buf}$  in the lower 64K SRAM address with length n.

#### *SRAM Read Functions*

unsigned char **EDataReadByte**(unsigned char ramp, unsigned addr)

reads a byte from the extended address in SRAM.

unsigned **EDataReadWord**(unsigned char ramp, unsigned addr)

reads a 16-bit word from the extended address in SRAM.

- unsigned long **EDataReadLWord**(unsigned char ramp, unsigned addr) reads a 32-bit long word from the extended address in SRAM.
- void **EDataReadBytes**(unsigned char ramp, unsigned addr, unsigned char \*buf, int n)

reads a sequence of bytes from the extended address in SRAM into a buffer buf in the lower 64K SRAM address with length n.

#### *SRAM Write Functions*

void **EDataWriteByte**(unsigned char ramp, unsigned addr, unsigned char val)

writes a byte to the extended address in SRAM.

- **v** void **EDataWriteWord**(unsigned char ramp, unsigned addr, unsigned char val) writes a 16-bit word to the extended address in SRAM.
- void **EDataWriteLWord**(unsigned char ramp, unsigned addr, unsigned char val) writes a 32-bit long word to the extended address in SRAM.
- void **EDataWriteBytes**(unsigned char ramp, unsigned addr, unsigned char \*buf, int n)

copies a sequence of bytes from the buffer buf in the lower 64K SRAM address with length  $n$  to the extended address in SRAM.

# **PROGRAMMING THE AVR**

# **Accessing AVR Features**

The strength of C is that while it is a high-level language, it allows you to access lowlevel features of the target devices. With this capability, there are very few reasons to use assembly except in cases where optimized code is of utmost importance. Even in cases where the target features are not available in C, usually inline assembly and preprocessor macros can be used to access these features transparently.

The header files  $i \circ \forall v$ .h ( $i \circ 8515v$ .h,  $i \circ m103v$ .h, and so forth) define devicespecific AVR IO registers, and the file  $icciouv$ . h can be used in place of the  $i \circ \forall v$ . h file as it conditionally includes all the  $i \circ \forall v$ . h files based on the device macro passed down by the IDE. The file  $AVRdef.h$  defines many useful macros. For example, the macro UART  $TRANSMIT$  ON() can be used to turn on the UART (when available on the target device).

The compiler is smart enough to generate the single-cycle instructions such as  $\pm n$ , out, sbis, and sbi when accessing memory-mapped IO. See **IO Registers**.

Since AVR's native addressing space is 16 bits, most of the following sections discuss accessing less than 16 bits of data space or 16 bits of program space. To access memory beyond the normal range, see [Accessing Memory Outside of the 64K Range](#page-155-0).

# **io???.h Header Files**

The naming scheme of the IO registers, bit definitions, and the interrupt vectors are standardized on these header files. The  $i \circ ? ? ?$ . h header files define symbolic names for AVR's IO registers and bits, interrupt vector numbers, and lock/fuse bits if supported (Mega AVRs only). IO register and bit names are defined as in data sheets with few exceptions and extensions (note that occasionally the summary pages have misspellings!). The file  $iccioux$ . h conditionally includes all these  $io???$ ?. h files depending on which device macro is defined, which is passed down by the IDE. Therefore, you may write

#include <iccioavr.h>

and it will work for any supported devices.

Some notes about the header files:

- SREG bits are not defined (not needed in C).
- $\blacktriangleright$  UART status flag OR is defined as OVR (old ICCAVR style) and DOR (new mega AVR style).
- ▶ 16-bit registers on subsequent addresses (e.g. Timer/Counter1 registers or Stack Pointer) are defined int as well as char. To use the int definition, simply write the register name without the L/H suffix, e.g., ICR1. If 16-bit access uses mcu's TEMP register, ICCAVR creates the correct code sequence by itself.
- Interrupt vector numbers are defined as in data sheet tables "Reset and Interrupt" Vectors" (source column) with  $iv$  as a prefix. Use with  $\#pramma$ interrupt handler, for example:

#pragma interrupt handler timer0 handler: iv TIMER0 OVF

For more information, see [Interrupt Handling.](#page-161-0) With these definitions, you may refer to IO registers by names:

 $\ldots$  = PINA; // read from PINA

There are some double definitions added to overcome AVR's most irritating syntax differences:

- UART\_RX and UART\_RXC (\*)
- UART\_DRE and UART\_UDRE (\*)
- UART\_TX and UART\_TXC (\*)
- EE\_RDY and EE\_READY
- $\blacktriangleright$  ANA COMP and ANALOG COMP
- ▶ TWI and TWSI
- SPM\_RDY and SPM\_READY

# **(\*) NOTES**

- If the target has USART rather than UART, vector number names are spelled iv\_USART\_ rather than iv\_UART\_ (e.g., iv\_USART\_RXC).
- If target has more than 1  $U(S)$  ARTs, vector number names include the  $U(S)$  ART number (e.g., iv UART0 RXC).

# **XMega Header Files**

NOTE: For the XMega devices, there have been some inconsistencies in IO register names between the compiler vendors' header files (including ours) and some Atmel documents. The root cause is that Atmel is inconsistent in their documents. As of 8.15.00, we have switched to generate XMega header files from Atmel XML device description files, which are the definitive source, but which might still be in conflict with other Atmel documents. If you discover any additional errors, we encourage you to report the issues to Atmel to fix their issues.

As with other AVR devices, you can write

```
#include <iccioavr.h>
```
and the correct XMega device specific header file will be included, as controlled by the device name macro passed down by the IDE.

# **Generating Production ELF File**

Some of the current AVR flash programming tools accept a "production ELF" file as input. Prior to using the production ELF file, the binary code for flash and EEPROM are stored in different files and other special control bytes (such as "lock bits", and "fuses") must be handled specially using the flash programming tool. This is a cumbersome and error-prone process. In contrast, a production ELF file contains all the binary code needed to program an AVR device; including flash, EEPROM, fuses, etc.

One example of an AVR tool that uses production ELF file is Atmel Studio 6, under the "Device Programming/Production file" dialog.

JumpStarter C for AVR generates additional .bin files, and in a post-linker step, combines them into a single production ELF file. This process is transparent to the users. Note that this is for production use only and the **ELF file does not contain debug symbols.** To debug using Atmel Studio, continue to use the .cof COFF output file, or better yet, use the new JumpStart Debugger JDB-AVR in place of AVR Studio.

In addition to the .bin output, contents of flash and EEPROM continue to be available in the respective .hex and .eep output files as before. (See [Initializing EEPROM](#page-164-1) on how to define EEPROM data.) Use the following #pragma to specify content for other special AVR areas. Each pragma must appear in only one source file (i.e. do not put it in a header file where it will be included by multiple source files).

Note that the compiler does not check the content specified in these pragmas. You must ensure that the correct values are used.

#pragma avr\_signature (signature0, signature1, signature2)

AVR signature is always three bytes. Signature0 is always the Atmel manufacturer code of 0x1E. The other two bytes are device dependent. This is for device verification - if Studio cannot verify that the device has the right signature bytes, no other programming will be performed.

We have defined the macros SIGNATURE0, SIGNATURE1 and SIGNATURE2 in the common iccioavr.h header file so if you use that header file, you can write the following for any AVR device:

```
#include <iccioavr.h>
...
#pragma avr signature(SIGNATURE0, SIGNATURE1, SIGNATURE2)
```
▶ #pragma avr fuse (fuses0, fuses1, fuses2, fuses3, fuses4, fuses5)

Depending on device, there are different numbers of fuse bytes. This pragma starts with LOW FUSE byte, followed by HIGH and EXTENDED FUSE bytes. For XMEGA, fuses3 byte is not used (yet) and must be set to 0xFF.

#pragma avr\_lockbits (lockbits)

Currently, all AVR devices have just one byte for lock bits and the value 0xFC disallows reading out the memories and changing the fuses by a hardware programmer.

▶ #pragma data:user\_signatures

```
example:
```

```
#pragma data:user_signatures
unsigned char a[] = {``Copyright (C) 2013 ImageCraft" };#pragma data:data
```
XMEGA only: "user signatures" is an extra page of flash memory in the xmega devices, fully accessable by software and not deleted by chip erase. Since you can place a large amount of data, it uses the same syntax as the #pragma data:eeprom for initialized EEPROM data. Therefore, you must also end the definition with #pragma data:data.
# **CRC Generation**

You can have JumpStarter C for AVR compute the CRC of your flash image and then programmatically verify it in your program. JumpStarter C for AVR calculates a 16-bit CRC using a common algorithm (as a reference, please check the Wikipedia entry for "CRC16"). The AVR routine uses a table of 512 bytes and takes about 80 bytes of code. You may possibly reduce the total memory consumption by replacing the code that does not use a table, but this will result in a slower running time.

To use, specify <address>in the [Build Options - Target](#page-68-0) CRC edit box. The linker stores the 4-byte CRC structure in  $\langle \text{address} \rangle$ :

```
unsigned address;
unsigned crc16;
```
<address> must not be used for other purpose. Typically you would specify the address 4 bytes before the end of the flash memory.

CRC is computed from location  $0$  to  $\leq$  address>.

In your code, write

```
#include <crc.h>
...
flash unsigned char *p = ( flash unsigned char *)0x????;
unsigned int crc16;
...
crc16 = calc crc16(( flash unsigned char *)0, p[0]);
if (crc16 := p[1])// CRC mismatched
```
 $0x$ ???? is the same as  $\langle x \rangle$  address  $>$  in the  $-\text{circ}$  switch. The header file  $\text{circ}$ . h contains the declaration for the calc  $crc16$  routine. Thus p[0] contains the address and p[1] contains the crc value calculated by the linker.

Obviously CRC is not foolproof since any flash memory corruption means that the CRC checking code may not operate correctly. Nevertheless, CRC can be part of a quality assurance workflow.

### <span id="page-145-1"></span><span id="page-145-0"></span>**Program Data and Constant Memory**

The AVR is a Harvard architecture machine, separating program memory from data memory. There are several advantages to such a design. One of them is that the separate address space allows an AVR device to access more total memory than a conventional architecture. In an 8-bit CPU with a non-Harvard architecture, the maixmum amount of memory it can address is usually 64K bytes. To access more than 64K bytes on such devices, usually some type of paging scheme needs to be used. With the Harvard architecture, the Atmel AVR devices have several variants that have more than 64K bytes of total address space without using a paging scheme.

Unfortunately, C was not invented on such a machine. C pointers are either data pointers or function pointers, and C rules already specify that you cannot assume that data and function pointers can be converted back and forth. On the other hand, with a Harvard architecture machine like the AVR, a data pointer might point to either data memory or to a constant data located in the flash (program memory).

There are no standard rules for handling this. The ImageCraft AVR compiler uses the

 $f$ lash qualifier to signify that an item is in the program memory. Note that in a pointer declaration, the  $E_{\text{lash}}$  qualifier may appear in different places, depending upon whether it is qualifying the pointer variable itself or the items to which it points. For example:

```
_{||} flash int table[] = { 1, 2, 3 };
__flash char *ptr1;
char * __flash ptr2;
flash char * flash ptr3;
```
Here table is a table allocated in the program memory,  $ptr1$  is an item in the data memory that points to data in the program memory,  $ptr2$  is an item in the program memory that points to data in the data memory, and  $ptr3$  is an item in the program memory that points to data in the program memory. In most cases, items such as table and  $ptr1$  are most typical. The C compiler generates the LPM or ELPM instructions to access the program memory.

If a constant data is allocated above the 64K byte boundary, you will need to take special measures to access it. See [Accessing Memory Outside of the 64K Range.](#page-155-0)

# **Strings**

As explained in [Program Data and Constant Memory,](#page-145-0) the separation of program and data memory in the AVR's Harvard architecture introduces some complexity. This section explains this complexity as it relates to literal strings.

The compiler places switch tables and items declared as  $\epsilon$  flash into program memory. The last thorny issue is the allocation of literal strings. The problem is that, in C, strings are converted to char pointers. If strings are allocated in the program memory, either all the string library functions must be duplicated to handle different pointer flavors, or the strings must also be allocated in the data memory. The ImageCraft compiler offers two options for dealing with this.

### **Default String Allocation**

The default is to allocate the strings in both the data memory and the program memory. All references to the strings are to the copies in data memory. To ensure their values are correct, at program startup the strings are copied from the program memory to the data memory. Thus, only a single copy of the string functions is needed. This is also exactly how the compiler implements initialized global variables.

If you wish to conserve space, you can allocate strings only in the program memory by using flash character arrays. For example:

flash char hello $[$ ] = "Hello World";

In this example,  $h$ ello can be used in all contexts where a literal string can be used, except as an argument to the standard C library string functions as previously explained.

The  $print$  function has been extended with the  $\frac{1}{6}$  format character for printing out FLASH-only strings. In addition, new string functions have been added to support FLASH-only strings. (See [String Functions](#page-129-0).)

### **Allocating All Literal Strings to FLASH Only**

You can direct the compiler to place all literal strings in FLASH only by selecting the [Build Options - Target](#page-68-0) "Strings In FLASH Only" checkbox. Again, be aware that you must be careful when calling library functions. When this option is checked, effectively the type for a literal string is  $f$  flash char  $*$ , and you must ensure the function takes the appropriate argument type. Besides new  $\pm$  flash char  $\pm$  related String [Functions](#page-129-0), the cprint f and csprint functions accept  $\quad$  flash char  $*$  as the format string type. See [Standard IO Functions.](#page-122-0)

### **Stacks**

The generated code uses two stacks: a hardware stack that is used by the subroutine calls and interrupt handlers, and a software stack for allocating stack frames for parameters, temporaries and local variables. Although it may seem cumbersome, using two stacks instead of one allows the most transparent and code efficient use of the data RAM.

Since the hardware stack is used primarily to store function return addresses, it is typically much smaller than the software stack. In general, if your program is not callintensive and if it does not use call-intensive library functions such as  $\text{print}$  with  $\text{f}$ format, then the default of 16 bytes should work well. In most cases, a maximum value of 40 bytes for the hardware stack is sufficient unless your program has deeply recursive routines.

The hardware stack is allocated at the top of the data memory, and the software stack is allocated a number of bytes below that. The size of the hardware stack and the size of the data memory are controlled by settings in the target tab of **Build Options** -[Target.](#page-68-0) The data area is allocated starting at  $0 \times 60$ ,  $0 \times 100$  or  $0 \times 200$ , depending on the device, after the IO space. This allows the data area and the software stack to grow toward each other.

If you select a device target with 32K or 64K of external SRAM, then the stacks are placed at the top of the internal SRAM and grow downward toward the low memory addresses. See [Program and Data Memory Usage](#page-177-0).

### **Stack Checking**

A common source of random program failure is stack overflowing other data memory regions. Either of the two stacks can overflow, and Bad Things Can Happen (tm) when a stack overflows. You can use the [Stack Checking Functions](#page-134-0) to detect overflow situations.

# **Inline Assembly**

Besides writing assembly functions in assembly files, inline assembly allows you to write assembly code within your C file. You may of course use assembly source files as part of your project as well. The syntax for inline assembly is:

```
asm("<string>");
```
Multiple assembly statements can be separated by the newline character  $\ln$ . String concatenations can be used to specify multiple statements without using additional asm keywords. To access a C variable inside an assembly statement, use the %<name> format:

```
register unsigned char uc;
asm("mov %uc,R0\n"
"sleep\n\ranglen");
```
Any C variable can be referenced this way, except for C goto labels. In general, using inline assembly to reference local registers is limited in power: it is possible that no CPU registers are available if you have declared too many register variables in that function. In such a scenario, you would get an error from the assembler. There is also no way to control allocation of register variables, so your inline instruction may fail. For example, using the ldi instruction requires the register to be one of the 16 upper registers, but there is no way to request that using inline assembly. There is also no way to reference the upper half of an integer register.

Inline assembly may be used inside or outside of a C function. The compiler indents each line of the inline assembly for readability. Unlike the AVR assembler, the ImageCraft assembler allows labels to be placed anywhere (not just at the first character of the lines in your file) so that you may create assembly labels in your inline assembly code. You may get a warning on asm statements that are outside of a function. You may ignore these warnings.

# **IO Registers**

IO registers, including the Status Register SREG, can be accessed in two ways. The IO addresses between  $0 \times 00$  to  $0 \times 3$  F can be used with the IN and OUT instructions to read and write the IO registers, or the data memory addresses between  $0 \times 20$  to  $0 \times 5F$ can be used with the normal data accessing instructions and addressing modes. Both methods are available in C:

 Data memory addresses. A direct address can be used directly through pointer indirection and type casting. For example, SREG is at data memory address 0x5F:

```
unsigned char c = * (volatile unsigned char *) 0x5F;
    // read SREG
*(volatile unsigned char *)0x5F |= 0x80;
    // turn on the Global Interrupt bit
```
Note that for non-XMega devices, data memory 0 to 31 refer to the CPU registers! Care must be taken not to change the CPU registers inadvertently.

This is the **preferred method**, since the compiler automatically generates the lowlevel instructions such as in, out, sbrs, and sbrc when accessing data memory in the IO register region.

 IO addresses. You may use inline assembly and preprocessor macros to access IO addresses:

```
register unsigned char uc;
asm("in %uc,$3F"); // read SREG
asm("out $3F, %uc"); // turn on the Global Interrupt bit
```
This is not recommended, as inline assembly may prevent the compiler from performing certain optimizations.

**Note:** To read a general-purpose IO pin, you need to access PIN<sub>X</sub> instead of PORT<sub>X</sub>, for example, PINA instead of PORTA. Please refer to Atmel's documentation for details.

# **XMega IO Registers**

With XMega, Atmel introduces new syntax to access the io registers, using structs and unions. They are different from the older AVR and it is **imperative** to read Atmel's AppNote AVR1000 "Getting Started with Writing C-Code for the XMEGA" for details. This is the current link http://www.atmel.com/Images/doc8075.pdf. In case Atmel moves the URL, use a search engine to locate the proper URL.

ImageCraft IO header files support the new syntax fully. In version 8.02 and above, the compiler accepts C++ style anonymous union and struct and thus become fully compatible with the Atmel AppNote examples. The previous versions of the compiler do not support C++ anonymous union and use standard C syntax to access multi-byte struct members:

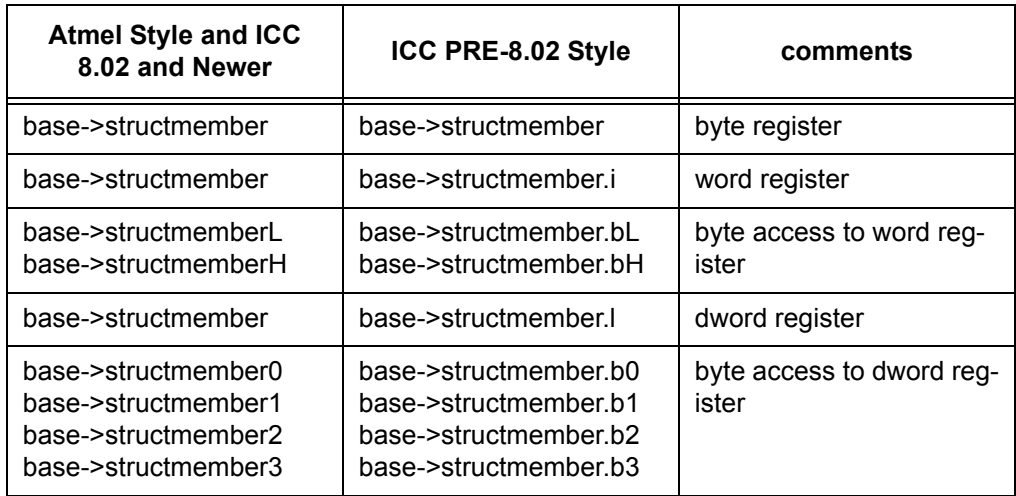

### **Table 1: XMega IO Register Access**

Remember, 8.02 and above use the left column syntax, just like the Atmel examples.

# <span id="page-151-0"></span>**Global Registers**

Sometimes it is more efficient if your program has access to global registers. For example, in your interrupt handlers, you may want to increment a global variable that another part of the program may need to access. Using regular C global variables in this manner may require more overhead than you want in interrupt handlers due to the overhead of saving and restoring registers and the overhead of accessing memory where the global variables reside.

You can ask the compiler not to use the registers R20, R21, R22, and R23 by checking the Compiler->Options->Target->"Do Not Use R20..R23" option. You should not check this option in general since the compiler may generate larger program because it has less registers to use. You cannot reserve other registers besides this set. This setting affects all the files in the project.

In rare cases when your program contains complex statements using long and floating-point expressions, the compiler may complain that it cannot compile such expressions with this option selected. When that happens, you will need to simplify those expressions.

You can access these registers in your C program by using the pragma:

```
#pragma global_register <name>:<reg#> <name>:<reg#>...
```
for example:

```
#pragma global register timer 16:20 timer 8:22 timer2 8:23
extern unsigned int timer 16;
char timer 8, timer2 8;
..
#pragma interrupt handler timer0:8 timer1:7
  void timer0()
         {
        timer 8++;
         }
```
Note that you must still declare the data types of the global register variables. They must be of char, short, or int types, and you are responsible to ensure that the register numbering is correct. A 2-byte global register will use the register number you specified and the next register number to hold its content. For example,  $\tt{time}$  16 above is an unsigned  $int$ , and it will occupy register R20 and R21.

Since these registers are in the upper 16 set of the AVR registers, very efficient code will be generated for them when assigning constants, etc.

The libraries are provided in versions that are compiled with and without this option set and the IDE automatically selects the correct library version based on the project option.

### **Addressing Absolute Memory Locations**

Your program may need to address absolute memory locations. For example, external IO peripherals are usually mapped to specific memory locations. These may include LCD interface and dual port SRAM. You may also allocate data in specific location for communication between the bootloader and main application or between two separate processors accessing dual port RAM.

In the following examples, assume there is a two-byte LCD control register at location  $0 \times 1000$  and a two-byte LCD data register at the following location ( $0 \times 1002$ ), and there is a 100-byte dual port SRAM located at  $0 \times 2000$ .

### **Using C**

#### *#pragma abs\_address*

In a C file, put the following:

```
#pragma abs_address:0x1000
unsigned LCD control register;
#pragma end_abs_address
#pragma abs_address:0x2000
unsigned char dual port SRAM[100];
```
#pragma end\_abs\_address

These variables may be declared as  $ext{extern}$  per the usual C rules in other files. Note that you cannot initialize them in the declarations.

### **Using an Assembler Module**

In an assembler file, put the following:

```
.area memory(abs)
.org 0x1000
LCD control register:: .blkw 1
LCD data register:: .blkw 1
.org 0x2000
dual port SRAM:: .blkb 100
```
In your C file, you must then declare them as:

```
extern unsigned int LCD control register, LCD data register;
extern char dual port SRAM[100];
```
Note the interface convention of prefixing an external variable names with an ' ' in the assembler file and the use of two colons to define them as global variables.

### **Using Inline Asm**

Inline asm is really just the same as regular assembler syntax except it is enclosed in the pseudo-function asm(). In a C file, the preceding assembly code becomes:

```
asm(".area memory(abs)\n"
    ".org 0x1000\n"
   " LCD control register:: .blkw 1\n"
   "LCD_data_register:: .blkw 1");
asm(\sqrt[n]{.}org 0x2000\sqrt[n]{.}" dual port SRAM:: .blkb 100");
```
Note the use of  $\ln$  to separate the lines. You still need to declare these as extern in C (as in the preceding example), just as in the case of using a separate assembler file, since the C compiler does not really know what's inside the asm statements.

### <span id="page-155-0"></span>**Accessing Memory Outside of the 64K Range**

With 16-bit pointers, the AVR can normally access 64K bytes of data memory, 64K words of program memory used for functions and 64K bytes of program memory for constant data. The latter requires a clarification: since code must be aligned on a word boundary, the AVR uses word addresses to access code (e.g., for a function call). This allows a function call to reach the full 128K byte / 64K word of the Mega128 flash memory space with a 16-bit word address. However, constant data in the flash memory uses byte addresses, so the AVR normally can only access constant data in the lower 64K bytes of the flash memory using the LPM instruction.

To get around these limitations, the AVR uses the RAMPZ IO register to allow greaterthan-64K access to flash memory. The XMega has four such IO registers: RAMPX, RAMPY, RAMPZ, and RAMPD, to allow greater-than-64K access to both data and flash memory.

Currently we do not support automatic changing of the RAMP? IO registers to preserve the simplicity of using 16-bit pointers. Allowing a mix of 16- and 24/32-bit pointers would increase the code size significantly, and it is more efficient if you manage the paging yourselves using the following rules and library functions.

### **Non-XMega: Managing the RAMPZ Register**

The non-XMega AVR uses the RAMPZ to access constant data above the 64K-byte boundary (using the  $e1pm$  instruction) and does not define the other RAMP? registers. Therefore it is easiest if you just change RAMPZ as needed when accessing a constant item. With careful managment (see [Managing Constant Data](#page-156-0)), you can set and reset RAMPZ as needed.

The rest of this manual section is for XMega only, as the topics do not apply to non-XMega parts.

### **XMega: Managing the RAMP? Registers**

The XMega uses all four RAMP? registers for accessing data memory, and RAMPZ is also used for accessing constant data above 64K bytes. We recommend that generally to leave the RAMP? registers at their values initialized in the [Startup File,](#page-114-0) which is zero in all cases except for RAMPZ. RAMPZ is set to zero unless you are building a bootloader project that is located above the 64K-byte boundary, in which case, it is set to 1, 2, or 3 depending on the location of the bootloader. These defaults work well most of the time as most data and constant data reside in their respective lower 64K-byte areas.

Since changing RAMPZ affects data SRAM access via the Z pointer registers, if you need to modify RAMPZ, then you should save the previous value and restore it when you are done. We provide a set of library functions for accessing extended flash locations that preserves the value of RAMPZ; see [Greater Than 64K Access](#page-136-0)  [Functions](#page-136-0) for details.

With the other RAMP registers, you can just safely use a register and set it to zero afterward. This ensures that RAMP registers have the default values except in the cases where you need to modify them.

#### **Checking the Addresses**

To check the address of a data or constant data, use View->"Map File" and search for the symbol's name. The addresses are in hexadecimal, so any address greater than 64K bytes would have more than four hexadecimal digits.

### **Using Library Functions**

We provide a set of library functions to access flash and SRAM beyond the 64K byte boundary and preserve the values of any RAMP registers they use. See Greater Than [64K Access Functions.](#page-136-0) While using library functions is less straightforward than if the compiler directly supports mixed word and long addresses, in terms of code efficiency, there should not be any meaningful differences. (Nevertheless, we are investigating the feasibility of supporting mixed-size addresses, and will support the feature in a later update if possible.)

### <span id="page-156-0"></span>**Managing Constant Data**

The compiler puts constant data (e.g. initialized global data that is qualified with the  $f$ lash keyword) in the .lit area, and the linker is set up to allocate space for all the literal areas before the code area. Therefore, in most cases, unless you have a lot of constant data, it should all fit in the lower 64K byte flash memory space. In the case that you do have more than 64K of constant data, the simplest approach is to identify some data that you want to allocate to the upper 64K bytes, and then allocate it to its own area:

```
#pragma lit:upper64K_lit
 flash int atable[] = { \dots#pragma lit:lit
```
In the Project->Options->Target, add

```
-bupper64K_lit:0x?????
```
where 0x????? is an address beyond the  $text$ ext area. You can check the map file for the ending address of the text area and set the upper64K lit starting address beyond that.

Then in your code, whenever you access atable, you can use:

```
Pre-XMega:
...
RAMPZ = 1; // atable's page
\ldots = atable[..]; // read
XMega:
...
... = FlashReadWord(atable page, &atable[...]);
...
```
FlashReadWord and related routines read from the flash and preserve the value of RAMPZ.

#### **Using More Than 64K of Data SRAM**

Currently, there is no direct support for initialized data using external SRAM greater than 64K. You may use the external SRAM greater than 64K bytes in the following ways. Accessing is accomplished using a set of library functions that manipulate the RAMP registers as needed:

 Buffers, etc. You can use specific addresses as memory buffers for various uses, e.g.

```
\ldots = EDataReadByte(page no, 0x1000);
...
EDataWriteBytes(page_no, 0x1000, "hello world", sizeof 
("hello world"));
...
```
You can responsible for managing the address space yourself.

 You can declare uninitialized variables to the area, similar to allocating constant data above the 64K boundary above:

```
#pragma bss:upper64K_bss
char hi buffer[1024*4];// 4K buffer
#pragma bss:bss
...
char lo buffer[1024*4];
```

```
...
... = EDataReadBytes(page_no, &hi_buffer[0], &lo_buf-
fer[0], sizeof (lo_buffer));
...
```
### **C Tasks**

As described in the **Assembly Interface and Calling Conventions** page, the compiler normally generates code to save and restore the preserved registers. Under some circumstances, this behavior may not be desirable. For example, if you are using a RTOS (Real Time Operating System), the RTOS manages the saving and restoring of the registers as part of the task switching process and the code inserted by the compiler becomes redundant.

To disable this behavior, use the command #pragma ctask. For example,

```
#pragma ctask drive motor emit siren
....
void drive motor() { ... }
void emit siren() {...}
```
The pragma must appear before the definitions of the functions. Note that by default, the routine  $\text{main}$  has this attribute set, since  $\text{main}$  should never return and it is unnecessary to save and restore any register for it.

### **Bootloader Applications**

Some of the newer megadevices support bootloader applications. You can either build a bootloader as a standalone application or have a single application that contains both the main code and the bootloader code.

#### **Standalone Bootloader Application**

Select the boot size you wish to use in [Build Options - Target](#page-68-0). The IDE does the following for standalone bootloader by generating appropriate compiler flags:

- 1. The starting address for the program is moved to the start of the bootloader area, leaving space for the interrupt vectors.
- 2. A non-standard [Startup File](#page-114-0) is used to enable vector relocation to the bootloader region by modifying the IVSEL register and setting the RAMPZ to the location of the bootloader page. See [Startup File](#page-114-0).
- 3. if the target device has more than 64K bytes of flash, the checkbox "Use ELPM" is automatically selected.
- 4. The IDE generates the -bvector: 0x???? switch to the linker to relocate the vector absolute area to high memory. This allows the same interrupt handler pragma to be used in your source code whether it is a normal or bootloader application.

#### **Combined Main and Bootloader Application**

If you want to put certain code functions in a separate "bootloader" region, you can use the " $\frac{1}{2}$  pragma text: myarea" extension to allocate a function in your own area. Then in the [Build Options - Target](#page-68-0) "Other Options" edit box, enter:

-bmyarea:ox1FC00.0x20000

Replace myarea with any name you choose and replace the address range with the address range of your choice. Note that the address range is in bytes. You will also have to manage any bootloader interrupt vectors yourself.

Remember that if you build a combined main and bootloader application, the two portions share the same copy of the C library code, by default residing in the main application area. Therefore, under this scheme, the bootloader cannot erase the main application, as it may need to access the C library code.

### **Interrupt Handling**

#### **C Interrupt Handlers**

Interrupt handlers can be written in C. In the file where you define the function, before the function definition you must inform the compiler that the function is an interrupt handler by using a pragma:

#pragma interrupt\_handler <func name>:<vector number>

Here, vector number is the interrupt's vector number. Note that the vector number starts with one, which is the reset vector. This pragma has two effects:

- For an interrupt function, the compiler generates the  $r$ eti instruction instead of the ret instruction, and saves and restores all registers used in the function.
- The compiler generates the interrupt vector based on the vector number and the target device.

For example:

```
#pragma interrupt handler timer handler: 4
...
void timer_handler()
      {
      ...
      }
```
The compiler generates the instruction

```
rjmp timer handler ; for classic devices, or
imp timer handler ; for Mega devices
```
at location  $0 \times 06$  (byte address) for the classic devices and  $0 \times C$  (byte address) for the Mega devices (Mega devices use 2-word interrupt vector entries vs. 1 word for the classic non-Mega devices).

You may place multiple names in a single interrupt handler pragma, separated by spaces. If you wish to use one interrupt handler for multiple interrupt entries, just declare it multiple times with different vector numbers. For example:

```
#pragma interrupt handler timer ovf:7 timer ovf:8
```
The C header files  $i \in X$ XXX $v$ . h define consistent global names for interrupt vector numbers, enabling fully symbolic interrupt handler pragma and easy target swapping. Global interrupt vector numbers are named  $iv \lt; vector$  name> with <vector\_name> as in AVR data sheets. For example:

```
#pragma interrupt handler timer0 handler: iv TIMER0 OVF
#pragma interrupt handler eep handler: iv EE READY
#pragma interrupt_handler sop_handler: iv_ADC<br>#pragma interrupt handler adc handler: iv ADC
```
Since interrupt vector number names are defined in the header file, they can easily be changed for another target AVR by including another header file. New targets must meet hardware requirements, of course. For names supported by a distinct header, see the  $\text{avr}\,c$  lst and mega $\,c$  lst files in the JumpStarter C for AVR include directory.

### **Assembly Interrupt Handlers**

You may write interrupt handlers in assembly. However, if you call C functions inside your assembly handler, the assembly routine must save and restore the volatile registers (see [Assembly Interface and Calling Conventions](#page-172-0)), since the C functions do not (unless they are declared as interrupt handlers, but then they should not be called directly).

If you use assembly interrupt handlers, you must define the vectors yourself. Use the abs attribute to declare an absolute area (see [Assembler Directives\)](#page-214-0) and use the . org statement to assign the rimp or imp instruction at the right location. Note that the . org statement uses byte address.

```
; for all but the ATMega devices
.area vector(abs) ; interrupt vectors
.org 0x6
rjmp _timer
; for the ATMega devices
.area vector(abs) ; interrupt vectors
.org 0xC
jmp timer
```
Asm header files  $aioXXXX$ .  $s$  support macros for symbolic interrupt vector definition. Syntax:

```
set vector <vector name> <jumpto label>
```
with  $\prec$ vector name> as in AVR data sheets and  $\prec$ jumpto label> equal to the user's asm ISR. Examples:

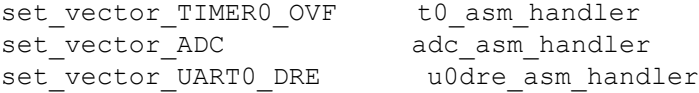

Depending on target macro expansion may result in different code. For names supported by distinct headers, see the  $\arctan$  asm\_lst and mega\_asm\_lst files in the ICCAVR include directory.

### **Accessing EEPROM**

The EEPROM can be accessed at runtime using library functions. Use #include <eeprom.h> before calling these functions.

**IMPORTANT**: These functions do not work for the XMega. XMega support will be provided in a later release.

**EEPROM\_READ**(int location, object)

This macro calls the **EEPROMReadBytes** function (see below) to read in the data object from the EEPROM location(s). The  $int$  "object" can be any program variable, including structures and arrays. For example,

```
int i;
EEPROM READ(0x1, i); // read 2 bytes into i
```
**EEPROM\_WRITE**(int location, object)

This macro calls the **EEPROMWriteBytes** function (see the next section) to write the data object to the EEPROM location(s). The  $int$  "object" can be any program variable, including structures and arrays. For example,

```
int i;
EEPROM WRITE(0x1, i); // write 2 bytes to 0x1
```
There are actually 3 sets of macros and functions:

- ▶ Most classic and mega AVRs
- AVRs with 256 bytes of EEPROM
- ▶ MegaAVRs with extended IO

The IDE predefines certain macros (e.g., ATMega168), so that the right macros and functions are used when you  $\#\text{include the }e\text{eprom.}\text{h}$  header file. Thus, you may use the names given here for these macros and functions.

#### **Initializing EEPROM**

EEPROM can be initialized in your program source file by allocation of a global variable to a special area called eeprom. In C source, this can be done using pragmas. See [Program Areas](#page-179-0) for a discussion of the different program areas. The resulting file is  $\langle$  output  $\exists$  ile>.eep. For example,

```
#pragma data:eeprom
int foo = 0x1234;
char table [ = { 0, 1, 2, 3, 4, 5 };
```

```
#pragma data:data
...
int i;
EEPROM READ((int) f \circ f i); // i now has 0x1234
```
The second pragma is necessary to reset the data area name back to the default data.

Note that to work around the hardware bug in the older AVRs, location 0 is not used for the initialized EEPROM data for some of these older devices (mostly the pre-Mega AT90S series).

Note that when using this in an external declaration (e.g. accessing  $f \circ \circ$  in another file), you do not use the pragma. For example, in another file:

```
extern int foo;
int i;
EEPROM READ((int)&foo, i);
```
### **Internal Functions**

The following functions can be used directly if needed, but the macros described above should suffice for most if not all situations.

unsigned char **EEPROMread**(int location)

Reads a byte from the specified EEPROM location.

**F** int **EEPROMwrite**(int location, unsigned char byte)

Writes byte to the specified EEPROM location. Returns 0 if successful.

void **EEPROMReadBytes**(int location, void \*ptr, int size)

Reads size bytes starting from the EEPROM location into a buffer pointed to by ptr.

void **EEPROMWriteBytes**(int location, void \*ptr, int size)

Writes size bytes to EEPROM starting with location with content from a buffer pointed to by ptr.

### **"Real Time" EEPROM Access**

The preceding macros and functions wait until the any pending EEPROM write is finished before their access. The files  $r$ teeprom.h and rteeprom.c in the c:\iccv8avr\examples.avr directory contain source code for routines that read and write to EEPROM that do not wait. This is particularly useful for a real-time

multitasking environment. A ready function is provided for you to ensure that the operation is completed. This is particularly useful for the EEPROM write function, since writing EEPROM may take a long time.

### **Accessing the UART, SPI, I2C etc.**

The Application Builder generates initialization code for you using a point and click interface, making it easy to use the peripherals built into the AVR.

In addition, source code to UART, SPI, I2C, EEPROM etc. functions are provided in example projects in the folder  $c:\i c\vee\delta\vee\gamma\leq\alpha$  and examples.  $\alpha\vee\gamma$ . You should copy the source files to your working directory and make any necessary modifications. Do not put your projects in the examples folder as installing a new upgrade may overwrite your changes. There may be more examples provided than the ones listed in here. Please check the directory for details.

To use a printf, puts and other stdio.h functions that utilize the UART, you must provide the following functions:

int **getchar**(void)

returns a character. You must implement this function as it is device-specific. There are example functions that use the UART registers in the directory c:\iccv8avr\examples.avr\ with file names getchar???.c. You may make a copy of the file that matches your target and make any modifications if needed and add it to your project file list.

int **putchar**(char c)

prints out a single character. You must implement this function, as it is devicespecific. There are example functions that use the UART registers in the directory c:\iccv8avr\examples.avr\ with file names putchar???.c. You may make a copy of the file that matches your target and make any modifications if needed and add it to your project file list.

The provided examples use a global variable named  $\tt$ textmode to control whether the putchar function maps a  $\ln$  character to the CR-LF (carriage return and line feed) pair. This is needed if the output is to be displayed in a text terminal. For example,

```
extern int textmode; // this is defined in the library
...
text{tode} = 1;
```
# **Specific AVR Issues**

There are a wide array of AVR devices available from Atmel, differing in memory sizes and peripherals. This section describes some of the AVR and device specific issues.

### **AVR Features**

- AVR uses the Harvard architecture and separate the program and data memory. See [Program Data and Constant Memory.](#page-145-0)
- **Program memory size is specified in bytes (e.g. M32 has 32K bytes of flash) but** each instruction is at least 2 bytes long. Therefore, program locations encoded in the instructions are word addresses. When used as storage for literal tables etc., the program memory is byte addressable using the  $1pm/e1pm$  family of instructions.

JumpStarter C for AVR programs such as the compiler proper, the assembler and linker use byte addresses in most usages and the tools do the appropriate word address conversion as necessary.

- The registers are not all general purpose. AVR instructions that use immediate source operands (e.g. addi, ldi etc.) only operate on the upper 16 registers R16 to R31. There are only 3 set of "pointer" registers: R26/R27 or X, R28/R29 or Y, and R30/R31 or Z. Y and Z can use the displacement mode with an offset but X cannot use such mode.
- The generated code use two stacks (see [Program Data and Constant Memory\)](#page-145-0), the native hardware stack for CALL return addresses and a software stack using the Y pointer. While this makes it more challenging to ensure that both stacks have sufficient space, the alternative of using a single stack generates substantially more code.

### **Device-Specific Instructions**

Devices with 8K or less bytes of program memory do not support the  $\text{jmp}$  and call instructions, and only the  $r_1$ mp and  $r_{\text{call}}$  relative instructions. The initial generation of the AVR (sometimes known as "classic" AVRs) do not have the newer instructions such as the multiply instructions and the extended  $1 \text{pm}$  instructions.

### **Relative Jump/Call Wrapping**

On devices with 8K of program memory, all memory locations can be reached with the relative jump and call instructions  $(r \text{imp} \text{ and } \text{rcall})$ . To accomplish that, relative jumps and calls are wrapped around the 8K boundary. For example, a forward jump to byte location  $0x2100$  ( $0x2000$  is 8K) is wrapped to the byte location  $0x100$ .

This option is automatically detected by the Project Manager whenever the target's program memory is exactly 8192 bytes.

### **M128x Considerations**

The M128x AVRs have 128K bytes of flash. Indirect function calls use 16 bit word pointers and can reach the entire address space (see [Program Areas](#page-179-0) for description of  $func$   $lit$ ) and you do not need to do anything special when using function pointers.

However, to access constant in the upper 64K bytes, you will need to modify the RAMPZ IO register to point to the upper bank manually (and reset it when done). We may add support for "far" pointers in the future so constant accesses will be transparent, albeit at the cost of larger code size.

#### **M256x Considerations**

The M256x AVRs have 256K bytes of flash. A 16-bit word pointer is no longer sufficient to hold the value of all possible function addresses. For each function pointer, a 3-byte entry is made in the  $efunc$  lit area (see [Program Areas](#page-179-0)). The efunc lit must be located in the lower 64 bytes of the address space.

For constant data, the same issue as with M128x applies and you must set the RAMPZ IO register explicitly.

### **XMega Considerations**

The XMega is largely backward compatible with the ATMega devices. One notable difference is that the CPU registers are no longer mapped onto data memory space and the IO registers have the same IO memory addresses and data memory addresses. In previous AVRs, the IO registers are offset by 32 bytes when referenced in the data memory space. Also see [Accessing Memory Outside of the 64K Range](#page-155-0) for issues on accessing extended memory space using RAMPD, RAMPX, RAMPY and RAMPZ registers.

# **C RUNTIME ARCHITECTURE**

### **Data Type Sizes**

#### **Table 1:**

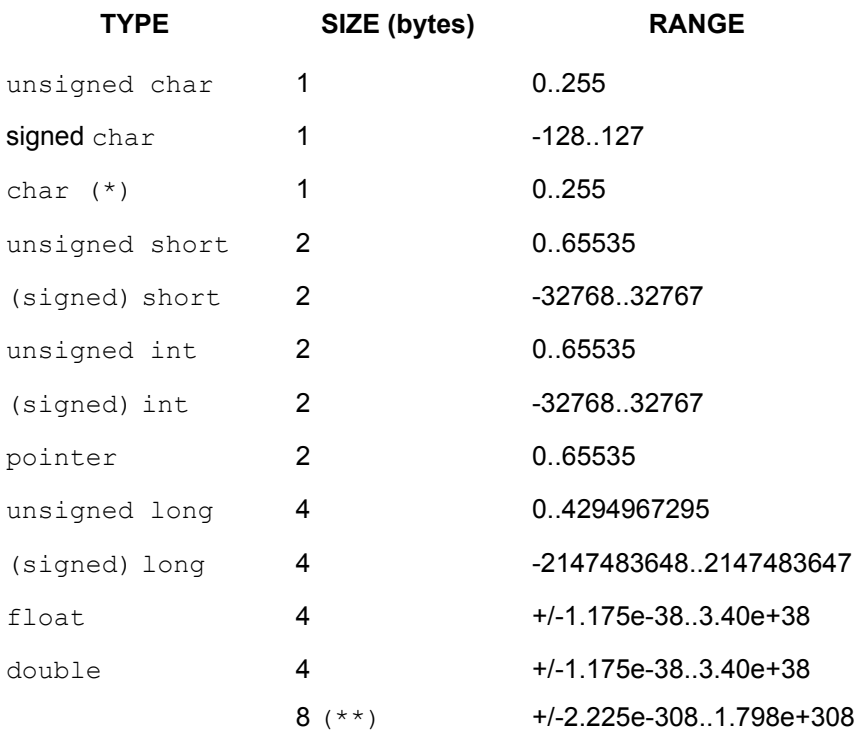

(\*) char is equivalent to unsigned char.

(\*\*) 8 bytes / 64 bits double enabled for PROFESSIONAL version only.

floats and doubles are in IEEE standard 32-bit format with 8-bit exponent, 23-bit mantissa, and 1 sign bit.

Bitfield types must be either signed or unsigned, but they will be packed into the smallest space. For example:

```
struct {
   unsigned a : 1, b : 1;
};
```
Size of this structure is only 1 byte. Bitfields are packed right to left. For example, a is the Least Significant Bit

### <span id="page-172-0"></span>**Assembly Interface and Calling Conventions**

### **External Names**

External C names are prefixed with an underscore. For example, the function  $main$  is main if referenced in an assembly module. Names are significant to 32 characters. To make an assembly object global, use two colons after the name. For example,

```
_foo::
   .word 1
   .blkw 1
```
(In the C file)

extern int foo;

### **Argument and Return Registers**

In the absence of a function prototype, integer arguments smaller than ints (for example,  $char$ ) must be promoted to  $int$  type. If the function prototype is available, the C standard leaves the decision to the compiler implementation. JumpStarter C for AVR does not promote the argument types if the function prototype is available.

If registers are used to pass byte arguments, it will use both registers but the higher register is undefined. For example, if the first argument is a byte, both R16/R17 will be used with R17 being undefined. Byte arguments passed on the software stack also take up 2 bytes. We may change the behavior and pack byte arguments tightly in some future release.

The first argument is passed in registers R16/R17 if it is an integer and R16/R17/R18/ R19 if it is a long or floating point. The second argument is passed in R18/R19 if available. All other remaining arguments are passed on the software stack. If R16/R17 is used to pass the first argument and the second argument is a  $\log$  or  $\text{float}$ , the lower half of the second argument is passed in R18/R19 and the upper half is passed on the software stack.

Integer values are returned in R16/R17 and  $longs$  and  $floats$  are returned in R16/ R17/R18/R19. Byte values are returned in R16 with R17 undefined.

#### **Preserved Registers**

An assembly function must save and restore the following registers. These registers are called preserved registers, since their contents are unchanged by a function call. Local variables are assigned to these registers by the compiler.

- ▶ R28/R29 or Y (this is the frame pointer)
- R10/R11/R12/R13/R14/R15/R20/R21/R22/R23

You can ask the compiler not to use the registers R20, R21, R22, and R23, ; then you do not need to save and restore these four registers. See [Global Registers](#page-151-0)

#### **Volatile Registers**

The other registers:

- R0/R1/R2/R3/R4/R5/R6/R7/R8/R9/R24/R25/R26/R27/R30/R31
- ▶ SREG

can be used in a function without being saved or restored. These registers are called volatile registers, since their contents may be changed by a function call.

#### **Interrupt Handlers**

Since an interrupt handler operates asynchronously to the normal program operation, the interrupt handler or the functions it calls must not modify any machine registers. Therefore, an interrupt handler must save and restore all registers that it uses. This is done automatically if you use the compiler capability to declare a C function as an interrupt handler. If you write a handler in assembly and if it calls normal C functions, then the assembly handler must save and restore the volatile registers, since normal C functions do not preserve them.

The exception is when you ask the compiler not to use the registers R20, R21, R22, and R23 ; then the interrupt handlers may use these four registers directly.

#### **Structure**

#### *Passing by Value*

If passed by value, a structure is always passed through the stack, and not in registers. Passing a structure by reference (i.e., passing the address of a structure) is the same as passing the address of any data item; that is, a pointer to the structure (which is 2 bytes) is passed.

#### *Returning a Structure by Value*

When a function returning a structure is called, the calling function allocates a temporary storage and passes a secret pointer to the called function. When such a function returns, it copies the return value to this temporary storage.

### **Function Pointers**

To be fully compatible with the [Code Compressor \(tm\)](#page-207-0), all indirect function references must be through an extra level of indirection. This is done automatically for you in C if you invoke a function by using a function pointer. In other words, function pointers behave as expected, with the exception of being slightly slower.

The following assembly language example illustrates this:

```
; assume foo is the name of the function
.area func_lit
PL_foo:: .word _foo ; create a function table entry
.area text
ldi R30,<PL_foo
ldi R31,>PL_foo
rcall xicall
```
You may use the library function  $xical$  to call the function indirectly after putting the address of the function table entry into the R30/R31 pair. Function table entries are put in a special area called func lit. See [Program Areas.](#page-179-1)

For the M256x targets, the function tables are located in the  $\epsilon$  func lit area and each entry is 3 bytes long, to allow the function to be located anywhere in the 256K bytes address space. The function  $ext{exical}$  is used instead of  $xical$ , since 3 bytes are used.

### **C Machine Routines**

Most C operations are translated into direct Atmel AVR instructions. However, there are some operations that are translated into subroutine calls because they involve many machine instructions and would cause too much code bloat if the translations were done inline. These routines are written in assembly language and can be distinguished by the fact that the routine names do not start with an underscore or have a two-underscore prefix. These routines may or may not use the standard calling convention and you should not use them directly, as we may change their names or implementations depending on the compiler releases.

# <span id="page-177-0"></span>**Program and Data Memory Usage**

### **Program Memory**

The program memory is used for storing your program code, constant tables, and initial values for certain data such as strings and global variables. See [Program Data](#page-145-1)  [and Constant Memory](#page-145-1). The compiler generates a memory image in the form of an output file that can be used by a suitable program such as an ISP (In System Programming) Programmer.

### **Internal SRAM-Only Data Memory**

The Data Memory is used for storing variables, the stack frames, and the heap for dynamic memory allocation. In general, they do not appear in the output file but are used when the program is running. A program uses data memory as follows:

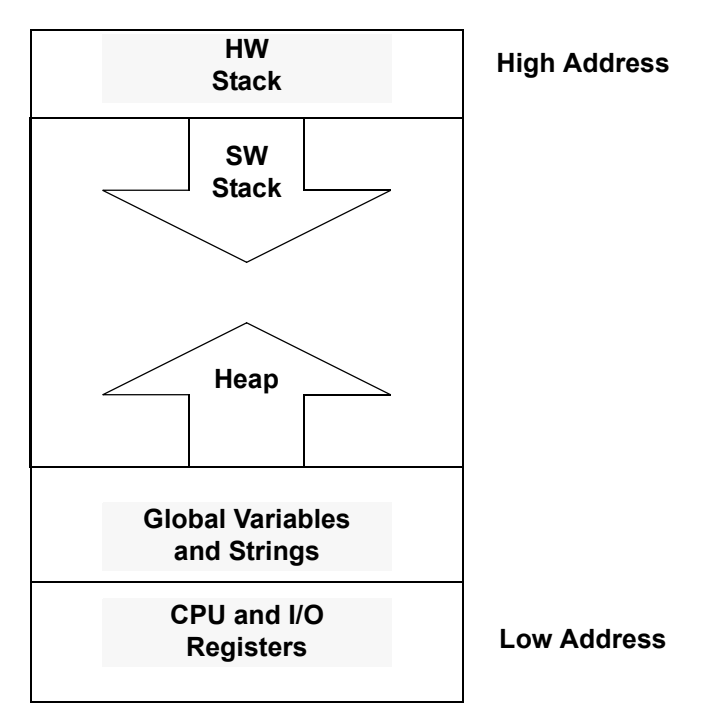

The bottom of the memory map is address 0. The first 96 (0x60) locations are CPU and IO registers. The newer ATMega devices have even greater amount of IO registers. The compiler places global variables and strings from after the IO registers. On top of the variables is the area where you can allocate dynamic memory. See [Standard Library And Memory Allocation Functions.](#page-126-0) At the high address, the hardware stack starts at the end of the SRAM. Below that is the software stack which grows downward. It is up to you, the programmer, to ensure that the hardware stack does not grow past the software stack, and the software stack does not grow into the heap. Otherwise, unexpected behaviors will result (*oops*...). See [Program Data and](#page-145-1)  [Constant Memory.](#page-145-1)

#### **External SRAM Data Memory**

If you select a device target with 32K or 64K of external SRAM, then the stacks are placed at the top of the internal SRAM and grow downward toward the low memory addresses. The data memory starts on top of the hardware stack and grows upward. The allocations are done differently because the internal SRAM has faster access time than external SRAM and in most cases, it is more beneficial to allocate stack items to the faster memory.

### **Upper 32K External SRAM Data Memory**

In the rare occasions that you have 32K external SRAM but it is at the upper 32K address space, you can use it by selecting "Internal SRAM Only" in the Build Options -[Target](#page-68-0) page, and then add -bdata: 0x8000.0xFFFF in the "Other Options" edit box. Stacks will be allocated to the internal SRAM for speed and global data will be allocated to the external SRAM.

### <span id="page-179-1"></span><span id="page-179-0"></span>**Program Areas**

The compiler generates code and data into different "areas." See Assembler [Directives.](#page-214-0) The areas used by the compiler, ordered here by increasing memory address, are:

#### **Read-Only Memory**

- **vectors this area contains the interrupt vectors.**
- $\blacktriangleright$  function table area. Each word in this area contains the address of a function entry or a label for the switch table. To be fully compatible with the [Code](#page-207-0)  [Compressor \(tm\),](#page-207-0) all indirect function references must be through an extra level of indirection. This is done automatically for you in C if you invoke a function by using a function pointer. In assembly, the following example illustrates:

```
; assume foo is the name of the function
.area func_lit
PL foo:: .word foo; create a function table entry
.area text
call PL_foo
```
- $\blacktriangleright$  efunc lit extended function table area. This serves the same function as func lit except that each entry is a 3 byte function address. This is only needed for the ATMega256x devices.
- $\blacktriangleright$  idata the initial values for the global data and strings are stored in this area and copied to the data area at startup time.
- $\blacktriangleright$  1it this area contains integer and floating-point constants, etc.
- $\rightarrow$  text this area contains program code.

### **Data Memory**

- $\blacktriangleright$  data this is the data area containing initialized global and static variables, and strings. The initial values of the global variables and strings are stored in the idata area and copied to the data area at startup time.
- $\triangleright$  bss this is the data area containing C global variables without explicit initialization. Per ANSI C definition, these variables get initialized to zero at startup time.
- noinit you use #pragma data:noinit to put global variables that you do not want any initialization. For example:

#pragma data:noinit
int junk; #pragma data:data

#### **EEPROM Memory**

 $\triangleright$  eeprom - this area contains the EEPROM data. EEPROM data is written to <output file>.eep as an Intel HEX file regardless of the output file format.

The job of the linker is to collect areas of the same types from all the input object files and concatenate them together in the output file. See [Linker Operations.](#page-222-0)

#### **User Defined Memory Regions**

In most cases, you do not need to specify the exact location of a particular data item. For example, if you have a global variable, it will be allocated somewhere in the data area, and you do not need to specify its location.

However, there are occasions where you want to specify the exact location for a data item or a group of data:

**b** battery-backed SRAM, dual-port SRAM, etc. - sometimes it is necessary to allocate some items in special RAM regions.

There are two ways to handle this.

1. **relocatable area** - in an assembly module, you can create a new program area and then you can specify its starting address under the "Other Options" edit box in [Build Options - Target](#page-68-0). For example, in an assembly file:

```
.area battery sram
_var1:: .blkw 1 ; note _ in the front
var2:: .blkb 1 ; and two colons
```
In C, these variables can be declared as:

```
extern int var1;
extern char var2;
```
Let's say the battery-backed SRAM starts at  $0 \times 4000$ . In the Advanced=>Other Options edit box, you write:

-bbattery\_sram:0x4000

Please refer to the page **Build Options - Target** for full description of address specifier.

2. **absolute area** - you can also define program areas that have absolute starting addresses, eliminating the need to specify the address to the linker. For example, using the same example as before, you can write the following in an assembly file:

```
.area battery sram(abs)
.org 0x4000
var1:: .blkw 1 ; note in the front
var2:: .blkb 1 ; and \overline{t} var2:: .blkb 1 ; and \overline{t} vo colons
```
The (abs) attribute tells the assembler that the area does not need relocation and it is valid to use the .  $\text{org}$  directive in the area. In this example, we use .  $\text{org}$ to set the starting address. In C the declaration will be exactly the same as before.

If you have data that have initialized values, then you can also use the following pragma in C to define them (note this *only* works with data that have initialized values):

```
#pragma abs_address:0x4000
int var1 = 5;
char var2 = 0;
#pragma end_abs_address
```
# **Stack and Heap Functions**

Besides static program areas, the C runtime environment contains two additional data regions: the stack area and the heap area. The stack is used for procedure calls, local and temporary variables, and parameter passing. The heap is used for dynamically allocated objects created by the standard  $C$  malloc(), calloc(), and realloc() calls. To use the heap functions, you must first initialize the heap region. See Standard [Library And Memory Allocation Functions](#page-126-0).

There is no provision for stack overflow checking, so you must be careful not to overrun your stack. For example, a series of recursive calls with a large amount of local variables would eat up the stack space quickly. When the stack runs into other valid data, or if it runs past valid addresses, then Bad Things Can Happen (tm). The stack grows downward toward the lower addresses. I

If you use #pragma text / data / lit / abs address to assign your own memory areas, you must manually ensure that their addresses do not overlap the ones used by the linker. As an attempt to overlap allocation may or may not cause the linker to generate an error, you should always check the .mp map file. Use the IDE menu selection (View->Map File) for potential problems.

JumpStarter C for AVR – C Compiler for Atmel AVR

# **COMMAND-LINE COMPILER OVERVIEW**

# **Compilation Process**

*[ Underneath the user-friendly IDE is a set of command-line compiler programs. While you do not need to understand this chapter to use the compiler, this chapter is good for those who want to find out "what's under the hood." ]* 

Given a list of files in a project, the compiler's job is to translate the files into an executable file in some output format. Normally, the compilation process is hidden from you through the use of the IDE's Project Manager. However, it can be important to have an understanding of what happens "under the hood":

- 1.  $i$ cppw.exe, the C preprocessor, processes the  $\#$  directives in a C source file.
- 2. iccomavr.exe, the compiler proper, translates the preprocessed source file to an assembly file.
- 3. iasavr.exe, the assembler, translates each assembly file (either from the compiler or assembly files that you have written) into a relocatable object file.
- 4. *ilnkavr.exe is the linker. After all the files have been translated into object files,* the linker combines them together to form an executable file. In addition, a map file, a listing file, and debug information files are also output.
- 5. Optionally, the linker performs the Code Compression optimization and generates optimized output file.
- 6. ilstavr.exe, the listing file manager, generates the .lst intersperse C and asm listing file.
- 7. icc2avr-elf.exe generates the ELF production file.

All these details are handled by the compiler driver. You give it a list of files and ask it to compile them into an executable file (default) or to some intermediate stage (for example, to the object files). The driver invokes the compiler, the assembler, and the linker as needed.

The previous versions of our IDE generate a makefile and invoke the  $\text{make}$  program to interpret the makefile, which causes the compiler driver to be invoked.

Version 8's Code::Blocks IDE (C::B) does not use the make program and uses an internal build system that calls the compiler driver directly.

# **Driver**

The compiler driver examines each input file and acts on the file based on the file's extension and the command-line arguments it has received. The  $\cdot c$  files and  $\cdot s$  files are C source files and assembly source files, respectively. The design philosophy for the IDE is to make it as easy to use as possible. The command-line compiler, though, is extremely flexible. You can control its behavior by passing command-line arguments to it. If you want to interface with the compiler with your own GUI (for example, the Codewright or Multiedit editor), here are some of the things you need to know.

- Frror messages referring to the source files begin with  $E$  file(line):... Warning messages use the same format but use  $\mu$  as the prefix instead of  $\mu$ .
- ▶ To bypass the command-line length limit on Windows 95/NT, you may put command-line arguments in a file and pass it to the compiler as @file or @file. If you pass it as  $\mathcal{Q}-$ file, the compiler will delete file after it is run.

The next section, [Compiler Arguments,](#page-186-0) elaborates further on the subject.

# <span id="page-186-0"></span>**Compiler Arguments**

The IDE controls the behaviors of the compiler by passing command-line arguments to the compiler driver. Normally you do not need to know what these command-line arguments do, but you can see them in the Status Window when you perform a build. This section is useful if you are using command line scripts to call the compiler directly.

The best method to find the correct compiler flags is to use the IDE and invoke ImageCraft->Create Makefile and then either use the generated makefile as is or extract the relevant compiler and linker flags within. Note that the CodeBlocks IDE does not use a makefile and uses an internal build system instead.

You call the compiler driver with different arguments and the driver in turn invokes different passes of the compiler tool chain with the appropriate arguments.

The general format of a command is as follows:

```
iccavr [ arguments ] <file1> <file2> ... [ <lib1> ... ]
```
where iccavr is the name of the compiler driver. As you can see, you can invoke the driver with multiple files and the driver will perform the operations on all of the files. By default, the driver then links all the object files together to create the output file.

The driver automatically adds  $-I<\text{install root}$  root  $\text{include}$  to the C preprocessor argument and -L<install root>\lib to the linker argument.

For most of the common options, the driver knows which arguments are destined for which compiler passes. You can also specify which pass an argument applies to by using a -W<c> prefix. For example:

- $\triangleright$  -Wp is the preprocessor. For example, -Wp-e
- $\triangleright$  -Wf is the compiler proper. For example,  $-Wf$ -Matmega
- $\blacktriangleright$  -Wa is the assembler.
- $\blacktriangleright$  -Wl (letter el) is the linker.

#### **Driver Arguments**

 $\blacktriangleright$  -c

Compile the file to the object file level only (does not invoke the linker).

 $\rightarrow$   $-\circ$  <name>

Name the output file. By default, the output file name is the same as the input file name, or the same as the first input file if you supply a list of files.

 $\blacktriangleright$  -v

Verbose mode. Print out each compiler pass as it is being executed.

# **Preprocessor Arguments**

-D<name>[=value]

Define a macro. See **Build Options - Compiler**. The driver and the IDE predefines certain macros. See [Predefined Macros](#page-89-0).

 $-e$ 

Accept C++ comments.

-I<dir>

(Capital letter i) Specify the location(s) to look for header files. Multiple  $-I$  flags can be supplied. The directories are searched in order they are specified.

 $\blacktriangleright$  -U<name>

Undefine a macro. See [Build Options - Compiler](#page-65-0).

# **Compiler Arguments**

 $\blacktriangleright$  -A -A

Turn on strict ANSI checking. Single -A turns on some ANSI checking.

 $-e$ 

Accept extensions including 0b???? binary constants. See **Pragmas**.

 $-q$ 

Generate debug information.

When using with the driver, the following options must be used with the  $-wf -$  prefix, such as -Wf-str in flash.

#### *Processor (best to use "Instruction Set" section below)*

-Mavr\_enhanced

Generate enhanced core instructions and call and jmp.

-Mavr\_extended

Same as -Mavr enhanced, plus 3 byte extended call and jmp addressing and extended function table in efunc lit area.

-Mavr\_enhanced\_small

Generate enhanced core instructions but not call and jmp.

-Mavr\_mega

Generate ATMega instructions such as call and  $\text{imp}$  instead of rcall and rjmp.

#### *Instruction Set*

-MEnhanced

Enhanced core instructions.

-MExtended

3 byte extended call and jmp addressing and extended function table in efunc lit area.

-MHasMul

Use the MUL and related instructions.

-MLongJump

Use call/jmp instead of rcall/rjmp.

-MXmega

Generate XMega instructions.

#### *Others*

-const\_is\_flash

Treat const the same as flash. For backward compatibility only.

 $\rightarrow$  -dfp

Enable 64-bit double data type. The default is to treat double exactly the same as float. Note that the code size will increase significantly and the execution speed will decrease. Only available in the PROFESSIONAL version.

 $\blacktriangleright$  -MISRA CHECK

Enable [MISRA / Lint Code Checking](#page-196-0). PRO edition only.

 $\cdot$  -O8

Enable advanced optimizations.  $-08$  turns on the global optimizer MIO. MIO performs classical function level optimizations such as constant propagation, common subexpression elimination through value numbering etc.

 $- r20 23$ 

Do not use R20 to R23 for code generation. Useful if you want to reserve these registers as [Global Registers](#page-151-0).

-str\_in\_flash

Allocate literal strings in flash only.

# **Assembler Arguments**

 $\blacktriangleright$  -m

Enable case insensitivity with macro name. The default is that macro names are case sensitive.

 $-n$ 

Use only for assembling a **Startup File**. Normally the assembler inserts an implicit .area text at the beginning of a file it is processing. This allows the common case of omitting an area directive in the beginning of a code module to be assembled correctly. However, the startup file has special requirements that this implicit insertion should not be done.

 $-W$ 

Turn on relocation wrapping. See **Device-Specific Instructions**. When using the driver, you must use -Wa-W.

## **Linker Arguments**

Address ranges are in the form <start>.<end>[:<start>.<end>]\*. For example:

0x0.0x10000 ; one range 0x0.0x10000:0x11000.0x20000 ; two ranges

The compiler uses up to but not including the "end" address for memory allocation. Typically the address ranges are not checked for overlaps. It's up to you to ensure that address ranges in the same memory space from within the same program area or from different areas do not overlap. This includes any absolute memory regions used by your programs using the .org assembly directive or one of the abs address C #pragma.

#### *Specifying Addresses*

If you use  $\# \text{pragma text}$  / data / lit / abs address to assign your own memory areas, you must manually ensure that their addresses do not overlap the ones used by the linker. As an attempt to overlap allocation may or may not cause the linker to generate an error, you should always check the .mp map file (use the IDE menu selection View->Map File) for potential problems.

-b<area>:<address ranges>

Assign the address ranges for the area. You can use this to create your own areas with its own address. See **[Program Areas](#page-179-0)**. For example:

-bmyarea:0x1000.0x2000:0x3000.0x4000

specifies that myarea goes from locations 0x1000 to 0x2000 and then from 0x3000 to 0x4000.

- -bdata:<address ranges>
- Assign the address ranges for the area named data, which is used by your program's global variables. - beeprom: < address ranges>

Assign the address ranges for the EEPROM. EEPROM data is written to <output file>.eep as an Intel HEX file regardless of the output file format.

-bfunc\_lit:<address ranges>

Assign the address ranges for the area named func lit. The format is  $\texttt{start}$ address>[.<end address>], where addresses are byte addresses. func\_lit is the first area for the AVR compiler and thus this effectively declares the entire usable space in the flash. For example, some typical values are:

```
-bfunc lit:0x60.0x10000 for ATMega
-bfunc_lit:0x1a.0x800 for 23xx
```
-bfunc lit:0x1a.0x2000 for 85xx

#### *Others*

-cross\_module\_type\_checking

Enable Cross Module Type Checking. Available in the PRO edition only.

 $\blacktriangleright$  -d<name>:<#>

Define a link time constant. <name> should be a symbol used in an assembly instruction and cannot be used in the assembly directive . if etc.

-dhwstk\_size:<size>

Define the size of the hardware stack. The hardware is allocated at the top of SRAM, and then the software stack follows it. See [Program Data and Constant](#page-145-0)  [Memory](#page-145-0).

-dram\_end:<address>

Define the end of the internal RAM area. This is used by the [Startup File](#page-114-0) to initialize the value of the hardware [Stacks](#page-147-0). For the classic non-Mega devices, ram end is the size of the SRAM plus 96 bytes of IO and CPU registers minus one. For the Mega devices, it is the size of the SRAM minus one. External SRAM does not affect this value, since the hardware stack is always allocated in the internal RAM for faster execution speed.

 $\leftarrow$  -e: $\le$ size>

Specify the total flash size of the target device.

-elim[:<area>]

Enable the Unused Code Elimination optimization. PRO versions only.

 $\blacktriangleright$  -F<pat>

Fill unused ROM locations with pat. Pattern must be an integer. Use  $0x$  prefix for hexadecimal integer.

 $\rightarrow$  -fcoff

Output format is COFF. Note that if you have EEPROM data, it is always written as Intel HEX format in the <output>.eep file.

-fihx\_coff

Output format is both COFF and Intel HEX.

-fintelhex

Output format is Intel HEX.

 $-q$ 

Generate debug information.

-L<dir>

Specify the library directory. Multiple directories may be specified and they are searched in the reverse order (i.e., last directory specified is searched first).

-l<libname>

Link in the specific library files in addition to the default  $\exists$ ibcavr.a. This can be used to change the behavior of a function in the default library  $\text{libcavr.a}$ , since the default library is always linked in last. The libname is the library file name without the lib prefix and without the .a suffix. For example:

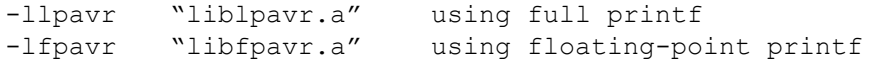

-m<device name>

Specify the device name. This is emitted to the top of the .mp map file.

 $\blacktriangleright$  -nb: <#>

Specify the Build number of the project. The linker emits the build number, the compiler version and other documentary information to the top of the .mp map file.

 $\blacktriangleright$  -R

Do not link in the startup file or the default library file. This is useful if you are writing an assembly-only application.

 $\blacktriangleright$  -SO

Generate COFF format compatible with AVR Studio 3.x.

 $-$ S1

Generate COFF format compatible with AVR Studio 4.00 to 4.05.

 $-$ S2

Generate COFF format compatible with AVR Studio 4.06+.

 $\rightarrow$ 

Enable the Code Compression optimization. ADV or PRO versions only.

 $\rightarrow$  -u<crt>

Use  $\langle \text{crt} \rangle$  as the startup file. If the file is just a name without path information, then it must be located in the library directory.

 $\blacktriangleright$  -W

Turn on relocation wrapping. See **Device-Specific Instructions**. Note that you need to use the -Wl prefix, since the driver does not know of this option directly (for example,-Wl-W).

-xcall

Generate 22 bits PC for the device with flash memory larger than 128K bytes.

# **TOOL REFERENCES**

# <span id="page-196-0"></span>**MISRA / Lint Code Checking**

MISRA C is a coding standard for the C programming language developed by MISRA (Motor Industry Software Reliability Association, http://www.misra.org.uk). Initially aimed to improve a program's safety and portability in the automotive industry, with the ever-rising popularity of embedded devices, MISRA C guidelines are now being adopted by many organizations in the embedded space outside of the auto industry. (Think MISRA C as a superset of Lint, if you are familiar with that tool.)

We are currently only implementing a subset of the guidelines; more will be added in subsequent releases. More importantly, while a goal of MISRA C is to increase portability, we have identified a number of MISRA C guidelines that are never going to be an issue in any 2's-complement machine, and rather than overloading the user with even more warning messages, some of those guidelines will not be implemented. This decision fits into our philosophy of increased usability while not being so pedantic that it goes against being pragmatic.

There are also checks that are difficult to implement from a technological standpoint; mainly ones that involve whole-program behavior checking or dynamic checks. We will consider those as resources permit.

It is typical to encounter hundreds and sometimes even thousands of MISRA C warnings when you first run your project through it. However, sometimes the pain of sloughing through the messages is worthwhile, as one of our users writes:

"Thanks to these MISRA warnings, I found a bug that has been going through unnoticed for a few years"

MISRA checking is available in the PRO edition of our tools, although there are a few warnings that possibly reflect errors so they are enabled all the time. Under the Code::Blocks IDE, invoke Project->Build Options->Compiler->Enable MISRA Checks to enable this option. This corresponds to the -MISRA CHECK compiler flag.

## **MISRA Usage Recommendation**

We recommend that you enable the MISRA checks occasionally to weed out any obvious errors in your code. There are some MISRA rules that may or may not make sense for you or your organization; for example, use of break and continue statements are discouraged. If you need to, you can disable individual MISRA check warning by putting the warning numbers in the file

c:\iccv8avr\misra.nowarns.txt. The warning numbers can be separated by spaces, tabs, commas or newlines. Any characters after a semicolon will be ignored until the next line.

#### **Some MISRA Explanations**

Most MISRA messages should be self-explanatory. Here are explanations for some common and uncommon warnings and the suggested remedies.

#### !**W (14):[warning] [MISRA 1521]suspicious loop: `i' modifies in both the condition and increment clauses**

A loop counter is a variable that is modified in the condition or the increment clause of a for loop. If a variable is modified in both the condition and increment clauses of the same  $for$  loop then it's still a loop counter, but then it is a suspicious loop and the warning is generated, e.g.:

```
for(i = 0; i++ < 10; i++) ... // WARNING: "i" is modified in
both clauses
```
However, a loop that has no loop counter that is modified in both the clauses is not considered suspicious, e.g.:

```
for(j = 0; i < 10 && j++ < 10; i++) ... // OK: "i" and "j"
are different loop counters
```
!W (11):[warning] [MISRA 1502]relational expression with a boolean operand

A relational expression an operand of which is another logical expression is considered suspicious, e.g.:

```
int g(int a, int b, int c)
   {
  return a < b < c; // WARNING
   }
```
The parentheses can be used to let the compiler know that a comparison of such a kind is intended:

```
int f(int, int, int); 
int f(int a, int b, int c)
  {
  return (a < b) < c; // OK
   }
```
JumpStarter C for AVR – C Compiler for Atmel AVR

!W (4):[warning] [MISRA 1520]loss of sign in conversion from `int' to `unsigned int'

!W (8):[warning] [MISRA 1506]potential loss of sign in conversion from `int' to `unsigned int'

One of these warnings is generated whenever a negative or potentially negative value is implicitly converted to an unsigned type and thus loses its sign, e.g.:

```
unsigned q = -1; // WARNING: loss of sign
unsigned f(int i)
   {
  unsigned u = i; // WARNING: potential loss of sign
  return u;
   }
```
Explicit cast can be used to suppress this kind of warnings:

```
unsigned g = (unsigned) -1; // OK
unsigned f(int i)
  {
  unsigned u = (unsigned) i; // OKreturn u;
  }
```
!W (4):[warning] [MISRA 1500]empty character constant

Empty character constants are not allowed by the ISO/ANSI standards and thus are an extension of this specific compiler. For example, both the initializers are empty character constants:

int  $c = \cdot \cdot \cdot$  // WARNING int  $d = L'$ ; // WARNING

Note that null characters can be specified with the null escape sequence  $\setminus 0$  or just as the zero integer constant:

```
int c = 0; // OK
int d = L' \setminus 0'; // OK
```
!W (10):[warning] [MISRA 1512]suspicious array-to-pointer decay in the left operand  $of '->'$ 

An implicit array-to-pointer decay in the left operand of the  $\rightarrow$  member access operator is considered suspicious. For example:

```
struct S {
  int i;
  } a[5];
int f(void)
   {
   return a \rightarrow i; // WARNING: the index is not specified
   }
```
The warning can be suppressed by specifying the index of the dereferencing array element explicitly:

```
int f(void)
  {
  return a[0].i; // OK
   }
```
!W (8):[warning] [MISRA 1515]assignment used as conditional expression

!W (11):[warning] [MISRA 2350]assignment in conditional expression

Assignment operators used within control expressions of the conditional and loop operators are considiered suspicuous, e.g.:

if(i = j)  $\ldots$  // WARNING

Note that the use of compound assignments in these contexts results in the same:

if(i += j)  $\ldots$  // WARNING

Also, note that the increment and decrement operators are not considered to be assignments in these contexts:

if(i++)  $\ldots$  // OK: not an assignment

The warning can be suppressed by surrounding the assignment expression with the parentheses:

if( $(i = j)$ ) ... // OK: surrounded by parentheses

!W (10):[warning] [MISRA 3010]pointer arithmetic used

MISRA prohibits any kind of pointer arithmetic. This includes adding an integer to a pointer and subtraction of an integer or pointer from another pointer, e.g.:

```
int i;
int *bar(unsigned);
int *f(int *p, int *q); int *f(int *p, int *q)
  {
  if(i < 33) {
       return 1 + p; \frac{1}{1 + p} // WARNING: pointer +
integer
  } else {
      if(i < 55) {
             return p - 1; \frac{1}{1 + p} // WARNING: pointer
- integer
       } else {
              if(i < 77) {
                    return bar(p - q); // WARNING: pointer
- pointer
             } else {
                   /* do nothing */
              }
        }
   }
  return &p[2]; // OK
}
```
Note that array subscription ([]) and dereferencing  $(*, .$  and  $\rightarrow)$  operators are allowed, so it is usually possible to rewrite the code that uses pointer arithmetic so that it modifies integer indices instead of changing the pointers themselves. For example, the following function

```
int strlen(const char *s)
  {
  int n = 0;
  while(*s != ' \ 0') {
        s++; // WARNING
  }
  return n;
}
```
can be rewritten as

```
int strlen(const char *s)
   {
  for(i = 0; s[i] != ' \ 0'; i++) {
       /* do nothing */
  }
  return i;
}
```
!W (15):[warning] [MISRA 2140]expression of plain `char' type is suspicious in this context

The plain char type is the char type specified without the one of the explicit "signed" or "unsigned" type specifiers, like this:

char c;

MISRA prohibit the use of values of the plain char type, as the signedness of these values depends on the specific compiler used as well as its options as long as they may control the signedness of that type.

Note that declarations that use plain char type are still allowed. For example:

```
signed char s; \frac{1}{100} // OK: not a plain "char"
unsigned char u; \hskip1cm \hskip1cm \hskip 1cm / \hskip 1cm OK: not a plain "char"
char c; \frac{1}{10} OK: it's just a declaration
char *str = "Hello"; // OK: another declaration that use
plain "char"
void f(void)
   {
   if(str[5] == 0xf5) { // WARNING: "s[5]" is of type plain
"char"
        return;
   }
   if((unsigned char) str[5] == 0xf5) { // OK
         return;
   }
}
```
!W (6):[warning] [MISRA 2180]numeric constant of type `int' encountered where constant of type `unsigned int' expected

MISRA requires numeric constants to have proper types. That means then no numeric constant shall be a subject to a conversion that changes it type; instead, where possible, the numeric constant shall be suffixed so it has the suitable type. For example:

```
unsigned f(unsigned i)
  {
  return i + 1; // WARNING: the literal "1" has type "int"
whereas
        // an integer of type "unsigned int" is expected
  }
double g(void)
  {
  return 1.f; // WARNING: the literal "1.f" has type 
"float",
          // but a value of type "double" is expected
  }
unsigned char h(void)
  {
  return 1; // OK: the literal has type "int" which 
differs
        // from the expected type "unsigned char", but
        // there is no suffix for this type, so the
        // compiler keeps silence
  }
```
The following functions are examples of the proper use of the numeric suffixes:

```
unsigned f(unsigned i)
  {
  return i + 1u; // OK
  }
double g(void)
  {
  return 1.; // OK
  }
```
!W (13):[warning] [MISRA 2460]expression modifies `i' more than once without an intervening sequence point

If an expression modifies a variable more than once and there is no sequence point between these two modifications, then the result of evaluation of the expression is unexpected by the definition of the C Standard and the very expression is prohibited by MISRA.

A sequence point is a point in the execution sequence of a program for which the C Standard requires that all current changes (including modifications of variables) made during previous evaluations are complete.

The following list enumerates locations of the sequence points:

- The call to a function, after the arguments have been evaluated.
- The end of the first operand of the following operators: logical AND &&, logical OR ||, conditional operator ? and comma operator.
- $\triangleright$  The end of a full declarator:
- The end of a full expression: an initializer, the expression in an expressifon statement, the controlling expression of a selection statement (if or  $switch$ ), the controlling expression of a while or  $d\circ$  statement, each of the expressions of a for statement, the expression in a return statement;
- Immediately before a library function returns;
- After the actions associated with each formatted input/output function conversion specifier.
- Immediately before and immediately after each call to a comparison function, and also between any call to a comparison function and any movement of the objects passed as arguments to that call.

The following function mentions some expressions that violate this MISRA rule as well as some common expressions that do not. Please see the comments for explanations.

```
int (*fp) (int, int), (*fp2) (int, int), (*fp3) (int, int), a,
b, c;void f(int i, int j, int *p){
   int k;
   i = i; // OK: there is no modification in the right
operand
   i = i++; // WARNING: the right operand modifies variable
```

```
used in the operand
   i \neq i; // OK: no modification in the right operand
   i \ll = i++; // WARNING: the writings to "i" interfere
   i = j++; // OK: different variables accessed
   i = (i = i); // WARNING: these two assignments modify the
same variable;
             // note that by the Standard it doesn't matter 
whether the
             // same value is assigned or not
   j = i++ + i++) // WARNING: two modifications of "i" that are not 
delimited
             // by a sequence point
   j = p++[ *p++ ];
             // WARNING: modifications of "p" interfere
   fp(i++, j++);
             // OK: the arguments modify different variables
   fp(j++), j++);
             // WARNING: modifications of "j" interfere
   (fp = fp2) ((fp = fp3, fp2 = fp)(0, 0), 0); // WARNING: the modification in the function 
designator
            // interfere with the use of "fp" in the function 
call
             // argument
   i = (int) sizeof(i++) * i++);
            // OK: the operand of "sizeof" is never evaluated
   i = (int) sizeof(j++) * (int) sizeof(j++);
             // OK: ditto
   k = (j++) + (i++) + (j++);
```

```
 // WARNING: the comma operators do not delimit the
             // modifications of "i" as well as they do not 
delimit the
             // modifications of "j"
   k = (i++ 66 j++) + (j++ 66 i++);
             // WARNING: ditto
   k = i++ & & & i++; // OK: there is a sequence point between the 
modifications of
             // "i"
   k = (k == 0) ? i++ : j++;
            // OK: this expression modifies different 
variables
   k = (k == 0) ? i++ : i++;
             // OK: only one of the "i"s is to be evaluated
   k = (i++) == 0) ? i++ : i++;
            // OK: the modification in the condition does not 
interfer
            // with the modification in the left branch as 
there is a
            // sequence point after the first operand of the 
conditional
             // operator
   k = (i++ + j++) == 0) ? i++ : j++) // OK: ditto
   i = a + b++ + b++; // WARNING: the modifications of "b" interfere
   i = a + b++ + c + b++; // WARNING: ditto
}
```
JumpStarter C for AVR – C Compiler for Atmel AVR

!W (8):[warning] [MISRA 2570]`continue' statement used

!W (16):[warning] [MISRA 2580]`break' statement used with a loop

MISRA prohibits the continue and break statements within loops. Note that MISRA also prohibits the goto statement, so one way to work this around without violating the MISRA rules is to segregate such a loop to a separate function and use the return statement within that function to terminate the loop. Another possible solution is to rewrite the condition and body of the loop so that the continue and/or break statements can be eliminated.

!W (10):[warning] [MISRA 2680]local function declaration

Local function declarations are prohibited by MISRA, as they describe a global entity (namely, a function) with a symbol a scope of which is limited by the block of the declaration. This means there may be a function that has several different (probably incompatible) local declarations visible in separate portions of the code, so that the compiler doesn't check all these declarations for compatibility and probably even generates the wrong code for the calls of the function.

The following example explains which declarations are local function declarations and which are not.

```
int f(void); // OK: a file-scope declaration
void g(void)
  {
  typedef int T(void); // OK: not a function declaration
  int p(void); // WARNING: local function 
declaration
  T q; // WARNING: ditto
}
```
# **Code Compressor (tm)**

The Code Compressor (tm) optimizer is a state-of-the-art optimization that reduces your final program size from 5-18%. It is available on the PRO edition of our compilers for select targets. It works on your entire program, searching across all files for opportunities to reduce program size. We are providing this innovative technology for commercial embedded compilers before anyone else.

A new feature in the PRO edition is the Unused Code Elimination optimization optionally performed by the Code Compressor.

## **Advantages**

- Code Compressor decreases your program size transparently. It does not interfere with traditional optimizations and can decrease code size even when aggressive traditional optimizations are done.
- Code Compressor does not affect source-level debugging.

## **Disadvantage**

There is a slight increase in execution time due to function call overhead.

## **Theory of Operation**

The Code Compressor replaces duplicate code blocks with a call to a single instance of the code. It also optimizes long calls or jumps to relative offset calls or jumps if the target device supports such instructions. Code compression occurs (if enabled) after linking the entire code image. The Code Compressor uses the binary image of the program as its input for finding duplicate code blocks. Therefore, it works regardless whether the source code is written in C or assembly.

The Code Compressor is part of the linker, and thus it has the full debug and map file information, plus other linker internal data. These are important as the Code Compressor must only compress code and not literal data, and must adjust program counter references (e.g., branch offset, etc.).

Debugger data is also adjusted so there is no loss of debugging capabilities when the Code Compressor is used.

## **Compatibility Requirements**

To make your code fully compatible with the Code Compressor, note that indirect function references must be done through a function label entry in the  $func$  lit output area. See [Program Areas.](#page-179-0) This is done automatically if you are using C.

To simplify its operations, the Code Compressor only compresses code in the text area. Since the Code Compressor operates post-linking, the  $text$ ext area then must be the last (e.g., highest memory addresses) relocatable code area. Otherwise, the  $text$ area may be shrunk, but then there would be a hole between the end of the  $text$ and the next code region.

If you are using C and the default areas, then this should not cause any issues. However, if you create your own areas, then you must ensure that either it is located before the text area or that it is located in an absolute location (e.g., a bootloader).

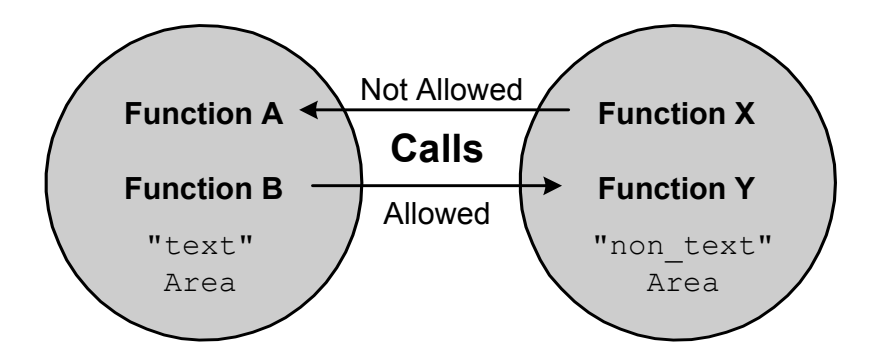

The above diagram shows a scenario that is problematic. Code areas created with the AREA directive, using a name other than  $texttext{text},$  are not compressed or fixed up following compression. If Function Y calls Function B, there is the potential that the location of Function B will be changed by the Code Compressor. The call or jump generated in the code for Function Y will go to the wrong location.

It is allowable for Function A to call a function in a non  $text$  text Area. The location for Function B can change because it is in the text Area. Calls and jumps are fixed up in the text area only. Following code compression, the call location to Function B from Function X in the non-text Area will not be compressed.

All normal user code that is to be compressed must be in the default  $text$  area. If you create code in other area (for example, in a bootloader), then it must not call any functions in the  $text$ ext Area. However, it is acceptable for a function in the  $text$ ext Area to call functions in other areas.

If you reference any text area function by address, then it must be done indirectly. Its address must be put in a word in the area  $func$  lit. At runtime, you must dereference the content of this word to get the correct address of the function. Note that if you are using C to call a function indirectly, the compiler will take care of all these details for you. The information is useful if you are writing assembly code.

#### **Temporarily Deactivating the Code Compressor**

Sometimes you may wish to disable the code compressor temporarily. For example, perhaps the code is extremely timing-sensitive and it cannot afford to lose cycles by going through the extra function call and return overhead. You can do this by bracketing code fragments with an instruction pair:

```
asm(".nocc_start");
...
asm(".nocc_end");
```
The code compressor ignores the instructions between these assembler directives in the fragment.

The compiler provides the following macros in the system include file:

```
COMPRESS_DISABLE; // disable Code Compressor
COMPRESS REENABLE; // enable Code Compressor again
```
for use in C programs.

# **Assembler Syntax**

#### **Word vs. Byte Operands and th**e ' (b**ackquote) Operator**

The FLASH program memory of the AVR is addressed either as words if it is viewed as program instructions or as bytes if it is used as read-only tables and such. Thus, depending on the instructions used, the operands containing program memory addressed may be treated as either word or byte addresses.

For consistency, the JumpStarter C for AVR assembler always uses byte addresses. Certain instructions, for example, the JMP and CALL instructions, implicitly convert the byte addresses into word addresses. Most of the time, this is transparent if you are using symbolic labels as the JMP/CALL operands. However, if you are using a numeric address, then you must specify it as a byte address. For example,

```
jmp 0x1F000
```
jumps to the word address  $0 \times F800$ . In the cases where you need to specify a word address (e.g., using a .word directive), you can use the ' (backquote) operator:

```
PL_func::
.word 'func
```
puts the word address of func into the word at location specified by PL func.

The assembler has the following syntax. Note that different vendors have their own assemblers and it's likely that our directives are different from other vendors. Generally, our assemblers are assumed in tandem with our compilers with the main obligation satisfying the demand from the compilers.

## **Names**

All names in the assembler must conform to the following specification:

 $(' ' | [a-Z]) [ [a-Z] | [0-9] | ' ' ] *$ 

That is, a name must start with either an underscore ( \_) or an alphabetic character, followed by a sequence of alphabetic characters, digits, or underscores. In this document, names and symbols are synonyms for each other. A name is either the name of a symbol, which is a constant value, or the name of a label, which is the value of the Program Counter (PC) at that moment. A name can be up to 30 characters in length. Names are case-sensitive except for instruction mnemonics and assembler directives.

## **Name Visibility**

A symbol may either be used only within a program module or it can be made visible to other modules. In the former case, the symbol is said to be a **local** symbol, and in the latter case, it is called a **global** symbol.

If a name is not defined within the file in which it is referenced, then it is assumed to be defined in another module and its value will be resolved by the linker. The linker is sometimes referred to as a relocatable linker precisely because one of its purposes is to relocate the values of global symbols to their final addresses.

#### **Numbers**

If a number is prefixed with  $0 \times$  or  $\frac{1}{2}$ , said number is taken to be a hexadecimal number.

Examples: 10  $0 \times 10$ \$10 0xBAD 0xBEEF  $0 \times C$  $0$  $DE$  $-20$ 

## **Input File Format**

Input to the assembler must be an ASCII file that conforms to certain conventions. Each line must be of the form:

```
[label: [:]] [command] [operands] [;comments]
[] – optional field
// comments
```
Each field must be separated from another field by a sequence of one or more "space characters," which are either spaces or tabs. All text up to the newline after the comment specifier (a semicolon,  $\tau$ , or double slashes,  $\tau/2$ ) are ignored. The input format is freeform. For example, you do not need to start the label at column 1 of the line.

## **Labels**

A name followed by one or two colons denotes a label. The value of the label is the value of the Program Counter (PC) at that point of the program. A label with two colons is a global symbol; that is, it is visible to other modules.

## **Commands**

A command can be an AVR instruction, an assembler directive or a macro invocation. The operands field denotes the operands needed for the command. This page does not describe the AVR instructions per se, since the assembler uses the standard vendor-defined names; consult the vendor's documentation for instruction descriptions.

The exceptions are:

- **xcall** Applicable to mega devices that support long call or jump instructions only. This is translated to either to  $rcall$  or  $call$ , depending on the location of the target label.
- **xjmp** Applicable to mega devices that support long call or jump instructions only. This is translated to either to  $r_1$ mp or  $p_1$ mp, depending on the location of the target label.

## **Expressions**

An instruction operand may involve an expression. For example, the direct addressing mode is simply an expression:

lds R10,asymbol

The expression asymbol is an example of the simplest expression, which is just a symbol or label name. In general, an expression is described by:

```
expr: term | ( expr ) | unop expr | expr binop expr
term: . | name | #name
```
The dot (.) is the current program counter. Parentheses () provide grouping. Operator precedence is given below. Expressions cannot be arbitrarily complex, due to the limitations of relocation information communicated to the linker. The basic rule is that for an expression, there can only be only one relocatable symbol. For example,

```
lds R10,foo+bar
```
is invalid if both foo and bar are external symbols.

## **Operators**

The following is the list of the operators and their precedence. Operators with higher precedence are applied first. Only the addition operator may apply to a relocatable symbol (such as an external symbol). All other operators must be applied to constants or symbols resolvable by the assembler (such as a symbol defined in the file).

Note that to get the high and low byte of an expression, you use the > and < operators, and not the high() and  $\text{low}$ () operators in the Atmel assembler.

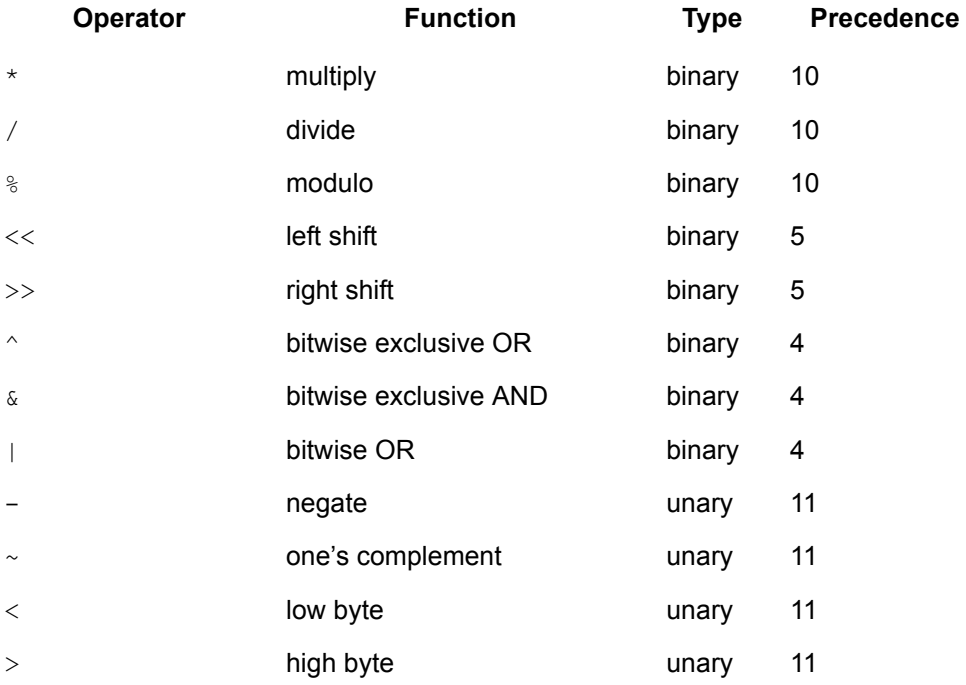

## **"Dot" or Program Counter**

If a dot (.) appears in an expression, the current value of the Program Counter (PC) is used in place of the dot.

### **Assembler Directives**

Assembly directives are commands to the assembler. Directives are case-insensitive.

#### **.area <name> [(attributes)]**

Defines a memory region to load the following code or data. The linker gathers all areas with the same name together and either concatenates or overlays them depending on the area's attributes. The attributes are:

abs, or <- absolute area rel <- relocatable area

followed by

con, or <- concatenated ovr <- overlay

The starting address of an absolute area is specified within the assembly file itself, whereas the starting address of a relocatable area is specified as a command option to the linker. For an area with the  $\cos$  attribute, the linker concatenates areas of that name one after another. For an area with the  $\sigma_{\text{NT}}$  attribute, for each file, the linker starts an area at the same address. The following illustrates the differences:

```
file1.o:
   .area text \leq -10 bytes, call this text 1
   .area data <- 10 bytes
   .area text <- 20 bytes, call this text 2
file2.o:
   .area data <- 20 bytes
   .area text <-40 bytes, call this text 3
```
In this example,  $text{text }1$ ,  $text{text }2$ , and so on are just names used in this example. In practice, they are not given individual names. Let's assume that the starting address of the text area is set to zero. Then, if the text area has the con attribute,  $text$ 1 would start at 0, text  $2$  at 10, and text  $3$  at 30. If the text area has the ovr attribute, then text  $1$  and text  $2$  would again have the addresses 0 and 10 respectively, but  $text{text }3$ , since it starts in another file, would also have 0 as the starting address. All areas of the same name must have the same attributes, even if they are used in different modules. Here are examples of the complete permutations of all acceptable attributes:

```
.area foo(abs)
.area foo(abs,ovr)
.area foo(rel)
```

```
.area foo(rel,con)
.area foo(rel,ovr)
```
#### **.ascii "strings" .asciz "strings"**

These directives are used to define strings, which must be enclosed in a delimiter pair. The delimiter can be any character as long as the beginning delimiter matches the closing delimiter. Within the delimiters, any printable ASCII characters are valid, plus the following C-style escape characters, all of which start with a backslash  $(\cdot)$ :

```
\e escape
\b backspace
\f form feed
\n line feed
\r carriage return
\t tab
\<up to 3 octal digits> character with value equal to the 
octal digits
```
. asciz adds a NUL character ( $\setminus 0$ ) at the end. It is acceptable to embed  $\setminus 0$  within the string.

Examples: .asciz "Hello World\n" .asciz "123\0456"

## **.byte <expr> [,<expr>]\* .word <expr> [,<expr>]\* .long <expr> [,<expr>]\***

These directives define constants. The three directives denote byte constant, word constant (2 bytes), and long word constant (4 bytes), respectively. Word and long word constants are output in little endian format, the format used by the AVR microcontrollers. Note that  $\ldots$  long can only have constant values as operands. The other two may contain relocatable expressions.

Example: .byte 1, 2, 3 .word label,foo

**.blkb <value> .blkw <value>**
### **.blkl <value>**

These directives reserve space without giving them values. The number of items reserved is given by the operand.

### **.define <symbol> <value>**

Defines a textual substitution of a register name. Whenever  $\frac{1}{2}$  whene is used inside an expression when a register name is expected, it is replaced with  $value$ . For example:

```
.define quot R15
mov quot,R16
```
#### **.else**

Forms a conditional clause together with a preceding . if and following . endif. If the  $if$  clause conditional is true, then all the assembly statements from the . else to the ending . endif (the else clause) are ignored. Otherwise, if the  $if$  clause conditional is false, then the  $if$  clause is ignored and the  $else$  clause is processed by the assembler. See . if.

### **.endif**

Ends a conditional statement. See .if and .else.

#### **.endmacro**

Ends a macro statement. See .macro.

#### **.eaddr**

Use only for the M256x and the ' (back quote) operator. Generates the 3-byte code address of the symbol. For example:

```
.eaddr 'function name
```
#### **<symbol> = <value>**

Defines a numeric constant value for a symbol.

Example: foo = 5

### **.if <symbol name>**

If the symbol name has a non-zero value, then the following code, up to either the .else statement or the .endif statement (whichever occurs first), is assembled. Conditionals can be nested up to 10 levels. For example:

```
.if cond
lds R10,a
.else
lds R10,b
.endif
```
would load a into R10 if the symbol cond is non-zero and load b into R10 if cond is zero.

#### **.include "<filename>"**

Processes the contents in the file specified by filename. If the file does not exist, then the assembler will try to open the filename created by concatenating the path specified via the  $-I$  command-line switch with the specified filename.

Example: .include "registers.h"

#### **.macro <macroname>**

Defines a macro. The body of the macro consists of all the statements up to the .endmacro statement. Any assembly statement is allowed in a macro body except for another macro statement. Within a macro body, the expression @digit*,* where  $diq$  is between 0 and 9, is replaced by the corresponding macro argument when the macro is invoked. You cannot define a macro name that conflicts with an instruction mnemonic or an assembly directive. See .endmacro and **Macro Invocation**. For example, the following defines a macro named foo:

```
.macro foo
lds @0,a
mov @1,@0
.endmacro
```
Invoking foo with two arguments:

foo R10,R11

is equivalent to writing:

lds R10,a mov R11,R10

### **.org <value>**

Sets the Program Counter (PC) to  $value$ . This directive is only valid for areas with the abs attribute. Note that value is a byte address.

```
Example: .area interrupt vectors(abs)
             .org 0xFFD0
             .dc.w reset
```
# **.globl <symbol> [, <symbol>]\***

Makes the symbols defined in the current module visible to other modules. This is the same as having a label name followed by two periods (.). Otherwise, symbols are local to the current module.

# **<macro> [<arg0> [,<args>]\*]**

Invokes a macro by writing the macro name as an assembly command followed by a number of arguments. The assembler replaces the statement with the body of the macro, expanding expressions of the form @digit with the corresponding macro argument. You may specify more arguments than are needed by the macro body, but it is an error if you specify fewer arguments than needed.

Example: foo bar,x

Invokes the macro named  $f \circ \circ$  with two arguments, bar and x.

# **Assembly Instructions**

CALL and JMP, are only available for devices with larger than 8K bytes of code memory. For the high and low byte operators, see [Operators](#page-212-0)..

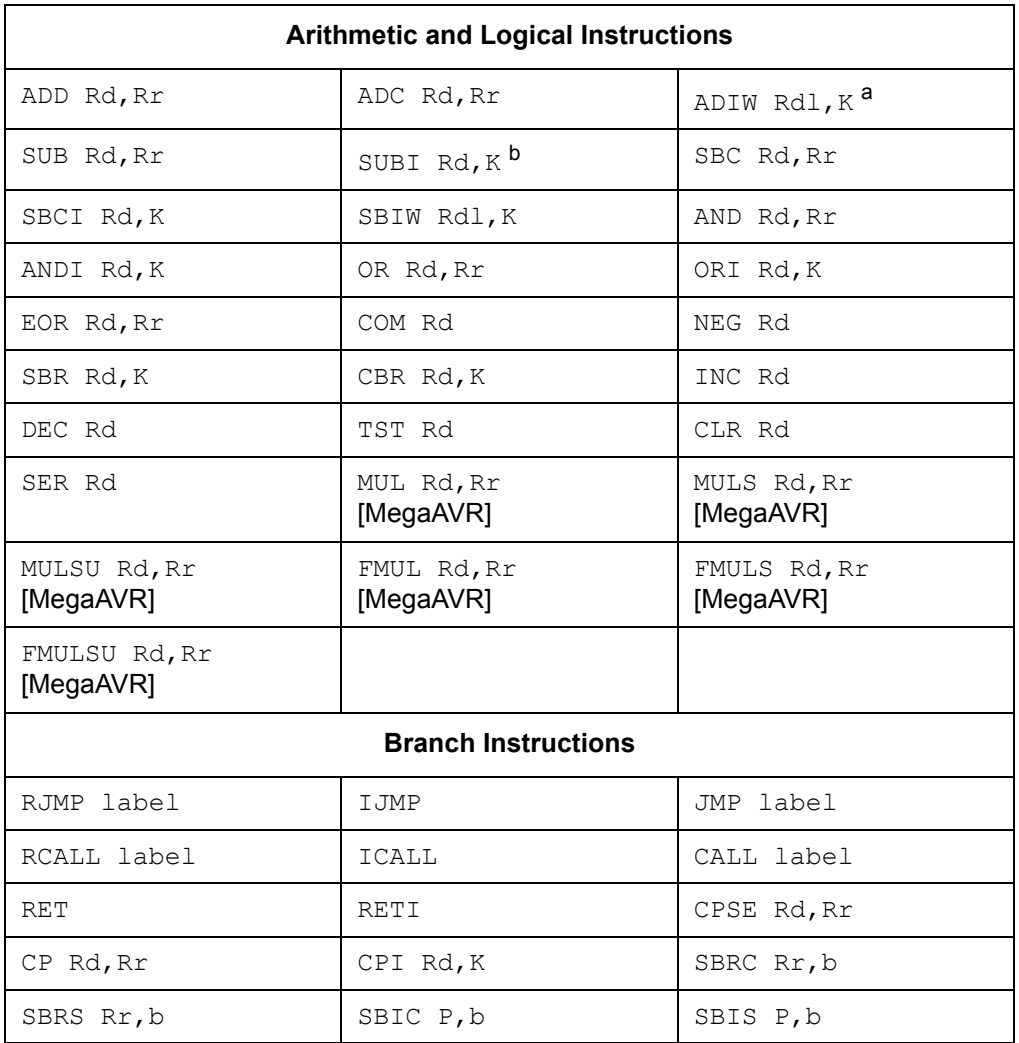

### **Table 1:**

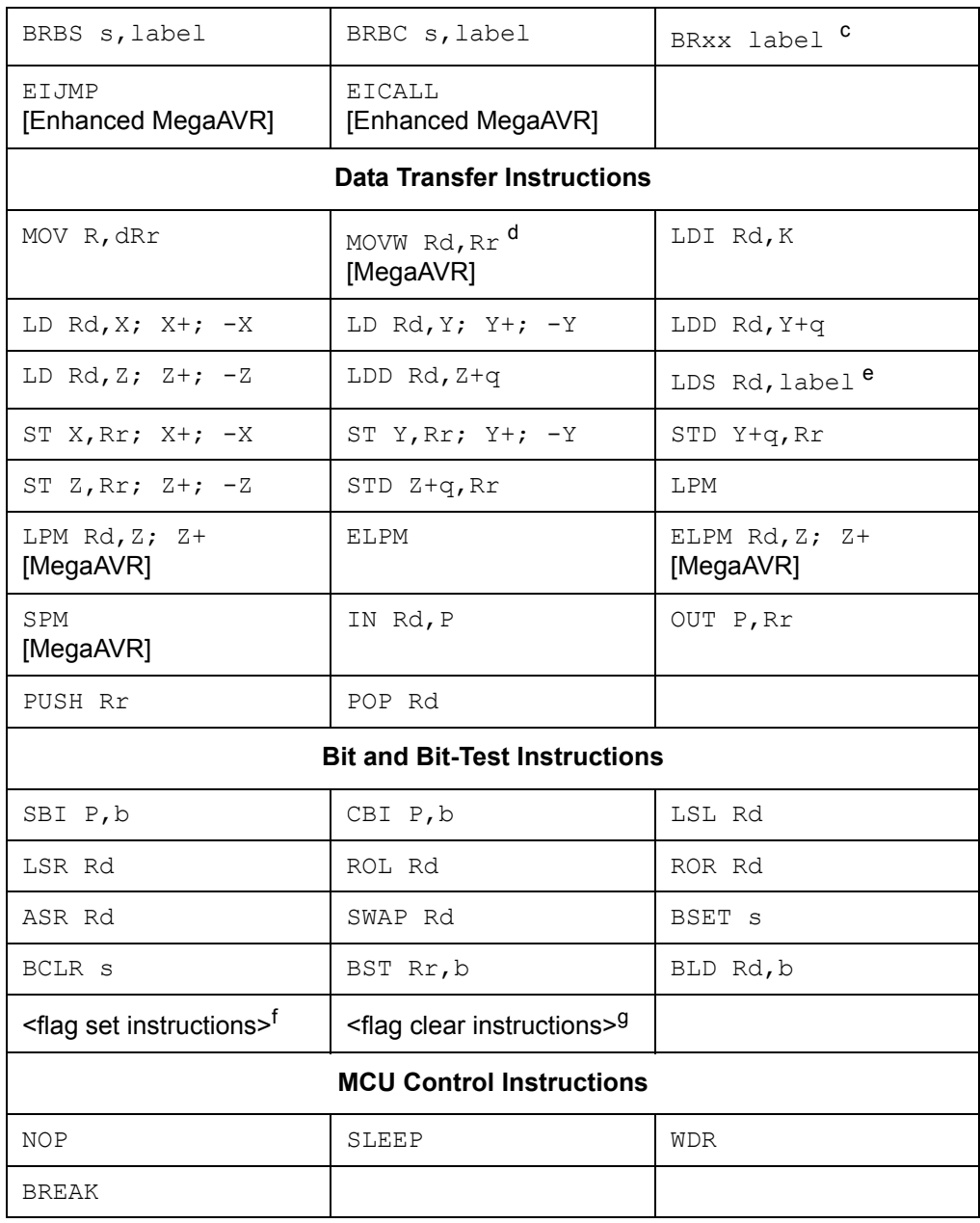

# **Table 1:**

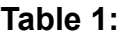

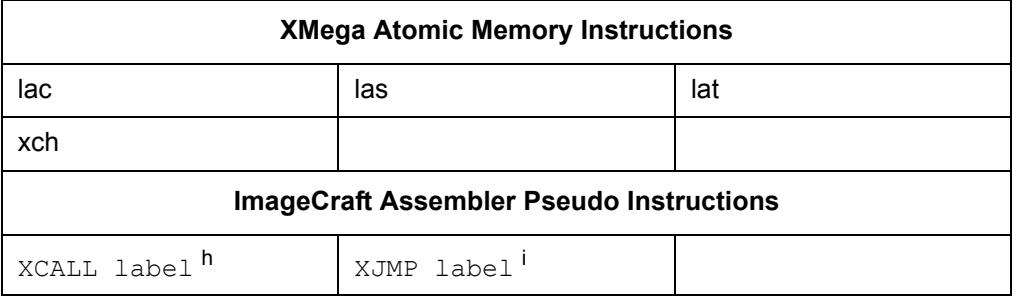

a.ADIW/SBIW Rdl: R26, R28, or R30.

b.xxI Immediate Instructions: Rd must be R16-R31.

c.BRxx where xx is one of EQ, NE, CS, CC, SH, LO, MI, PL, GE, LT, HS, HC, TS,

TC, VS, IE, ID. They are shorthands for "BRBS s" and "BRBC s."

d.Rd and Rr must be even.

e.use >label to get the high byte and <label to get the low byte.

f.SEC, SEZ, SEI, SES, SEV, SET, SEH are shorthands for "BSET s."

g.CLC, CLZ, CLI, CLS, CLV, CLT, CLH are shorthand for "BCLR s."

h.translates to RCALL if target is within the same file and CALL otherwise.

i.translates to RJMP if target is within the same file and JMP otherwise.

# <span id="page-222-0"></span>**Linker Operations**

<span id="page-222-1"></span>The main purpose of the linker is to combine multiple object files into an output file suitable to be loaded by a device programmer or target simulator. The linker can also take input from a "library," which is basically a file containing multiple object files. In producing the output file, the linker resolves any references between the input files. In some detail, the linking steps involve:

- 1. Making the startup file be the first file to be linked. The startup file initializes the execution environment for the C program to run.
- 2. Appending any libraries that you explicitly requested (or in most cases, as were requested by the IDE) to the list of files to be linked. Library modules that are directly or indirectly referenced will be linked in. All the user-specified object files (for example, your program files) are linked.
- 3. Appending the standard C library  $\exists$   $\exists$   $\forall$   $\forall$   $\forall$  a to the end of the file list.
- 4. Scanning the object files to find unresolved references. The linker marks the object file (possibly in the library) that satisfies the references and adds to its list of unresolved references. It repeats the process until there are no outstanding unresolved references.
- 5. Combining "areas" in all marked object files into an output file and generating map and listing files as needed.

Lastly, if this is the PRO edition and if the [Code Compressor \(tm\)](#page-207-0) optimization option is on, then the Code Compressor is called.

# **Memory Allocation**

As the linker combines areas from the input object files, it assigns memory addresses to them based on the address ranges passed in from the command line (see [Linker](#page-192-0)  [Arguments](#page-192-0)). These arguments in turn are normally passed down from the IDE based on the specified device. That is, in the normal case, you do not need to do anything and the IDE/compiler will do the correct memory allocation for you.

If you use #pragma text / data / lit / abs address to assign your own memory areas, you must manually ensure that their addresses do not overlap the ones used by the linker. As an attempt to overlap allocation may or may not cause the linker to generate an error, you should always check the  $\mu_{\text{p}}$  map file (use the IDE menu selection View->Map File) for potential problems.

# **ImageCraft Debug Format**

<span id="page-223-0"></span>The ImageCraft debug file  $($ .  $\text{dbq}$  extension) is a proprietary ASCII format that describes the debug information. The linker generates target "standard" debug format directly in addition to this file. For example, the AVR compiler generates a COFF format file that is compatible with AVR Studio, the HC12 compiler generates a P&E format map file, and the ARM compiler generates ELF/DWARF file.

By documenting the ASCII debug interface, we hope that third-party debuggers may choose to use this format. This document describes version 1.5 of the debug format.

# **Basic File Structure**

The debug file is in ASCII; each line is a separate command. The debug information mirrors the structure of a mixed C and assembler project -- a debug file consists of multiple sections, and each section contains the debug information of a source file:

```
<file 1>
   <function 1>
   <block>
   <symbols>
   <line numbers>
   <function 2>
   ...
   <file symbols>
<file 2>
   ...
```
### **Scope Rules**

There are 3 scopes where items can be declared: **FILE** scope, **FUNCTION** scope, and **BLOCK** scope. They correspond to the lexical scoping in C.

# **Convention**

 $\langle \text{addr} \rangle$  is an address and is always in hexadecimal. This can be either a code or data address, depending on the context.

 $\leq$ line no> is a line number and is always in decimal.

 $\langle$ name $\rangle$  is a valid C or assembly name, or a file or directory name.

<type> is a data type specifier. See **Type Specifier** below.

 $\langle 4 \rangle$  is a decimal number.

### **Function Prologue and Epilogue**

For each function, the compiler generates a prologue and an epilogue. The prologue code includes the frame pointer setup, arguments and registers saving and local stack allocation. The code starting at the FUNC address (see below) and the first BLOCK address (non-inclusive) contains the prologue code.

FUNC address <= function prologue < BLOCK address

The epilogue code includes registers restore, stack deallocation and the return instruction. The code starting at the last BLOCKEND address and the FUNCEND address (non-inclusive) contains the epilogue code.

(last) BLOCKEND address <= epilogue < FUNCEND address

#### **Top-Level Commands**

IMAGECRAFT DEBUG FORMAT

Starting at V1.1, this is the first line of the debug file.

VERSION <#.#>

Specifies the version number of the debug format. The current version is 1.4.

 $\triangleright$  **CPU**  $\langle$  name>

Specifies the target CPU. Valid choices are Cortex, HC11, HC12, HC16, AVR, M8C, HC08, MSP430, or ARM.

 $\triangleright$  **DIR**  $\langle$ name $\rangle$ 

Specifies the directory path of all subsequent **FILE** commands. An ending slash '\' is always present.

**FILE** <name>

Starts a file section. All the following debug commands apply to this file until the end of file is reached or until the next **FILE** command is encountered. The full path name is a concatenation of the last **DIR** command and the current **FILE** command.

FUNC <name> <addr> <type>

Starts a C function section. All the following debug commands apply to this function until the **FUNCEND** command is encountered. For assembler modules, no **FUNC** command is needed. The  $\langle \text{addr} \rangle$  is the starting address of the first instruction of the function.

**FUNCEND** <addr>

Ends a function section. The  $\langle \text{addr} \rangle$  is the address beyond the last instruction of the function. To access the function return sequence, see **BLOCKEND** below.

**DEFGLOBAL** <name> <addr> <type>

Defines a file-scoped global symbol**.**

**DEFSTATIC** <name> <addr> <type>

Defines a file-scoped global symbol.

**START** <addr>

Specifies the address of the start symbol, which is usually the starting address of an ImageCraft generated program.

### **Function-Level Commands**

**BLOCK** <line no> <addr>

Starts a block in which symbols may be defined. All **DEFLOCAL** and **DEFREG** commands must come after a **BLOCK** command. In the current version, there is only one group of **BLOCK/BLOCKEND** command per function and all local variables are declared in this block, even if they are declared in an inner block in the source code. (This will be remedied in a future version of the compiler and debug format. See "**Future Enhancements**" below.)

The  $\langle$ line no $\rangle$  and  $\langle$  addr $\rangle$  are exactly the same as the ones specified in the **LINE** command that follows it.

**BLOCKEND** <line no> <addr>

Ends a symbol-scoped block. The  $\langle$ line no> and  $\langle$  addr> are exactly the same as the ones specified in the **LINE** command that follows it.

A special case is when  $\langle$ line no> is 0 (and this would be the last BLOCKEND in the function). In this case, the function return sequence starts at this  $\langle \text{addr}\rangle$  note that ImageCraft compiler generates only one return sequence per function.

**LINE** <line no> <addr>

Defines a line number and its code address.

**DEFLOCAL** <name> <offset> <type>

Defines a function-scoped symbol.  $\langle \text{offset} \rangle$  is a decimal offset, usually from the frame pointer.

**DEFREG** <name> <reg> <type>

Defines a register variable.  $\langle$ reg> is a target-specific register name. Currently only applicable for the AVR and the Cortex-M compilers.

**DEFREG** register name is a decimal integer corresponding to the register number.

The variable may occupy more than one register depending on the data type. Consecutive registers are used in that case. For example:

```
DEFREG n 4 i
```
declares "n" as a register integer variable, occupying R4 and R5.

▶ **STACK** <return address location> <# of parameters>

Used only by the HC11 compiler. See below.

**DEFSTATIC** <name> <addr> <type>

Defines a function-scoped static symbol.

**DEFGLOBAL** <name> <addr> <type>

Defines a global symbol.

#### **Structure Declaration**

**STRUCT/UNION** <size> <name>

Starts a structure or union declaration.  $\langle \sin z \rangle$  is the total size of the structure in bytes.  $\langle$ name> is the structure tag name. If this structure has no tag in the source file, a unique name of the form  $\ldots$   $\ldots$   $\ldots$  and  $\ldots$  (dot followed by a number) will be used. The  $\ldots$   $\ldots$   $\ldots$  is unique within a file scope as delimited by the FILE command, and may be reused in other FILE units.

If the  $\langle$ size $\rangle$  is 0, this signifies a structure that is not defined in this FILE unit. For example, the following C fragment:

struct bar { struct foo \*p; struct bar \*x; } bar;

outputs a STRUCT command with  $\langle$ size $\rangle$  equal to 0 for the structure tag  $f \circ \circ$  if the structure is not defined prior to the declaration. A STRUCTEND/UNIONEND command must close off a STRUCT/UNION command. Nested declaration is not used.

The STRUCT/UNION commands appear either at the file or function / block scope, depending on the scope in the original C source. All data type references to structures use the structure tag name  $\langle$ name $\rangle$ .

FIELD <offset> <name> <type>

Declares a structure member. The FIELD command is only valid in a STRUCT/ UNION declaration. The  $\langle$ offset $\rangle$  is the byte offset.  $\langle$ name $\rangle$  is the field name.  $\langle$ type $>$  is the normal data type specifier, plus the addition of the

F[bitpos:bitsize]

which signifies a bitfield.  $\langle \text{bits} \rangle$  matches the endianess of the CPU: on a little endian machine such as the AVR, MSP430, and ARM, it's right to left, but on a big endian machine such as the Freescale CPU, it's left to right.

#### **STRUCTEND/UNIONEND**

Ends a structure or union declaration. Only the FIELD command may exist between a STRUCT and STRUCTEND command pair. Within a scope, the STRUCT command appears at most once for a unique tag name.

### **Type Specifier**

#### *Base Type*

Type specifier is read from left to right, and must end with one of the following base types:

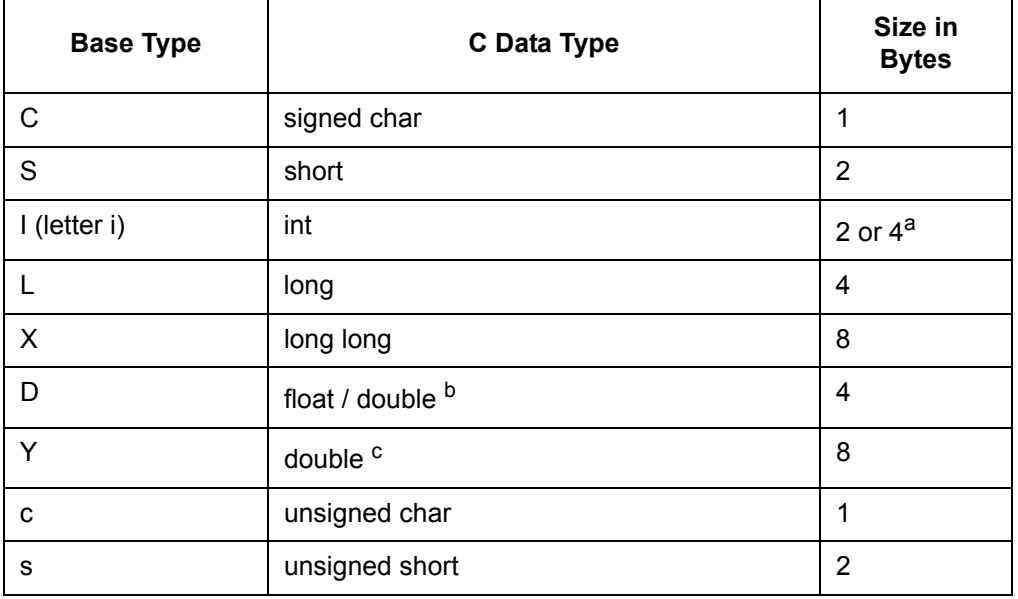

### **Table 2: Base Type**

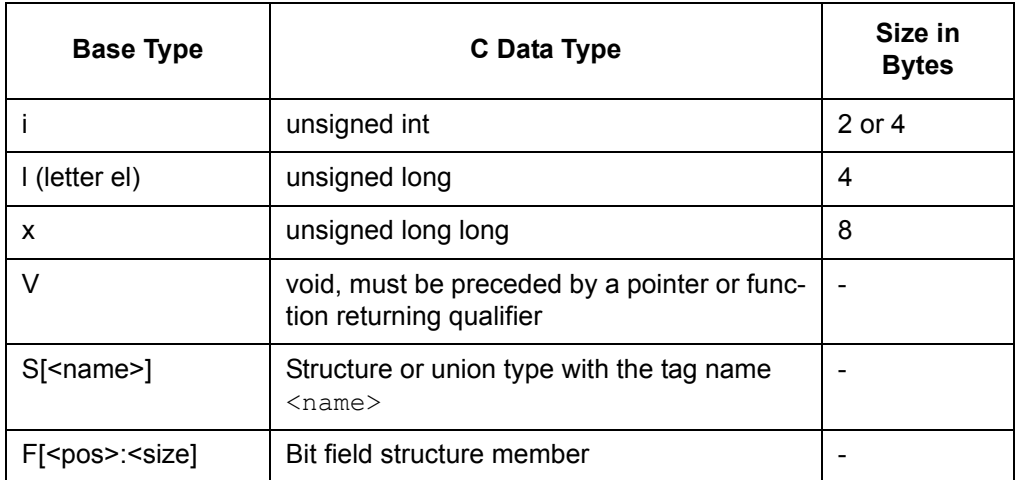

# **Table 2: Base Type**

a.int and unsigned int are the only types whose sizes are dependent on the target CPU. b."double" is 32 bits except for certain compilers where you may enable "64-bit double." In which case, the data type character 'Y' is used. c.64-bit double.

The size of the data type is target-dependent.

#### *Type Qualifier*

Preceding the base type specifier is a sequence of type qualifiers, reading from left to right.

```
 A[<total size>:dim1<:dims>*]
```
specifies an array type. The array attributes are enclosed by the  $\lceil \ \rceil$  pair.  $\lt$ total  $size$  is in bytes. : dim1 specifies the number of elements in the array. If this is a multidimensional array, then the subsequent dimensions are specified in : dim format. For example:

```
char a[10], aa[10][2];
int aaa[20][10][2];
```
may generate:

```
DEFGLOBAL a 100 A[10:10]c
DEFGLOBAL aa 110 A[20:10:2]c
DEFGLOBAL aaa 130 A[400:20:10:2]i
```
 $\rightarrow$  p

```
specifies a pointer type. Example:
```

```
int (*ptr2array of int)[10];
```
#### may generate:

```
DEFGLOBAL ptr2array of int 100 pA[20:10]i
```
 $\blacktriangleright$  f

specifies a function (returning the type following). Example:

```
void foo() { }
int (*ptr2func)();
```
#### may generate:

FUNC foo 100 fV FUNCEND DEFGLOBAL ptr2func 0 pfi

#### *Constant (Program Memory) Qualifier*

For Harvard Architecture targets with separate program and data memory spaces such as the Atmel AVR, the keyword  $_{\text{flash}}$  is taken to refer to the program memory. Thus, this attribute must be present in the datatype specifier.

For these targets, the character **k** may precede any datatype string and may appear after a **p** pointer qualifier. In the first case, the symbol itself is in the program memory. In the latter case, the item the pointer points to is in the program memory.

### **Future Enhancements**

The following commands will be added to a later revision:

- **DEFTYPE**, **DEFCONST,** both of which obey the scope rule.
- Nested **BLOCK/BLOCKEND** commands and nested **DEFLOCAL** and **DEFREG** commands.

This allows the inner scope local variables to be declared in the correct lexical scope.

### **Target-Specific Command Information**

#### *AVR*

**Frame Pointer** is the Y pointer register (R28/R29 pair).

#### *HC12 / M8C*

**Frame Pointer** is the X register.

#### *HC08*

**Frame Pointer** is the H:X register pair.

#### *ARM Cortex-M*

**Frame Pointer** is R11.

### **Asm/Linker Internal Debug Commands**

If you look at a compiler-generated . s assembly file or a (non-ARM or non-Propeller) . o object file, you may see internal debug commands. All assembler debug commands in a . s file start with the . db suffix and all linker debug commands in a . o file start with the .db suffix.

These commands generally follow the syntax and semantics of the corresponding external commands documented here. However, they are subject to change and therefore will not be documented. If you modify or write them by hand, it may cause the assembler or linker to crash or not generate debug data as you may expect, as there may be fragile synchronization between the compiler and the rest of the toolchain in internal debug commands.

# **Librarian**

A library is a collection of object files in a special form that the linker understands. When a library's component object file is referenced by your program directly or indirectly, the linker pulls out the library code and links it to your program. The standard supplied library is  $liberar x$ , a, which contains the standard C and Atmel AVR specific functions.

There are times where you need to modify or create libraries. A command-line tool called  $\text{ilibw.exe}$  is provided for this purpose. You can also create a library project using the IDE if you have the PRO edition of the compiler. See Menu Reference: Build [Options - Project](#page-63-0).

Note that a library file must have the . a extension. See [Linker Operations](#page-222-0).

# **Compiling a File into a Library Module**

Each library module is simply an object file. Therefore, to create a library module, you need to compile a source file into an object file. The PRO edition allows you to build library project using the IDE. Otherwise, you will need to use the command line tool to compile the files and buid the library using command line tools.

# **Listing the Contents of a Library**

On a command prompt window, change the directory to where the library is, and give the command ilibw.exe  $-t$  <library>. For example,

ilibw.exe -t libcavr.a

### **Adding or Replacing a Module**

To add or replace a module:

- 1. Compile the source file into an object module.
- 2. Copy the library into the work directory.
- 3. Use the command ilibw.exe  $-a \leq \text{library} > \text{2}$  and  $b \geq 1$  and or replace a module.

For example, the following replaces the putchar function in libcavr. a with your version.

```
cd c:\iccv8avr\libsrc.avr
<modify putchar() in putchar.c>
<compile putchar.c into putchar.o>
```
copy c:\iccv8avr\lib\libcavr.a ; copy library ilibw.exe -a libcavr.a iochar.o copy libcavr.a c:\iccv8avr\lib ; copy back

The ilibw.exe command creates the library file if it does not exist; to create a new library, give ilibw.exe a new library file name.

### **Deleting a Module**

The command switch  $-d$  deletes a module from the library. For example, the following deletes iochar.o from the libcavr.a library:

```
cd c:\iccv8avr\libsrc.avr
copy c:\iccv8avr\lib\libcavr.a ; copy library 
ilibw.exe -d libcavr.a iochar.o ; delete
copy libcavr.a c:\iccv8avr\lib ; copy back
```
JumpStarter C for AVR – C Compiler for Atmel AVR

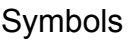

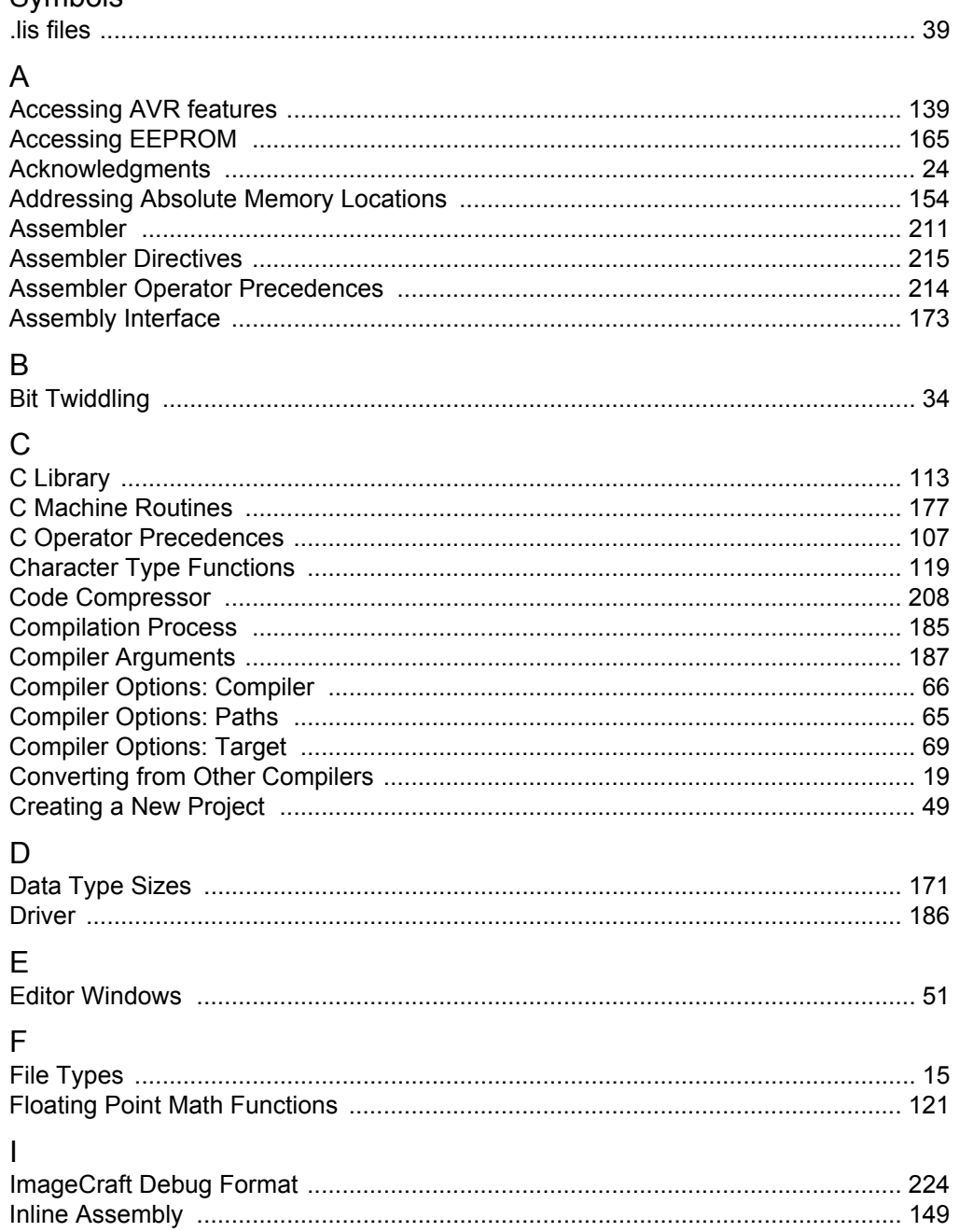

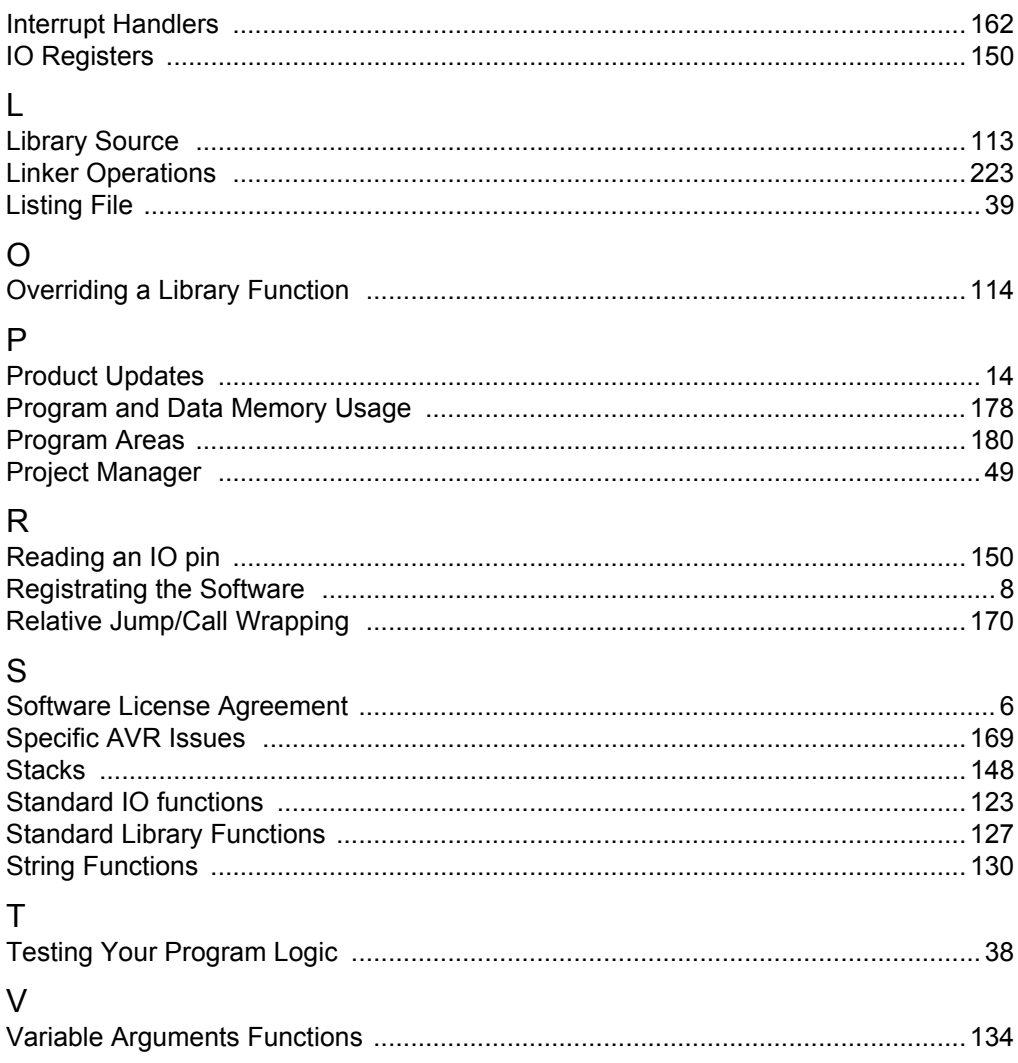